# RENESAS

## レゾルバ付き 2 相ステッピングモータを使用した 2 軸アームロボッ トのリファレンスガイド

### RX24T、RX72M、RAA3064002GFP/RAA3064003GFP

### 概要

ルネサスのレゾルバ付ステッピングモータによる 位置制御ソリューションを活用し、2 軸アームロ ボットのリファレンスキットを作成しました。NC 制御を RX72M が行い、各軸のモータを RX24T が 制御し、可動域 150mm×153mm の範囲内の任意の 経路を最速 250mm/s で移動させることができま す。

### 特長

- アームの軌跡制御(CP 制御) 直線/円弧補間による CP 制御により, 250mm/s の速度で任意経路の連続動作を実
	- 現(ルネサスの HP にデモ動画を公開中) — 低速~高速 (0.017~5 r/s) までアーム旋回 可能
	- 各軸モータ制御:RX24T を使用し、レゾル バ信号フィードバックによる位置制御(サー ボ制御)
	- システム制御:RX72M を使用し、2 軸の RX24T を制御
- 高位置分解能(200,000P/R)
	- ミネベアミツミ製レゾルバ付 2 相ステッピン グモータとルネサス製レゾルバ信号変換 IC (RDC IC)を組合せて 20 万 P/R の位置分解 能を実現
	- 繰り返し位置決め精度±0.2mm
	- 対オープンループ制御比 250 倍の位置分解能
- 機電一体構造による小型化
	- モータ軸方向に制御基板を組み込んだ一体構 造
	- 雷源ラインと通信ラインのみの省配線設計

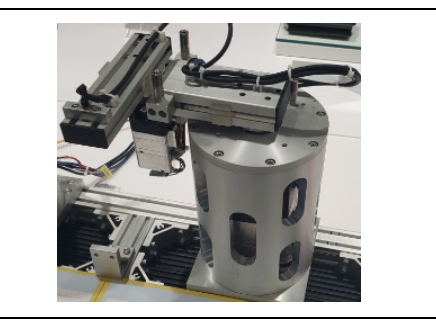

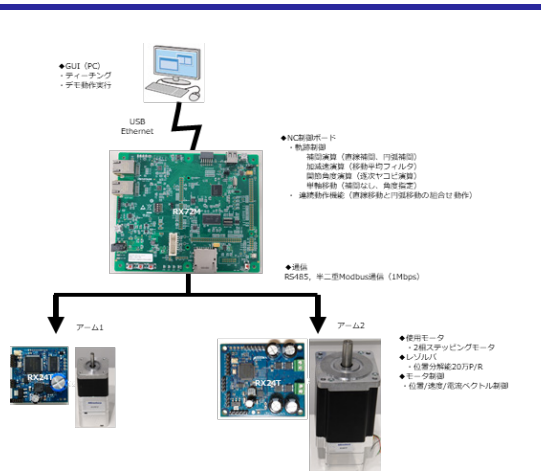

- ギアレスのダイレクトドライブ - レゾルバによる脱調レス、高トルク化、高位 置分解能化によりダイレクトドライブを実現
	- RX24T の共振抑制フィルタ処理で、ダイレ クトドライブ時の機械共振を抑制
	- ギアレスによりシステムコストを低減
- 高速シリアル通信 半二重 RS485 を用いた Modbus 通信方式を 採用
	- 2Mbps のシリアル通信

### アプリケーション

- サービスロボット
- 小型アームロボット
- アシストロボット
- X-Y ステージ
- 無人搬送車
- 電動スライダ
- 監視カメラ
- 工作機械
- 繊維機械
- 医療機器
- OA 機器

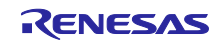

はじめに

本書は、レゾルバ付きステッピングモータを使用した 2 軸のアームロボットのリファレンスガイドです。 本書で説明するデモ機の構成部品は、ユーザー様にてご準備頂く必要があります。なお、下記の関連ファイ ルに記載の、制御基板図面、メカ部品図面、制御用ソフトウェア(モータ制御用、システム制御用)、デモ 制御用 GUI を WEB 公開しておりますのでご活用ください。

本デモ機では、PC 上から GUI を使用してアーム先端の動きをティーチング(専用のコマンドで記述) し、直線補間、円弧補間を用いた CP(Continuous Path)制御にてアームをティーチング通りに動かすこと が可能です。動作例を弊社 HP(URL:https://www.renesas.com/jp/ja/application/home-building/motorcontrol-solutions/resolver-motor-control-solutions-consumer-and-industrial-applications#videos)に掲載して おりますので、ご参考ください。

次章から、デモ機のシステム構成、メカ部品、モータ制御基板の回路図、GUI を用いたデモ機の操作方法 を説明します。モータ制御基板に書き込む S/W およびその制御機能については、アプリケーションノート 「R01AN5662JJ0100」を参照ください。

関連ドキュメント

- メカ部品関連
	- アームロボット構造図面:R12TU0118
- 制御基板関連
	- (a) 42mm 角用モータ制御基板
		- 回路図面 :R12TU0106
		- 部品表 :R12TU0107
		- PCB パターン図 : R12TU0108
	- (b) 85mm 角用モータ制御基板
		- 回路図面 :R12TU0109
		- 部品表 : R12TU0110
		- PCB パターン図 : R12TU0111
	- (c) NC 制御用システム制御基板(Renesas Starter Kit+ for RX72M【型名:RTK5572MNDS10000BE】 • ユーザーズマニュアル:R20UT4391
	- (d) レゾルバデジタルコンバータ
		- ユーザーズマニュアル:R03UZ0002
- ソフトウェア関連:
	- (a) モータ制御用ソフトウェア
		- アプリケーションノート:R01AN5662JJ0100
	- (b) モータ制御開発支援ツール"Renesas Motor Workbench"
		- ユーザーズマニュアル:R21UZ0004
- 関連する MCU
- RX24T
- RX72M

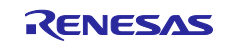

### 略語、略称の説明

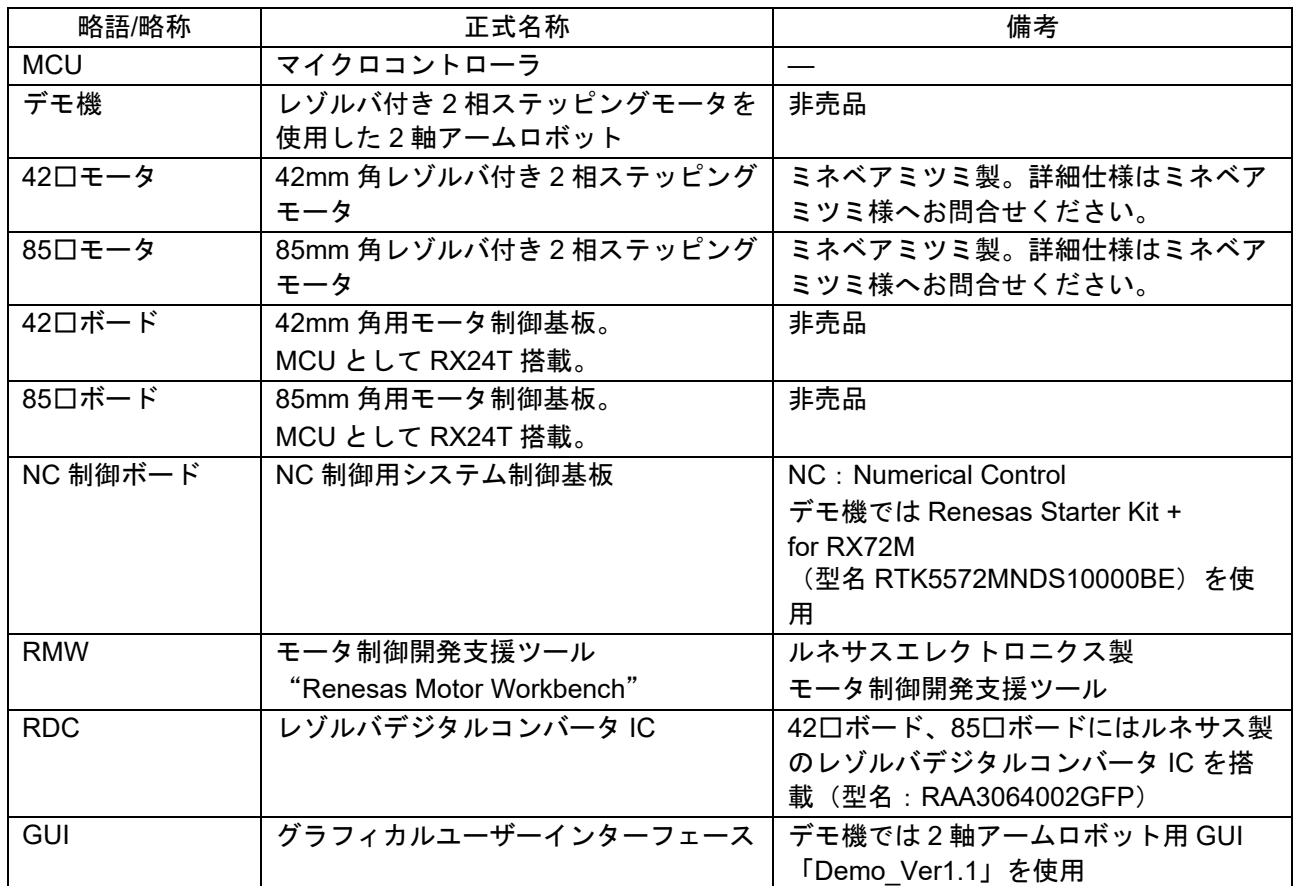

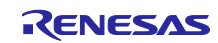

### 目次

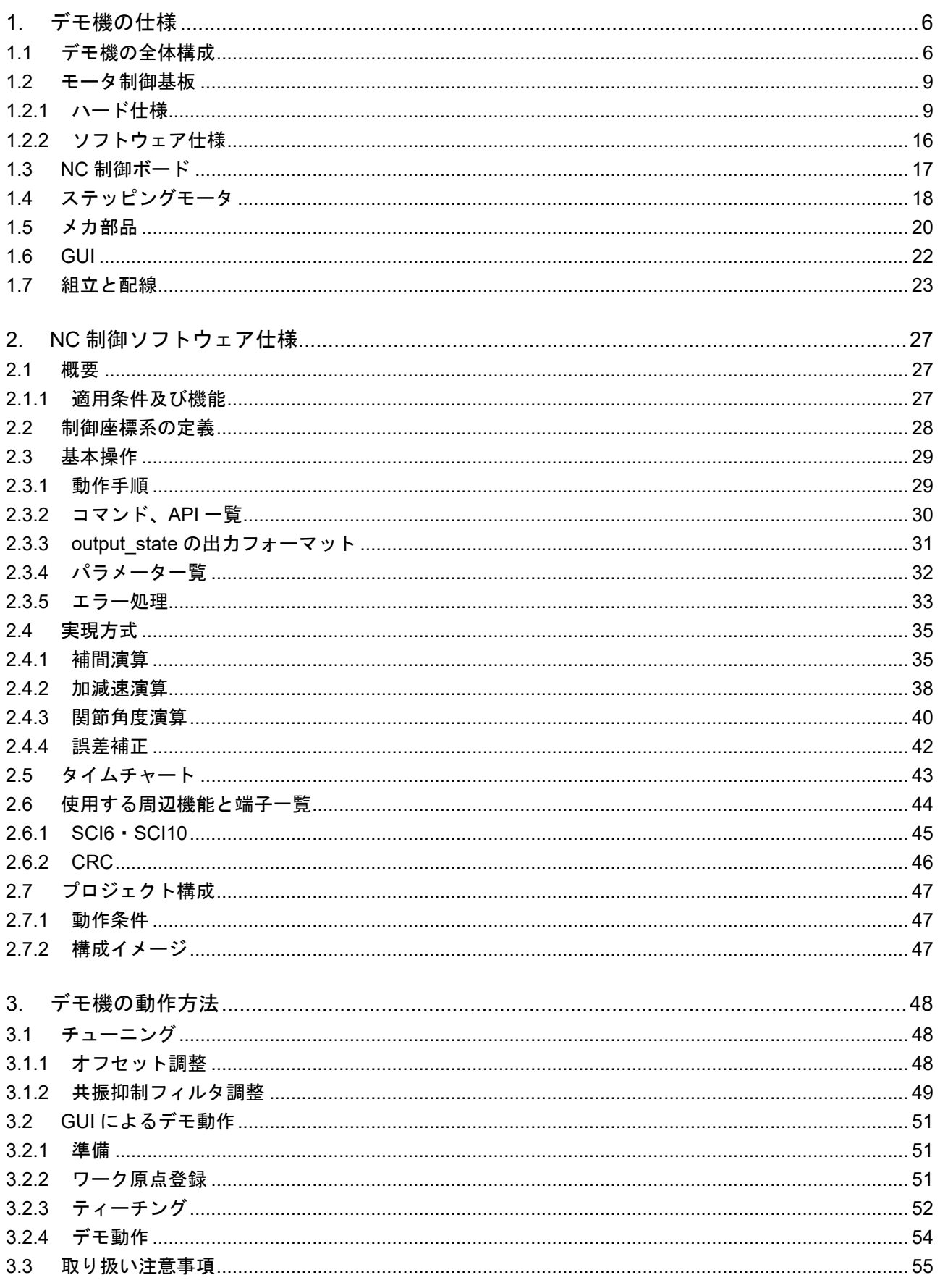

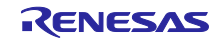

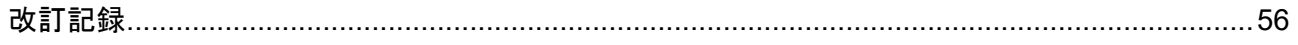

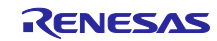

### <span id="page-5-0"></span>1. デモ機の仕様

本章では、デモ機の全体構成および、各部の仕様について説明します。

#### <span id="page-5-1"></span>1.1 デモ機の全体構成

図 [1-1](#page-5-2) にデモ機の外観図を[、図](#page-6-0) 1[-2](#page-6-0) にシステム構成図を[、図](#page-6-1) 1[-3](#page-6-1) に制御系概略図を示します。また[、表](#page-7-0) [1-](#page-7-0) [1](#page-7-0) にデモ機の構成品リストを示します。

アーム1には、円筒筐体内に格納された 85□モータが接続され、アーム1の先端に 42□モータおよび 42 □モータの回転に応じて動作するアーム 2 が接続されます。アーム 2 の先端にはレーザモジュールを取り付 けて、地面方向に向けてレーザライトが照射されるようにしています。42□モータおよび 85□モータに は、42□ボードならびに 85□ボードを一体構造で取り付けており、RS485 を介して接続された NC 制御 ボードからの制御指令を受けて各モータが回転しアームを動作させます。また、アーム 2、アーム1の原点 位置を検出するための原点センサをアーム 1 と円筒筐体に取り付けており、原点センサの信号は 42□ボー ド、85□ボードへ接続されます。システム制御基板は PC と USB により接続され、PC 上の GUI で作成さ れた動作コマンドから、モータへの制御指令を生成します。42□ボードと 85□ボードは 24V 電源、NC 制 御ボードは 5V 電源で駆動します。また、レーザモジュールには NC 制御ボード上で生成される 3V 電源を 供給します。

<span id="page-5-2"></span>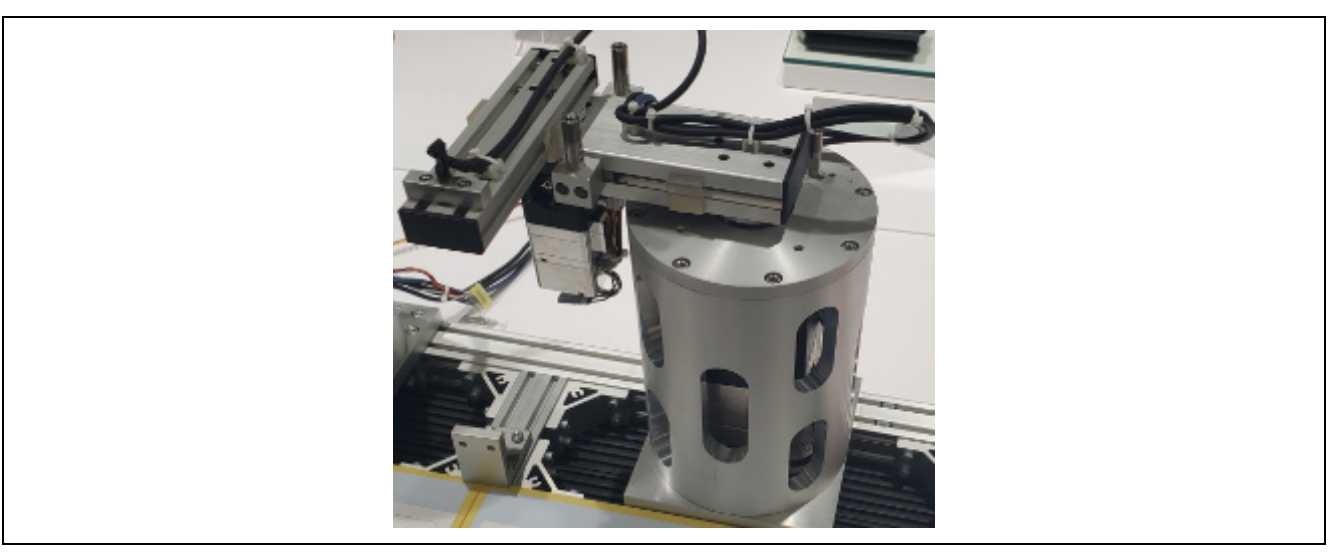

図 1-1 デモ機外観

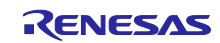

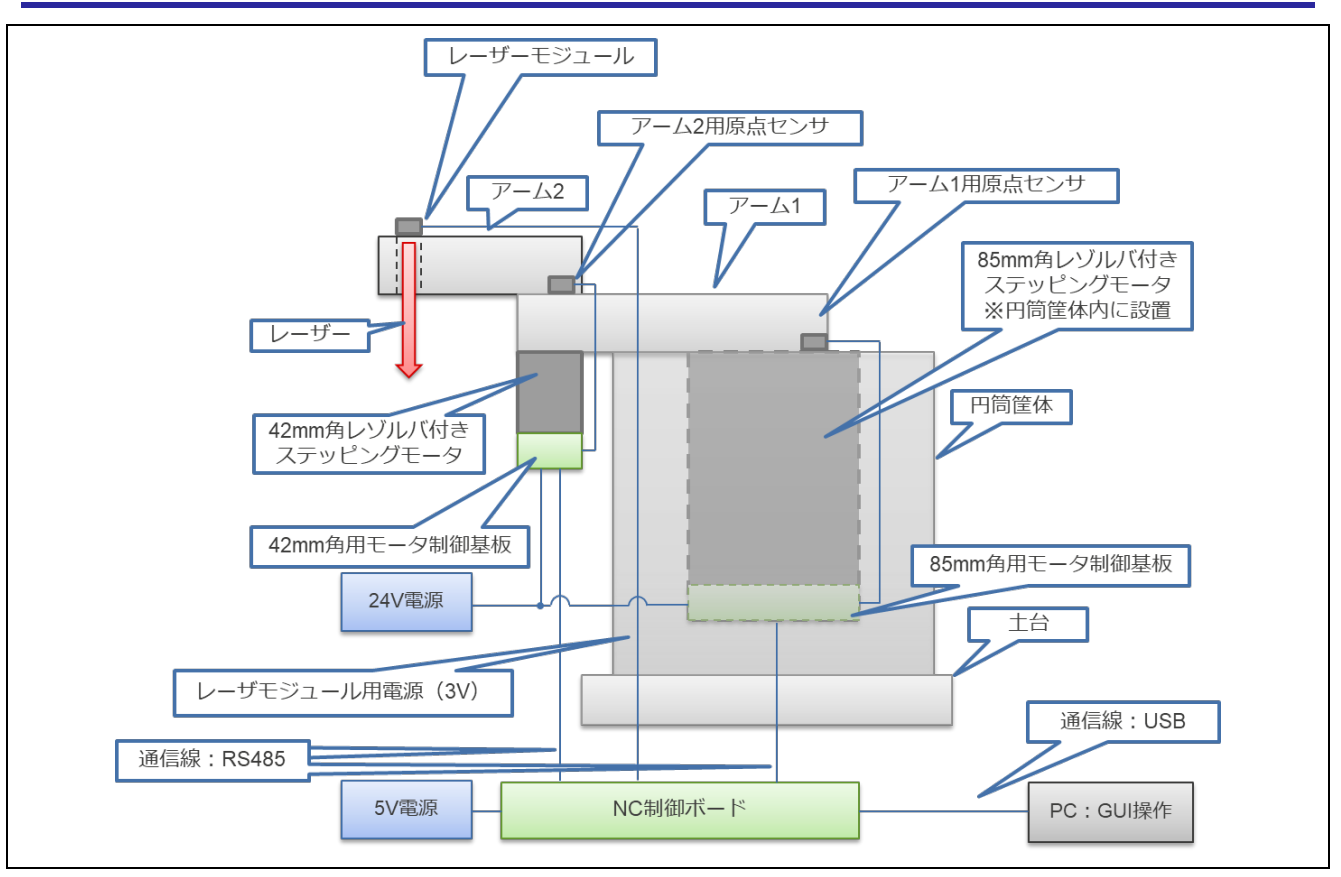

図 1-2 システム構成図

<span id="page-6-0"></span>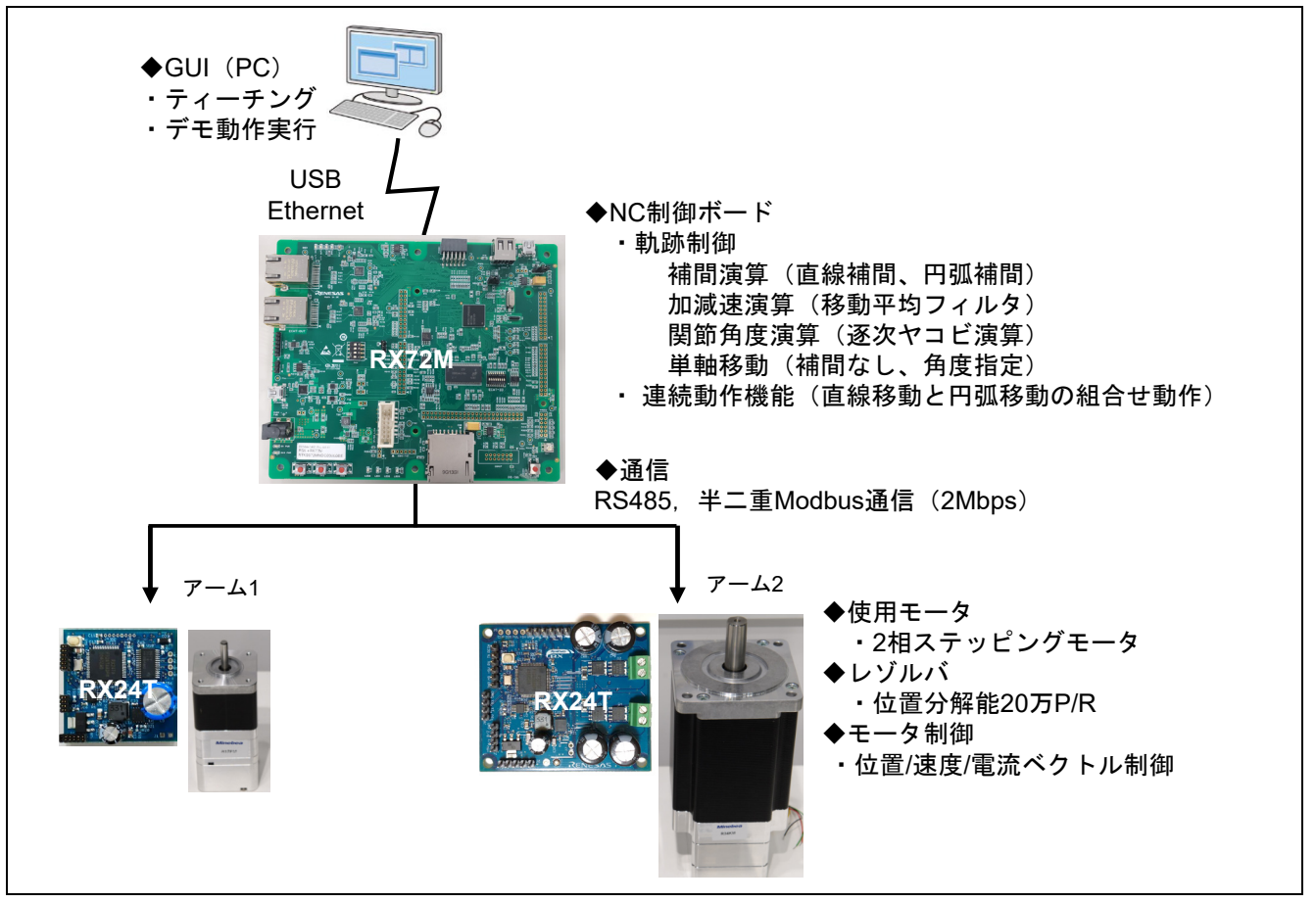

<span id="page-6-1"></span>図 1-3 制御系概略図

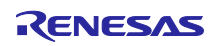

<span id="page-7-0"></span>

| 分類            | 名称                                | 内容                                                                                                    | 関連ファイル                                                                                                    |
|---------------|-----------------------------------|----------------------------------------------------------------------------------------------------|----------------------------------------------------------------------------------------------------|
| モータ制御基板       | 42mm 角用モータ<br>制御基板                | 42mm 角ステッピングモータ<br>駆動用制御基板。42mm 角ス<br>テッピングモータの反軸側に<br>取り付け。RX24T および<br>RDC-IC 搭載                                                               | 回路図面: R12TU0106<br>部品表: R12TU0107<br>PCB パターン図:<br>R12TU0108<br>$S/W$ :<br>RX24T ROBOT42 STM RSL<br>V FOC                                                                                                    |
|               | 85mm 角用モータ<br>制御基板                | 85mm 角ステッピングモータ<br>駆動用制御基板。85mm 角ス<br>テッピングモータの反軸側に<br>取り付け。RX24T および<br>RDC-IC 搭載                                                               | 回路図面: R12TU0109<br>部品表: R12TU0110<br>PCB パターン図:<br>R12TU0111<br>$S/W$ :<br>RX24T_ROBOT85_STM_RSL<br>V FOC                                                                                                    |
| ステッピング<br>モータ | 42mm 角<br>レゾルバ付き<br>ステッピング<br>モータ | 機電一体構造用の 42mm 角ス<br>テッピングモータ (ミネベア<br>ミツミ製)。アーム2の駆動<br>用モータ。                                                                                     | 型式、詳細仕様については、<br>ミネベアミツミ様へお問い合<br>わせください。<br>お問合せ URL:<br>https://pr.minebeamitsumi.co<br>m/steppingmotor/                                                                                                    |
|               | 85mm 角<br>レゾルバ付き<br>ステッピング<br>モータ | 機電一体構造用の 85mm 角ス<br>テッピングモータ (ミネベア<br>ミツミ製)。アーム1の駆動<br>用モータ。                                                                                     | 型式、詳細仕様については、<br>ミネベアミツミ様へお問い合<br>わせください。<br>お問合せ URL:<br>https://pr.minebeamitsumi.co<br>m/steppingmotor/                                                                                                    |
| システム制御基板      | システム制御基板                          | 2軸の CP 制御用。ルネサス<br>製マイコン「RX72M」のス<br>タータキットを使用。                                                                                                  | Renesas Starter Kit + for<br>RX72M<br>[RTK5572MNDS10000BE]<br>https://www.renesas.com/jp/ja<br>/products/microcontrollers-<br>microprocessors/rx-32-bit-<br>performance-efficiency-<br>mcus/rx72m-starter-kit-plus-<br>renesas-starter-kit-rx72m |
| メカ部品          | デモ機用構造部品                          | アーム、円筒筐体、土台、原<br>点センサなどの構造品。詳細<br>は関連ファイルに記載。                                                                                                    | 構造図面: R12TU0118                                                                                                    |
| 電源            | 24V 電源<br>5V 電源                   | 42mm 角用モータ制御基板、<br>85mm 角用モータ制御基板の<br>電源。DC24V、3A 以上<br>システム制御基板の電源。                                                                             | $\overline{\phantom{m}}$                                                                                                    |
|               |                                   | DC5V <sub>o</sub>                                                                                                    |                                                                                                    |
| <b>PC</b>     | <b>GUI 用 PC</b><br>GUI            | デモ動作を実行させるための<br>GUI 用 PC。<br>GUI 駆動のため以下の要件を<br>満たすこと<br>対応 OS: Win.7、8.1、10の<br>32bit/64bit<br>.NET Framework 4.7.2 以降が<br>必要<br>ティーチングおよびデモ機を | ファイル名:                                                                                                    |
|               |                                   | 動作させるための GUI                                                                                                    | Demo Ver1.1.exe                                                                                                    |

表 1-1 デモ機構成品リスト

#### <span id="page-8-0"></span>1.2 モータ制御基板

#### <span id="page-8-1"></span>1.2.1 ハード仕様

表 [1-2](#page-8-2) にモータ制御基板のシステム仕様を示します。モータ制御基板は、42□ボードと 85□ボードの 2 種類あり、いずれもルネサス製 MCU (RX24T、64pin) およびルネサス製 RDC-IC を搭載し、2 相のレゾル バ付きステッピングモータを FAST Decay 方式で駆動することが可能です。なお、ルネサス製 RDC-IC はレ ゾルバの角度誤差補正機能を有していますが、本デモ機で使用する 42□ボードおよび 85□ボードでは未使 用としています。

各ボードの詳細回路図は 42□ボード:R12TU0106、85□ボード:R12TU0109 を参照ください。

<span id="page-8-2"></span>

| 項目      | 機能                | 42ロボード                                                        | 85口ボード                        |
|---------|-------------------|---------------------------------------------------------------|-------------------------------|
| 入力電源    | モータ電源             | DC24V                                                         | 同左                            |
|         | デカップリング           | 330uF                                                         | 400uF                         |
|         | コンデンサ             |                                                               |                               |
| 内部発生電源  | ゲートドライバ電源         | 無し<br>(ゲートドライバ内で生成)                                           | 12V                           |
|         | ロジック電源、<br>アナログ電源 | 5V                                                            | 同左                            |
| 制御マイコン  | MCU 型名            | R5F524TAADFM<br>(64pin, 256K, Ver.A)                          | 同左                            |
|         | ファームウェア<br>書き換え   | MD/FINED ピンを使用<br>(1線式)                                       | 同左                            |
|         |                   | ※14 ピンコネクタは非搭載                                                |                               |
| ドライバ    | ゲートドライバ           | FET 内蔵ゲートドライバ                                                 | TI 社 UCC27282                 |
|         |                   | (TI 社 DRV8844)<br>耐圧 60V                                      | (耐圧 120V)<br>駆動電流 2.5A        |
|         | ドライバ FET          |                                                               |                               |
|         |                   | 定格電流 1.75Arms                                                 | Vishay 社 SQJB90EP<br>(耐圧 80V) |
|         |                   |                                                               | 定格電流 30A                      |
| インタフェース | 通信                | RMW、パルス列、RS485                                                | 同左                            |
|         | サーボ制御             | 無し                                                            | 同左                            |
|         | センサ               | レゾルバ (RDC-IC 搭載:<br>型名 RAA3064002GFP)、<br>原点センサ (DOG/FLS/RLS) | 同左                            |
| モータ制御   | ゲート駆動方式           | FastDecay                                                     | 同左                            |
|         | 電流検出              | ソース電流 2 相を RDC 内蔵ア<br>ンプで増幅                                   | 同左                            |
| 保護機能    | 過電流検知             | 電源電流で検出。過電流検出時<br>は PWM 出力停止 (POE)。                           | 同左                            |
|         | ゲートドライバ           | ThermalShutDown/OverCurrent                                   | 無し                            |
|         | ハードウェアリセット        | リセットスイッチ押下により初<br>期状態に戻す。                                     | 同左                            |

表 1-2 モータ制御基板のシステム仕様

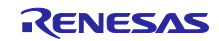

(1) 42□ボードの機能ブロック図

図 [1-4](#page-9-0) に 42□ボードの機能ブロック図を示します。

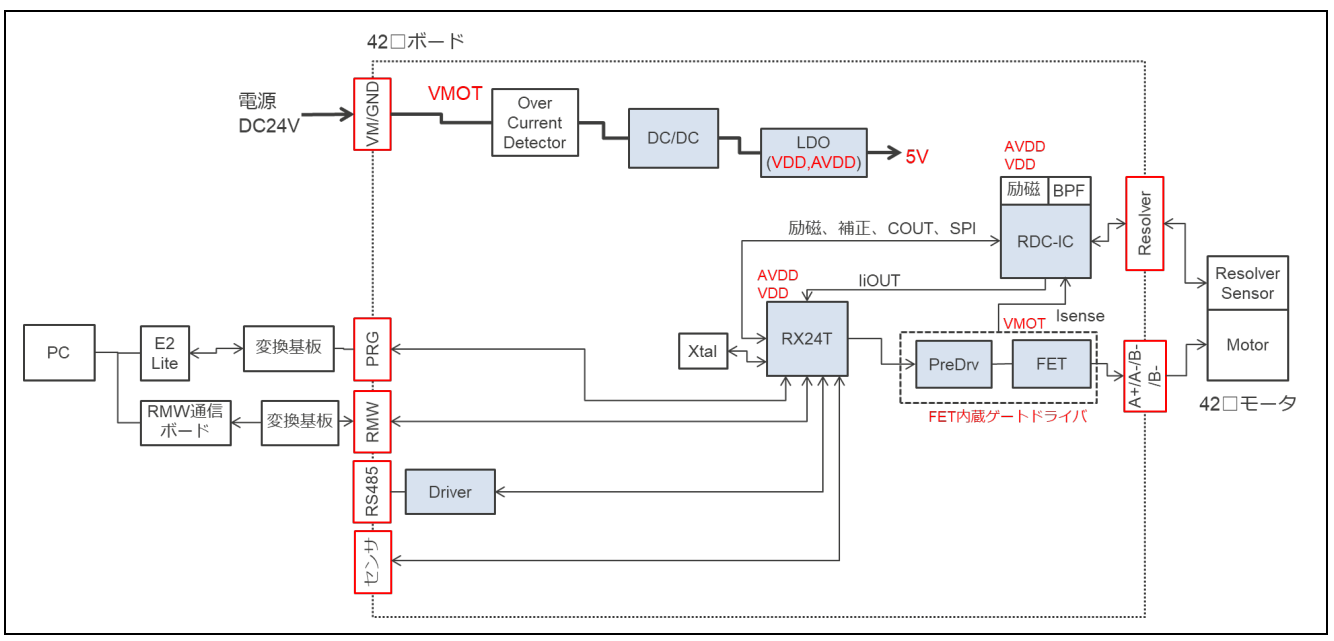

図 1-4 42□ボードの機能ブロック図

<span id="page-9-0"></span>(2) 42□ボードの外観

図 [1-5](#page-9-1) に 42□ボードの外観図を示します。

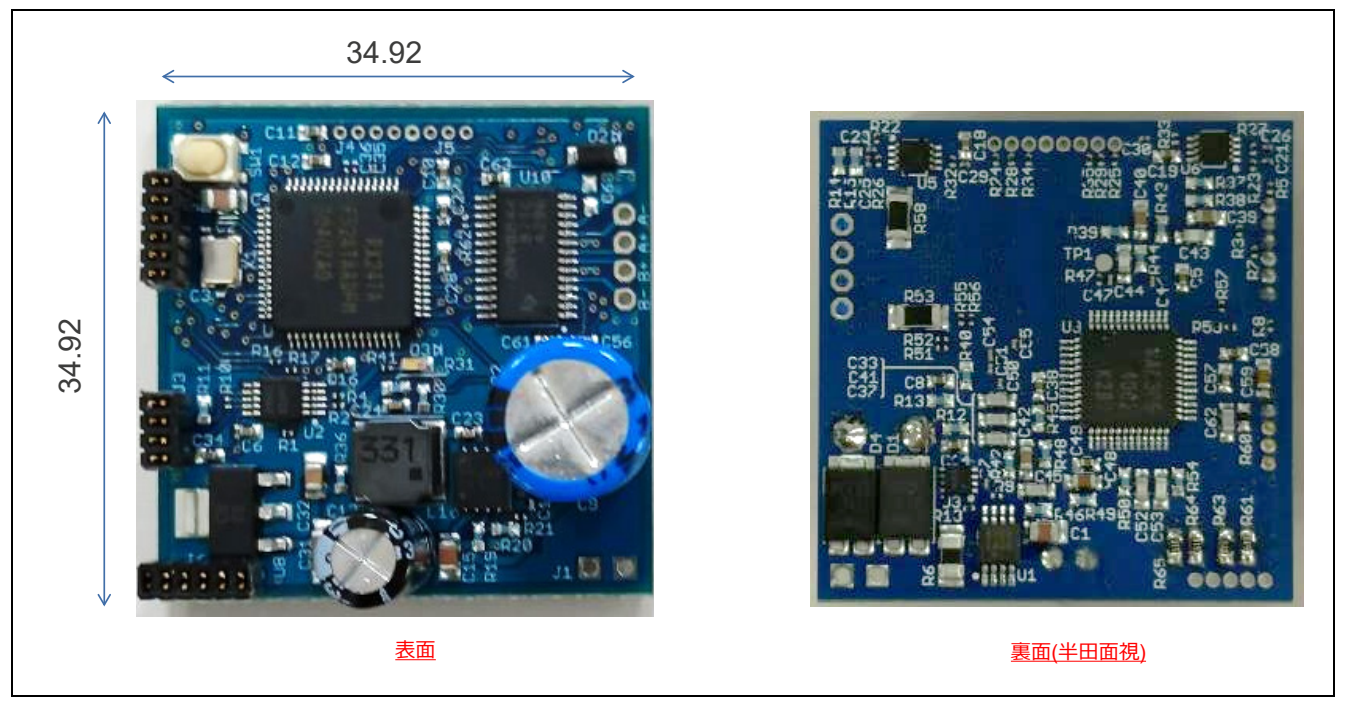

<span id="page-9-1"></span>図 1-5 42□ボード外観図

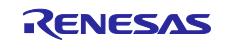

### (3) 42□ボードの部品配置

図 [1-6](#page-10-0) に 42□ボードの部品配置図を示します。また[、表](#page-10-1) 1[-3](#page-10-1) に 42□ボードの I/F コネクタ仕様を示しま す。

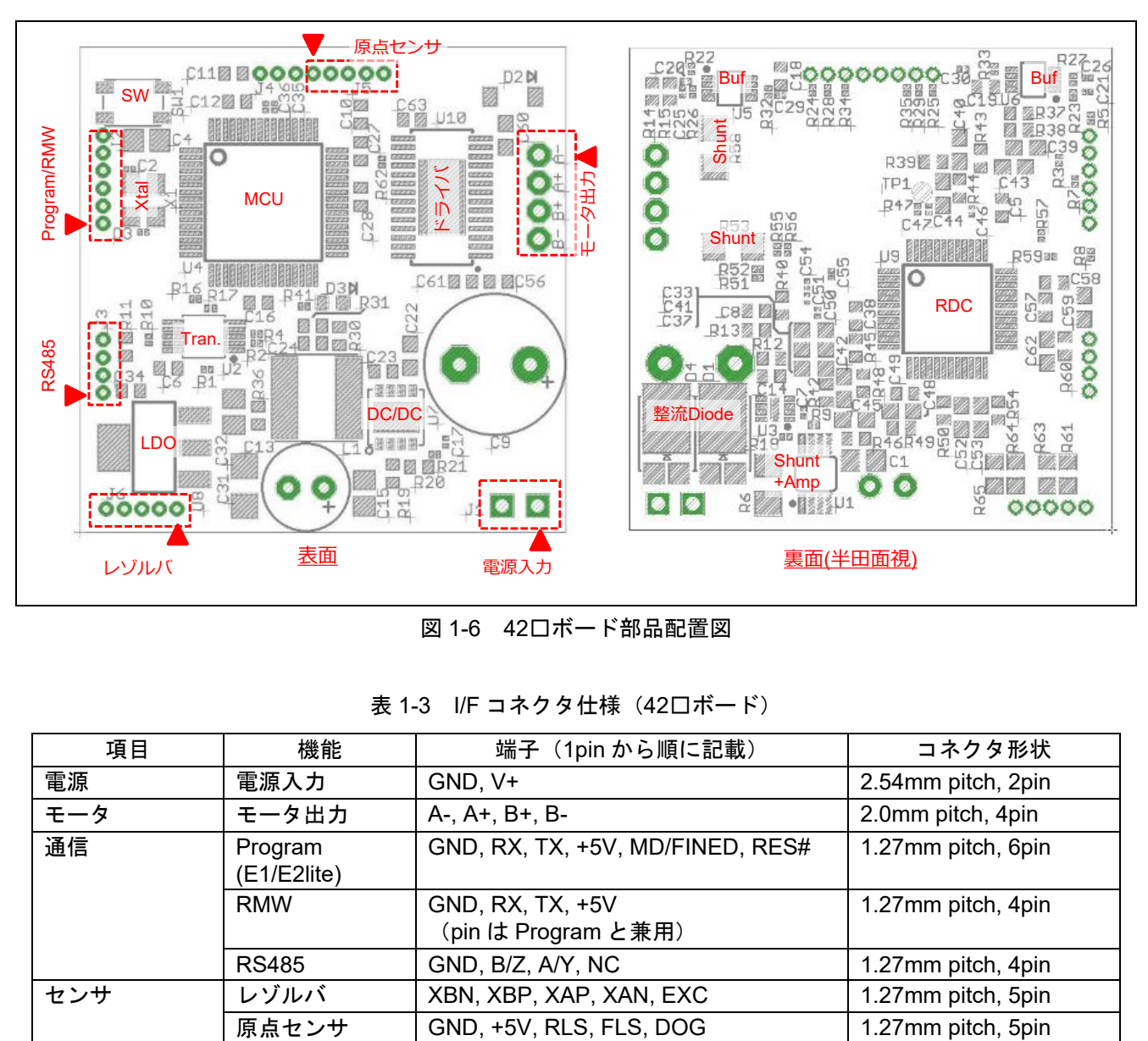

図 1-6 42□ボード部品配置図

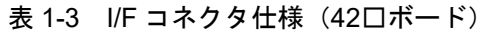

<span id="page-10-1"></span><span id="page-10-0"></span>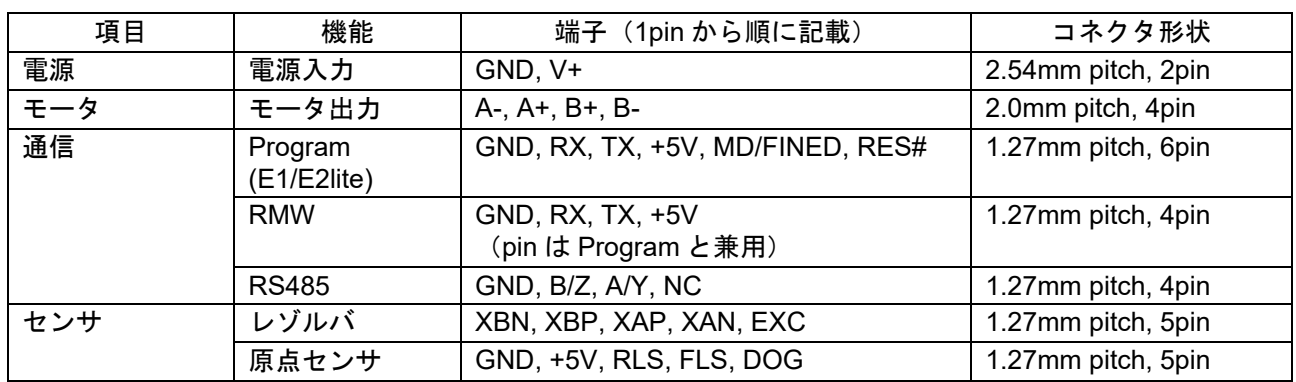

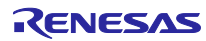

(4) 42□ボードの MCU ピン割り当て

<span id="page-11-0"></span>表 [1-4](#page-11-0) に 42□ボードの MCU ピン割り当てを示します。

表 1-4 MCU ピン割り当て (42□ボード)

| 端子<br>番号 | 端子名              | 方向             | 接続信号機能                         | 接続先          |
|----------|------------------|----------------|--------------------------------|--------------|
| 1.       | MTIOC9D          | O              | RDC I/F (CARRIER 信号)           | <b>RDC</b>   |
| 5        | IRQ4             | T              | MCU FLS                        | センサ          |
| 12       | SSLA1            | O              | RDC I/F (CS#信号)                | <b>RDC</b>   |
| 13       | TMO1             | O              | RDC I/F (CLK信号)                | <b>RDC</b>   |
| 14       | PD <sub>5</sub>  | $\circ$        | RDC I/F (RESET#信号)             | <b>RDC</b>   |
| 15       | PD <sub>4</sub>  | O              | UART I/F (RE#信号)               | <b>RS485</b> |
| 16       | TMO0             | O              | RDC I/F (PWMINA信号)             | <b>RDC</b>   |
| 17       | RXD <sub>5</sub> | T              | UART I/F (RX信号)                | <b>RMW</b>   |
| 18       | TXD <sub>5</sub> | O              | UART I/F (TX信号)                | <b>RMW</b>   |
| 19       | IRQ3             | $\mathbf{I}$   | RDC I/F (ALARM#信号)             | <b>RDC</b>   |
| 20       | <b>RSPCKA</b>    | $\circ$        | RDC I/F (SCLK信号)               | <b>RDC</b>   |
| 21       | TXD6             | O              | UART I/F (RS485 トランシーバーの DI信号) | <b>RS485</b> |
| 22       | RXD <sub>6</sub> | L              | UART I/F (RS485 トランシーバーの RO信号) | <b>RS485</b> |
| 24       | POE4#            | T              | OverCurrent 信号                 | 過電流検知        |
| 26       |                  |                |                                |              |
| 27       | MTIOC7A          | $\mathsf{L}$   | RDC I/F (COUT信号)               | <b>RDC</b>   |
| 28       | P93              | $\circ$        | UART I/F (DE信号)                | <b>RS485</b> |
| 29       | P92              | O              | <b>LED</b>                     | <b>LED</b>   |
| 30       | MTIOC7C          | O              | RDC I/F (CC信号)                 | <b>RDC</b>   |
| 31       | P90              | $\circ$        | nRESET                         | ゲートドライバ      |
| 33       | MTIOC4C          | O              | モータゲート駆動 PWM B+L               | ゲートドライバ      |
| 34       | MTIOC3D          | O              | モータゲート駆動 PWM A+L               | ゲートドライバ      |
| 35       | P73              | O              | PWM EN                         | ゲートドライバ      |
| 36       | MTIOC4A          | $\circ$        | モータゲート駆動 PWM B+H               | ゲートドライバ      |
| 37       | MTIOC3B          | $\circ$        | モータゲート駆動 PWM A+H               | ゲートドライバ      |
| 38       | IRQ5             | L              | MCU_CLR                        | 上位機器         |
| 40       | <b>MTCLKC</b>    | $\mathbf{I}$   | MCU PULSE                      | 上位機器         |
| 42       | <b>MTCLKD</b>    | $\mathbf{I}$   | <b>MCU DIR</b>                 | 上位機器         |
| 43       | TMO <sub>6</sub> | O              | RDC I/F (PWMINB信号)             | <b>RDC</b>   |
| 44       | <b>MOSIA</b>     | $\overline{O}$ | RDC I/F (SDI信号)                | <b>RDC</b>   |
| 45       | <b>MISOA</b>     |                | RDC I/F (SDO信号)                | <b>RDC</b>   |
| 46       | MTIOC9A          | $\circ$        | RDC I/F (CARRIER信号)            | <b>RDC</b>   |
| 49       | IRQ <sub>2</sub> |                | nFault                         | ゲートドライバ      |
| 50       | IRQ1             |                | <b>MCU RLS</b>                 | 上位機器         |
| 51       | IRQ0             |                | MCU DOG                        | センサ          |
| 52       | AN207            |                | 電源電圧検出                         | 電圧検出回路       |
| 53       | AN206            |                | <b>MNTOUT</b>                  | <b>RDC</b>   |
| 55       |                  |                |                                |              |
| 55       | AN101            |                | モータ電流検出 B                      | <b>RDC</b>   |
| 56       | AN100            | $\mathbf{I}$   | モータ電流検出 A                      | <b>RDC</b>   |

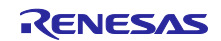

(5) 85□ボードの機能ブロック図

図 [1-7](#page-12-0) に 85□ボードの機能ブロック図を示します。

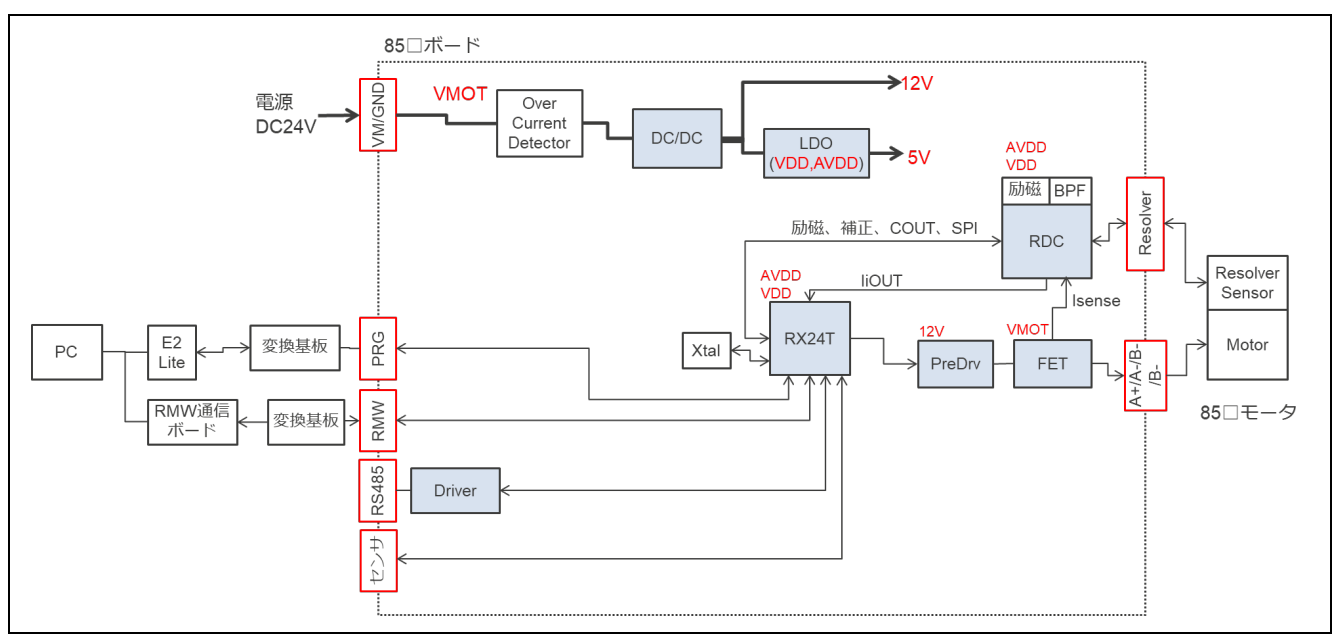

図 1-7 85□ボードの機能ブロック図

<span id="page-12-0"></span>(6) 85□ボードの外観

図 [1-8](#page-12-1) に 85□ボードの外観図を示します。

<span id="page-12-1"></span>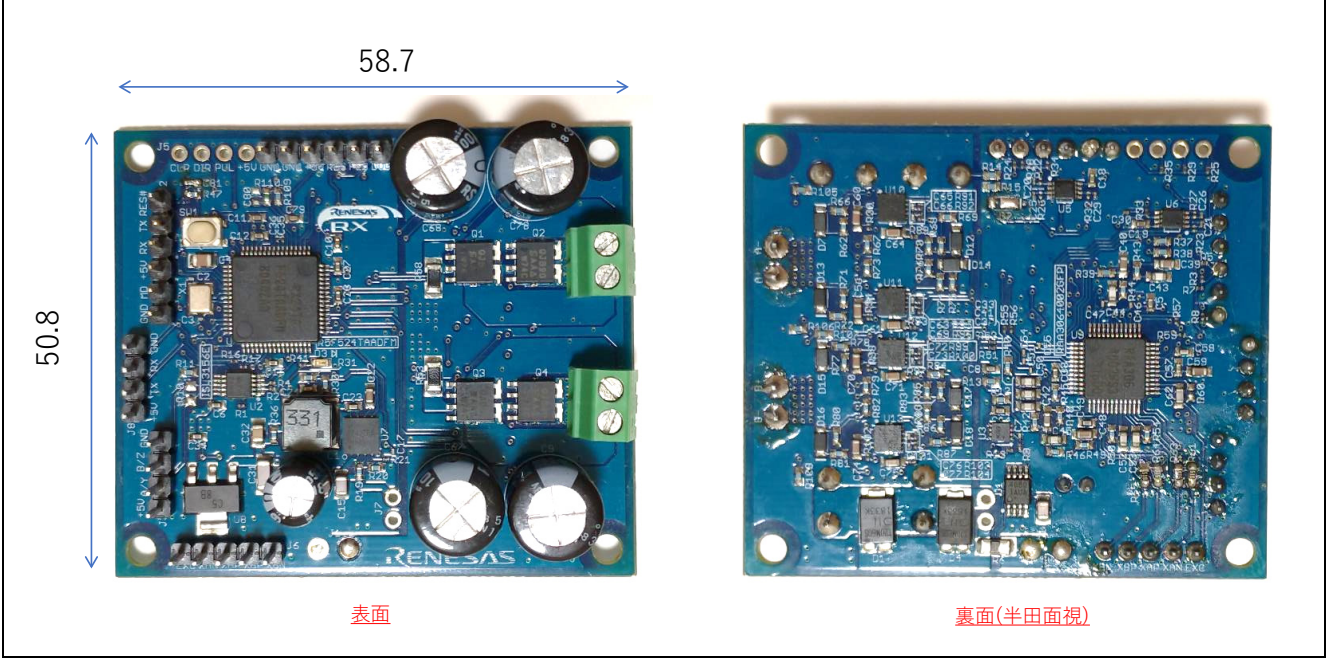

図 1-8 85□ボード外観図

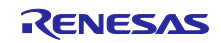

(7) 85□ボードの部品配置

図 [1-9](#page-13-0) に 85□ボードの部品配置図を示します。また[、表](#page-13-1) 1[-5](#page-13-1) に 85□ボードの I/F コネクタ仕様を示しま す。

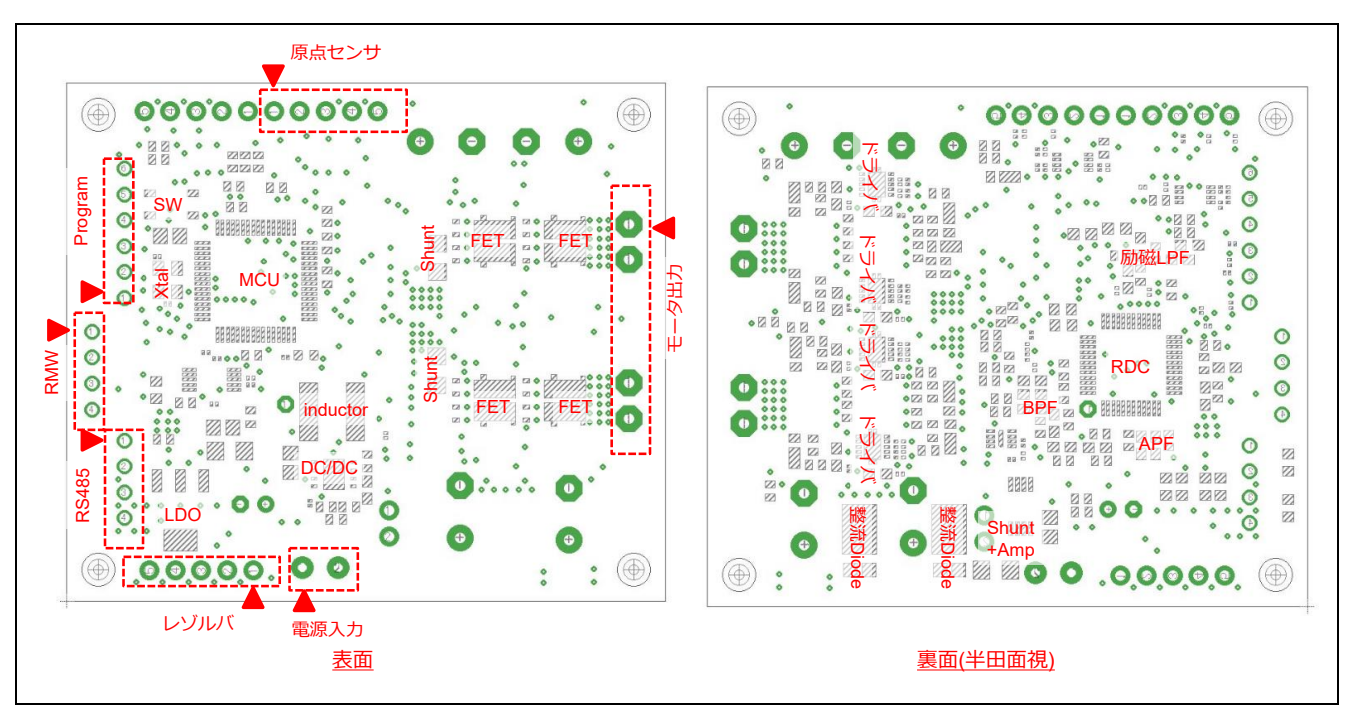

図 1-9 85□ボード部品配置図

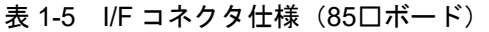

<span id="page-13-1"></span><span id="page-13-0"></span>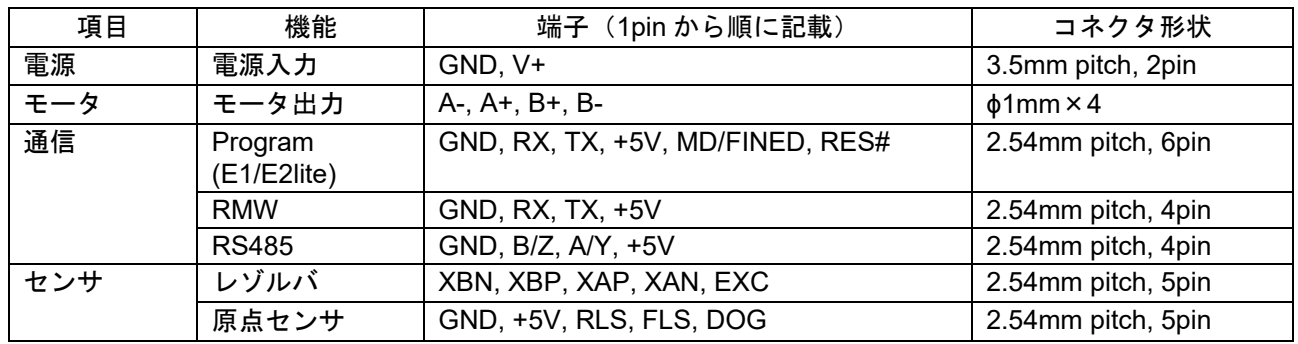

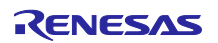

(8) 85□ボードの MCU ピン割り当て

表 [1-6](#page-14-0) に 85□ボードの MCU ピン割り当てを示します。

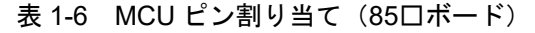

<span id="page-14-0"></span>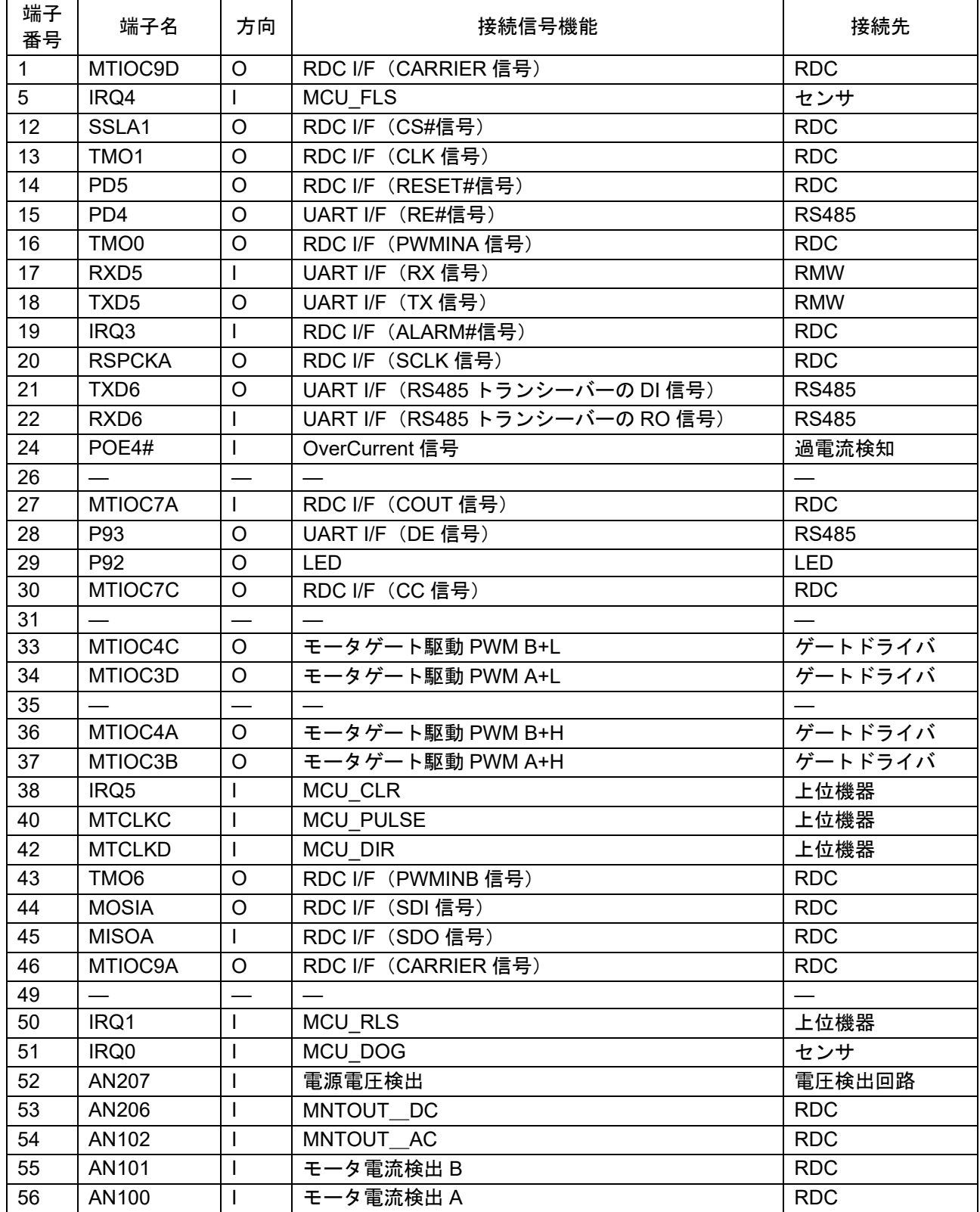

### <span id="page-15-0"></span>1.2.2 ソフトウェア仕様

図 [1-10](#page-15-1) にデモ機の 42口ボードおよび 85口ボードの MCU へ書き込む、アームロボット駆動用レゾルバ付 き 2 相ステッピングモータのベクトル制御の機能ブロック図を示します。レゾルバフィードバック信号と NC 制御ボードからの位置指令に基づき、モータの位置制御を実行します。

モータ制御アルゴリズムおよびソフトウェアの構成などの詳細についてはアプリケーションノート 「R01AN5662JJ0100」を参照ください。

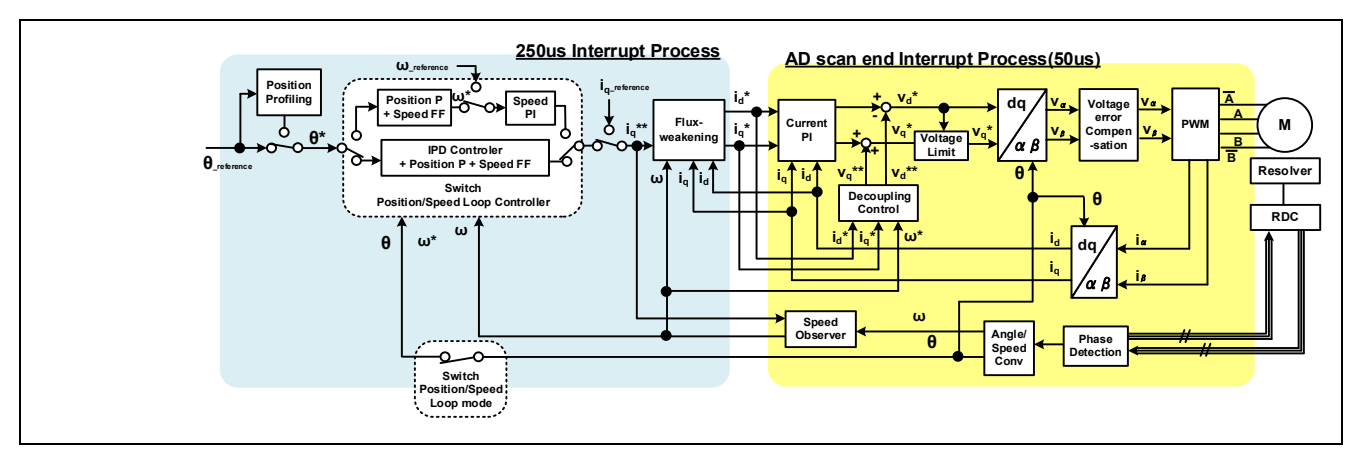

<span id="page-15-1"></span>図 1-10 レゾルバ付き 2 相ステッピングモータのベクトル制御

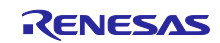

### <span id="page-16-0"></span>1.3 NC 制御ボード

図 [1-11](#page-16-1) に NC 制御ボードの外観図を示します。本デモ機の NC ボードは、Renesas Starter Kit + for RX72M【型名:RTK5572MNDS10000BE】を使用しており、MCU は RX72M です。PC と NC ボードを USB で接続し、PC 上で動作する GUI からの動作指令を受けて CP 制御を行い、RS485 を介して接続され る 42□ボード、85□ボードへモータの位置指令を送ります。また、レーザモジュールを PMOD2 と接続 し、DC3V 電源を供給します。なお、NC ボードの電源は DC5V が必要となります。

ハードウェア仕様およびソフトウェア書き込み方法などの詳細については、Renesas Starter Kit + for RX72M ユーザーズマニュアルを参照ください。

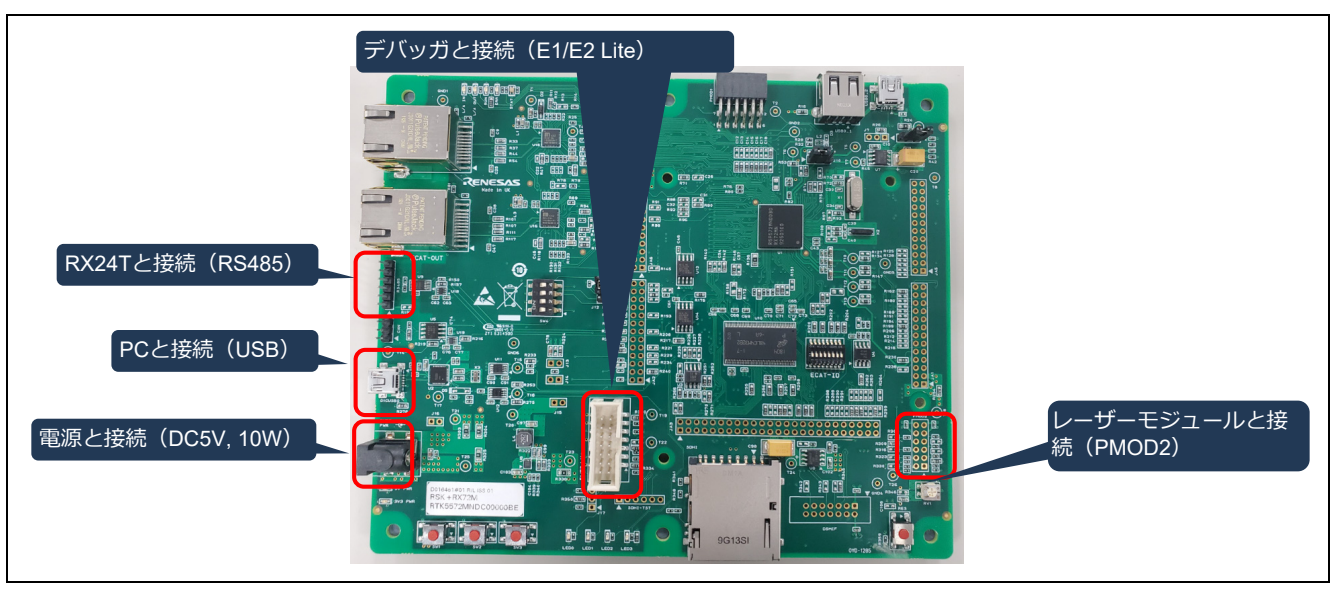

<span id="page-16-1"></span>図 1-11 NC 制御ボード外観

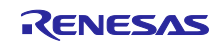

### <span id="page-17-0"></span>1.4 ステッピングモータ

図 [1-12](#page-17-1) に 42□モータを[、図](#page-17-2) 1[-13](#page-17-2) に 85□モータの外観図を示します。モータの反軸側には制御ボードが 取り付けられる構成となっており、42□モータには 42□ボードを、85□モータには 85□ボードを取り付け て使用しています。各モータとボードは、モータ動力線およびレゾルバ線を接続します。配線図は [1.7](#page-22-0) 節に 記載します。

表 [1-7](#page-18-0) にモータの主な仕様を示します。

なお、本モータはいずれもミネベアミツミ様よりご提供頂いたレゾルバ付き 2 相ステッピングモータであ り、詳細仕様についてはミネベアミツミ様へお問合せ下さい。

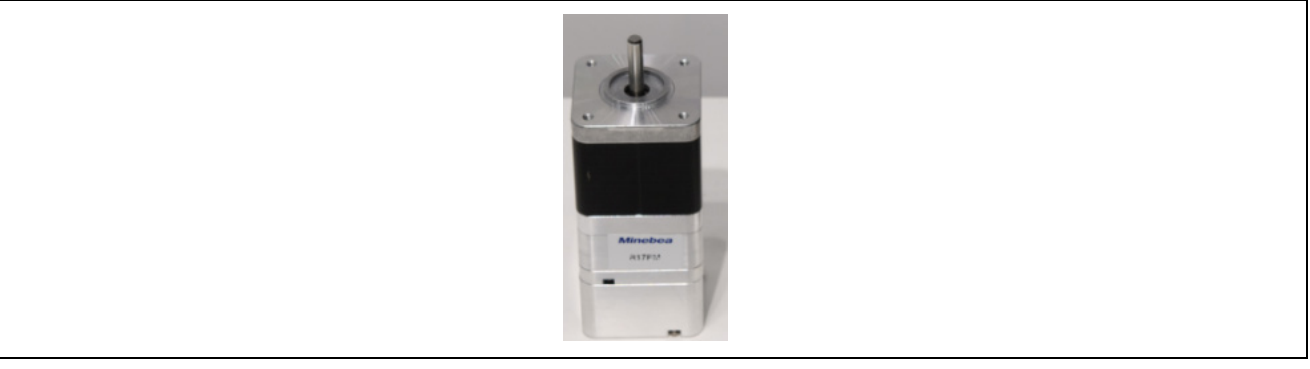

図 1-12 42□モータ

<span id="page-17-1"></span>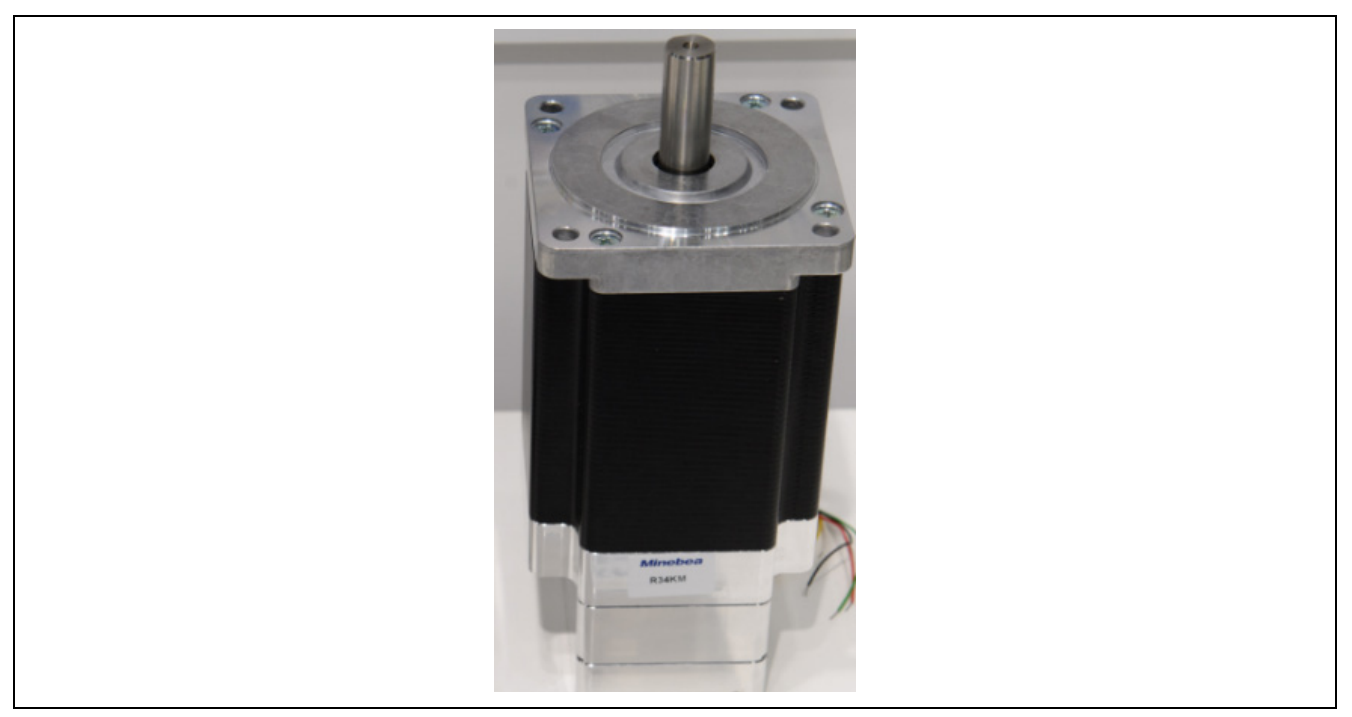

図 1-13 85□モータ

<span id="page-17-2"></span>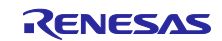

<span id="page-18-0"></span>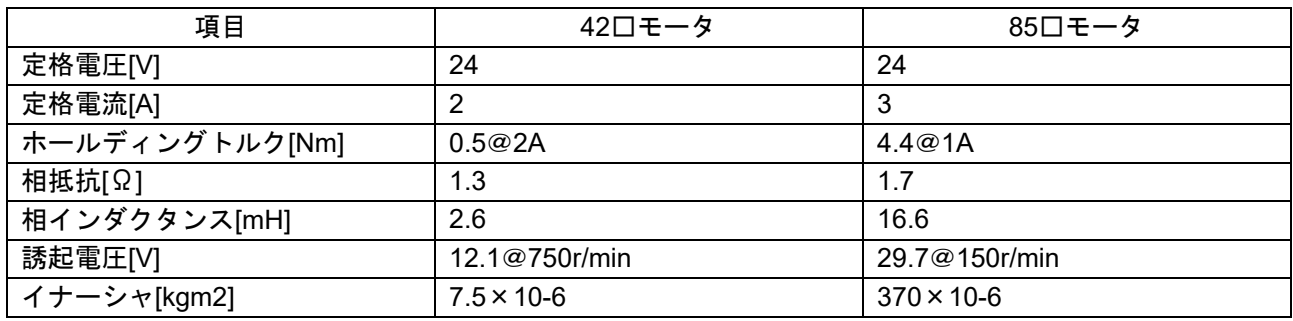

### 表 1-7 モータの主な仕様

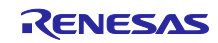

### <span id="page-19-0"></span>1.5 メカ部品

表 [1-8](#page-19-1) にデモ機の構成部品リストを示します。機械加工品については、「アームロボット構造図面 (R12TU0118)」に図面を掲載しています。

<span id="page-19-1"></span>

| 番号               | 型式 (図番)                                | 品名                     | メーカ                | 必要<br>数量       | 説明                              |
|------------------|----------------------------------------|------------------------|--------------------|----------------|---------------------------------|
| $\mathbf{1}$     | RE00MT                                 | <b>BASE</b>            | 機械加工品<br>(図面を元に作成) | $\mathbf{1}$   | 土台                              |
| 2                | RE00MV                                 | COVER rev1             | 機械加工品<br>(図面を元に作成) | $\mathbf{1}$   | 円筒筐体                            |
| $\mathbf{3}$     | 85□<br><b>MOTOR ASS'Y</b>              | $85\square$<br>機電一体モータ | ミネベアミツミ            | $\mathbf{1}$   | 85ロモータに85ロ<br>ボードを取付た一体構<br>造   |
| $\overline{4}$   | RE00MU                                 | <b>BASE PLATE</b>      | 機械加工品<br>(図面を元に作成) | $\mathbf{1}$   | 円筒筐体の蓋                          |
| $5\phantom{1}$   | RE00MR                                 | <b>LOAD SHAFT</b>      | 機械加工品<br>(図面を元に作成) | $\mathbf{1}$   | 85ロモータとアーム1<br>の取り付け部品          |
| 6                | RE00MQ                                 | ARM 1                  | 機械加工品<br>(図面を元に作成) | $\mathbf{1}$   | アーム1                            |
| $\overline{7}$   | 42□<br><b>MOTOR ASS'Y</b>              | 42□<br>機電一体モータ         | ミネベアミツミ            | $\mathbf{1}$   | 42ロモータに 42ロ<br>ボードを取付た一体構<br>造  |
| 8                | RE00MP                                 | LOAD_SHAFT             | 機械加工品<br>(図面を元に作成) | $\mathbf{1}$   | 42ロモータとアーム2<br>の取り付け部品          |
| $\boldsymbol{9}$ | RE00MK                                 | ARM 2 Rev0             | 機械加工品<br>(図面を元に作成) | $\mathbf{1}$   | アーム2                            |
| 10               | RE00NQ                                 | <b>BLOCK</b>           | 機械加工品<br>(図面を元に作成) | $\mathbf{1}$   | レーザモジュール<br>固定部品                |
| 11               | FU650AD5-C6                            | 赤色ドットレーザ<br>モジュール      | 秋月電子               | $\mathbf{1}$   | 赤色ドットレーザ<br>モジュール、1mW、<br>3V 駆動 |
| 12               | RE00LH                                 | STOPPER 1              | 機械加工品<br>(図面を元に作成) | 2              | アーム回転防止用<br>ストッパの固定部品           |
| 13               | <b>SETGRS10-30-</b><br>SC <sub>5</sub> | 円形支柱-片端おねじ<br>片端めねじ    | ミスミ                | $\overline{4}$ | アーム回転防止用<br>ストッパ                |
| 14               | RE00NE                                 | DOG 1                  | 機械加工品<br>(図面を元に作成) | $\mathbf 1$    | アーム1用の原点セン<br>サ検知部品             |
| 15               | RE00LM                                 | DOG <sub>2</sub>       | 機械加工品<br>(図面を元に作成) | $\mathbf{1}$   | アーム2用の原点セン<br>サ検知部品             |
| 16               | EE_SX772A                              | フォトマイクロセン<br>サ         | オムロン               | $\mathbf{1}$   | アーム1用の原点セン<br>$+$               |
| 17               | EE_SX672R                              | フォトマイクロセン<br>$+$       | オムロン               | $\mathbf{1}$   | アーム2用の原点セン<br>$+$               |
| 18               | HFC5_3060_B                            | アルミフレーム用<br>フレームキャップ   | ミスミ                | 2              | アーム1用のフレーム<br>キャップ              |
| 19               | HFC5_2040_B                            | アルミフレーム用<br>フレームキャップ   | ミスミ                | $\overline{2}$ | アーム2用のフレーム<br>キャップ              |
| 20               | <b>SCB6-20</b>                         | 六角穴付きボルト-<br>ステンレス     | ミスミ                | $\overline{4}$ | $M6 \times 20$ mm               |

表 1-8 デモ機の構成部品リスト(1)

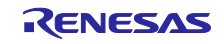

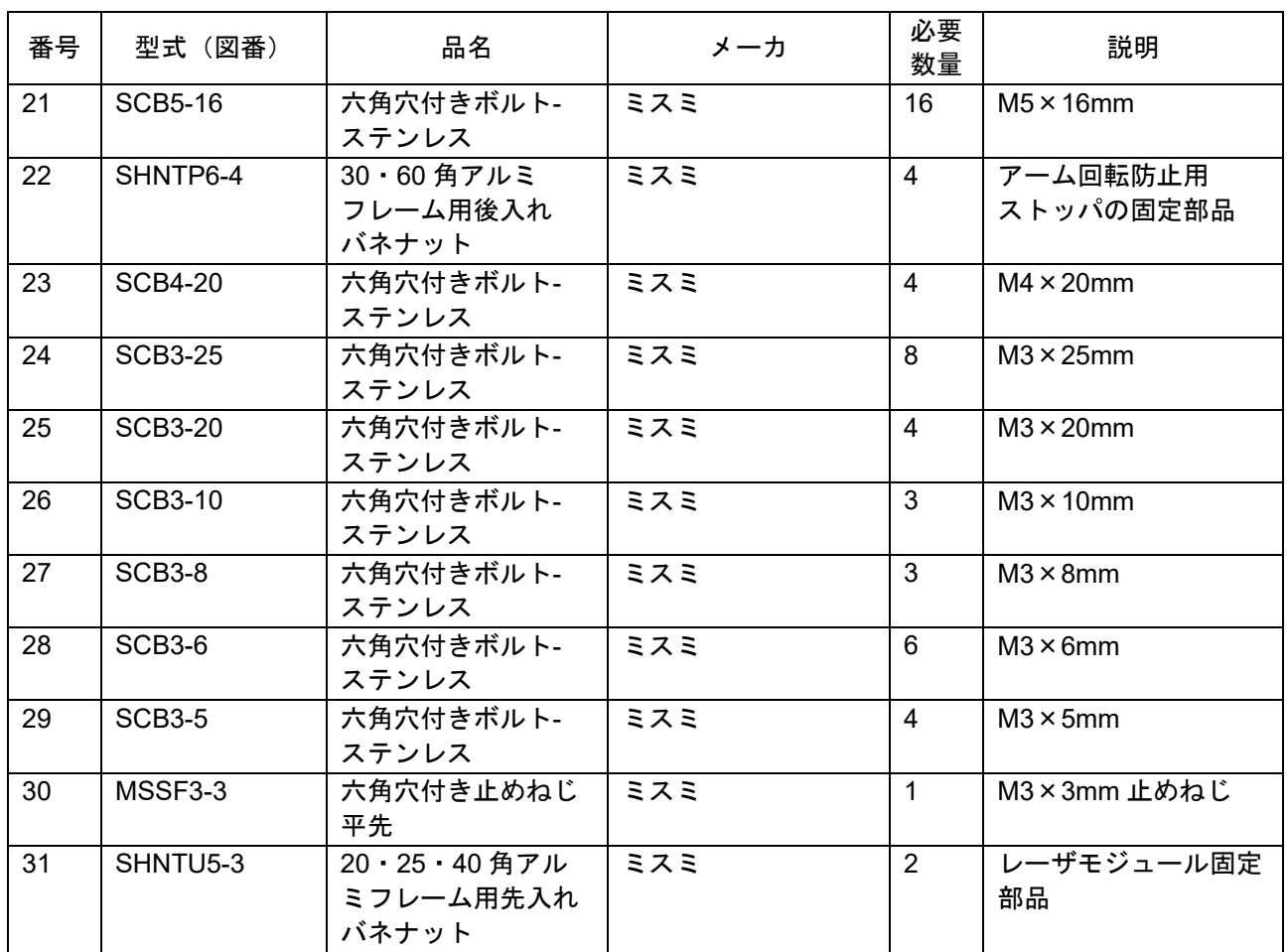

表 1-8 デモ機の構成部品リスト(2)

表 [1-9](#page-20-0) に本デモ機の機械仕様を示します。アーム 1 と 2 の組み合わせで±90°の可動範囲としています。 アーム旋回速度は、アームとモータがギアレスのダイレクトドライブとなっているため、モータの回転速度 と 1:1 の関係となります。モータ制御ソフトウェア側で最大旋回速度を調整することができ、さらに速度を あげることも可能ですが、安全を考慮して制限を掛けております。

42□ボード、85□ボードに書き込むモータ制御ソフトウェアにて[、表](#page-20-0) 1[-9](#page-20-0) に記載のイナーシャ値をそれぞ れ設定する必要があります。

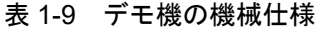

<span id="page-20-0"></span>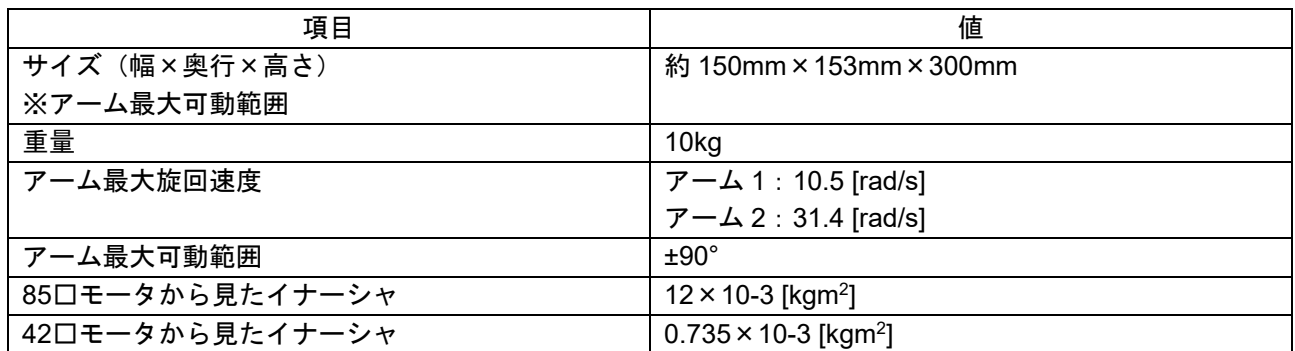

### <span id="page-21-0"></span>1.6 GUI

本デモ機用の GUI「Demo\_Ver1.1.exe」は PC 上で動作する GUI で、インストール不要で動作します。必 要とする PC の動作条件は以下です。

- 対応 OS :Windows 7(32bit/64bit)、Windows 8.1(32bit/64bit)、Windows 10(32bit/64bit)
- 必要ファイル:.NET Framework 4.7.2 以降

GUI のファイルを PC の任意のフォルダに格納し、GUI のアイコン[\(図](#page-21-1) 1[-14](#page-21-1) 参照)をダブルクリックし て GUI を起動します[\(図](#page-21-2) 1[-15](#page-21-2) 参照)。

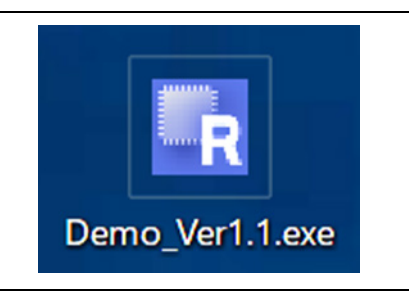

図 1-14 GUI のアイコン

<span id="page-21-1"></span>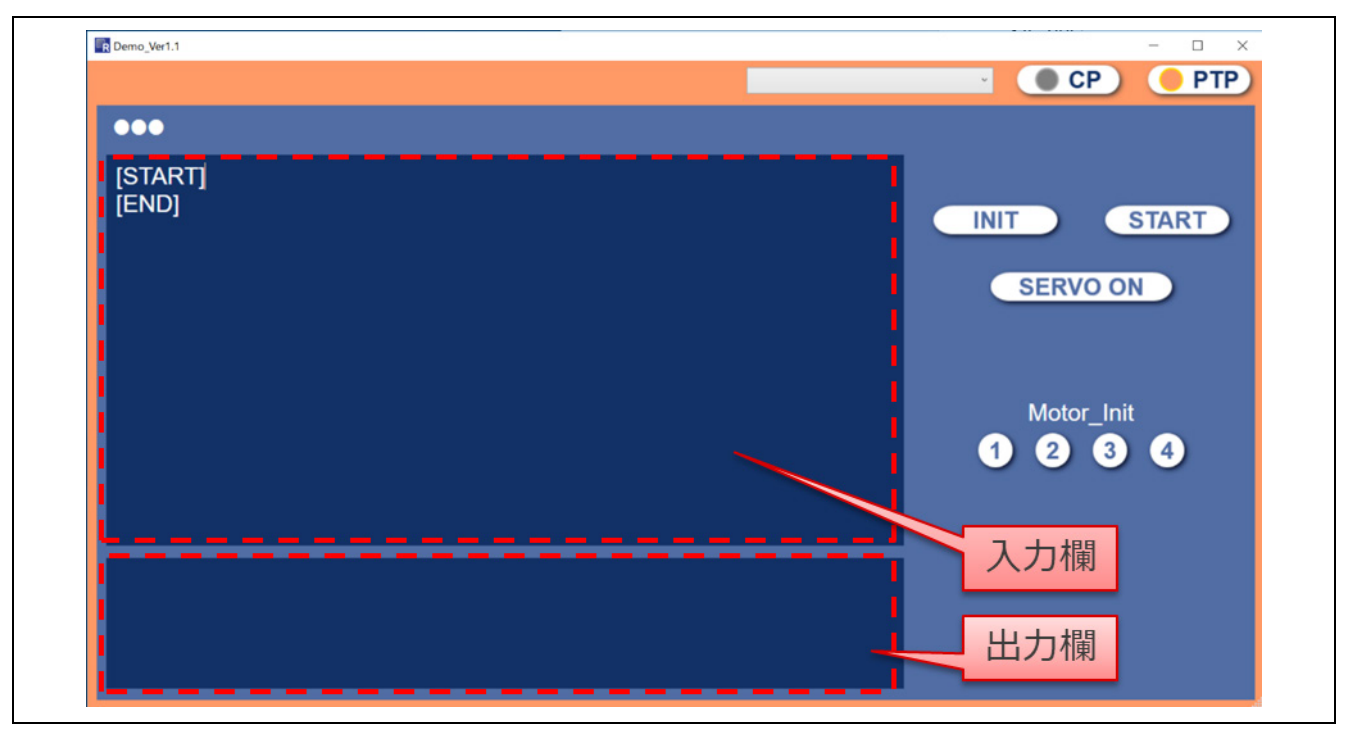

<span id="page-21-2"></span>図 1-15 GUI 起動後の画面

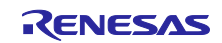

### <span id="page-22-0"></span>1.7 組立と配線

「アームロボット構造図面(R12TU0118)」の図番 RE00NR の組立図にしたがって、メカ部品を組み立 てます。42□モータと 85□モータについては、組み立て前に 3 章に記載の試運転動作を行う必要がありま す。

図 [1-16](#page-22-1) に電気配線全体図[、表](#page-22-2) 1[-10](#page-22-2)[~表](#page-25-0) 1[-23](#page-25-0) に各コネクタの接続仕様を示します[。表](#page-22-2) 1[-10](#page-22-2)[~表](#page-25-0) 1[-23](#page-25-0) に 従って、配線を行います。デバッガ、RMW は必要に応じて接続します。RMW を接続する場合には、 W2002 ICS++ (Desk Top Lab 製) などの通信ボードを使用することで、PC と通信ボード間を USB で接続 できるため便利です。また、NC 制御ボードへのデバッガ接続および電源の接続については、Renesas Starter Kit + for RX72M ユーザーズマニュアル(R20UT4391)を参照ください。なお、42□ボードはデバッ ガと RMW の接続ピンを一部共通化しているため、同時に接続はできません。

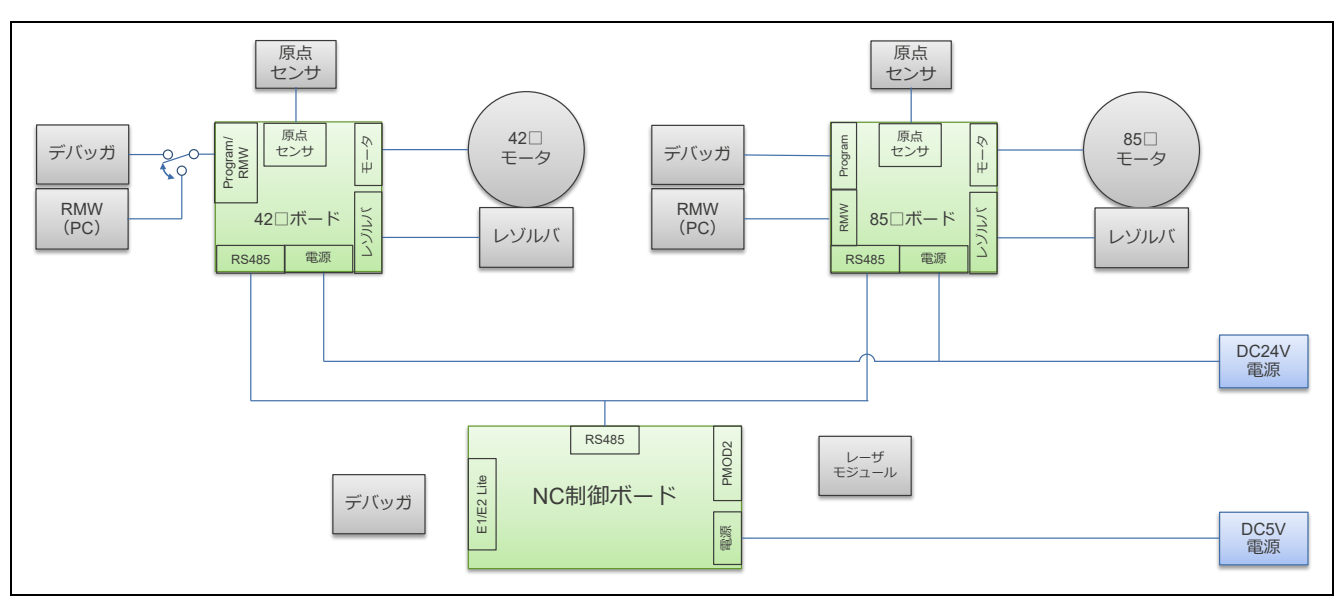

図 1-16 電気配線全体図

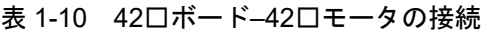

<span id="page-22-2"></span><span id="page-22-1"></span>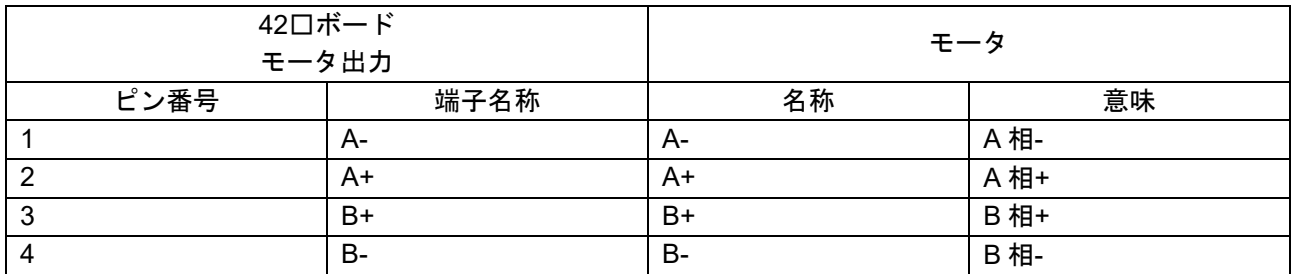

#### 表 1-11 42□ボード–レゾルバの接続

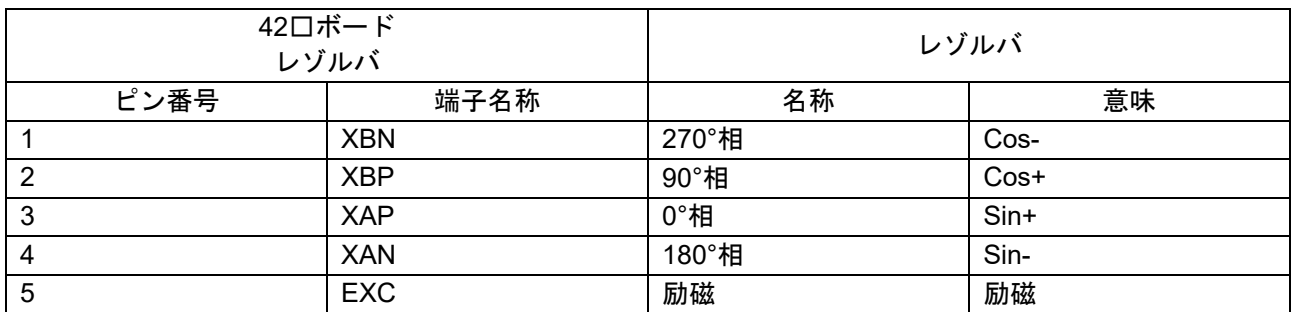

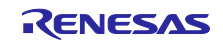

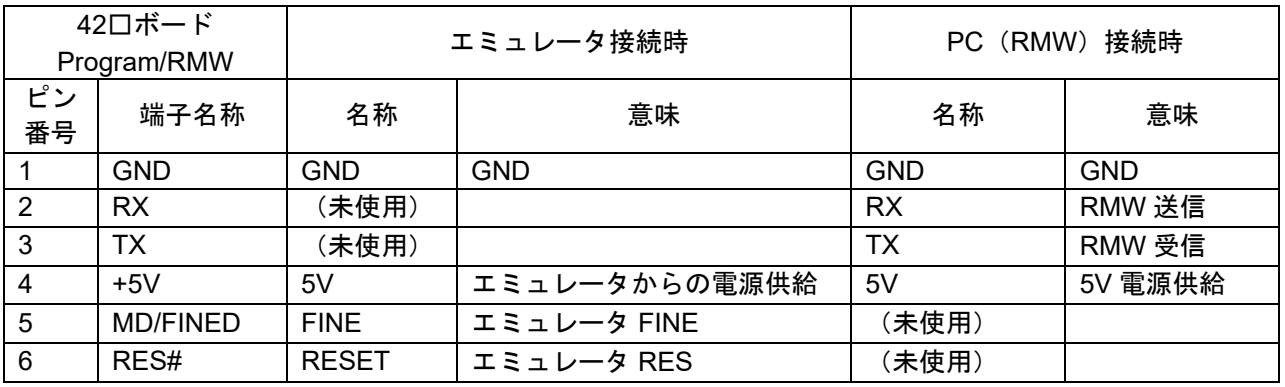

### 表 1-12 42□ボード–エミュレータおよび PC の接続

表 1-13 42□ボード–24V 電源の接続

| 42ロボード<br>電源 |            | 24V 電源     |       |
|--------------|------------|------------|-------|
| ピン番号         | 端子名称       | 名称         | 意味    |
|              | <b>GND</b> | <b>GND</b> | GND 側 |
|              | V+         | Vout       | +側    |

#### 表 1-14 42□ボード–NC 制御ボードの接続

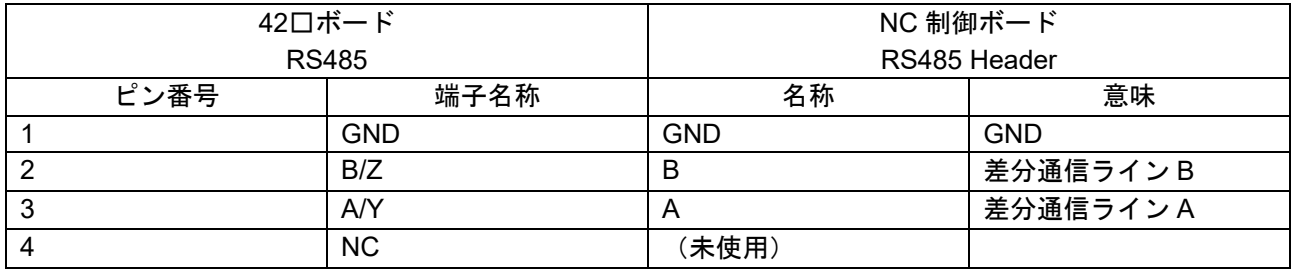

### 表 1-15 42□ボード–原点センサの接続

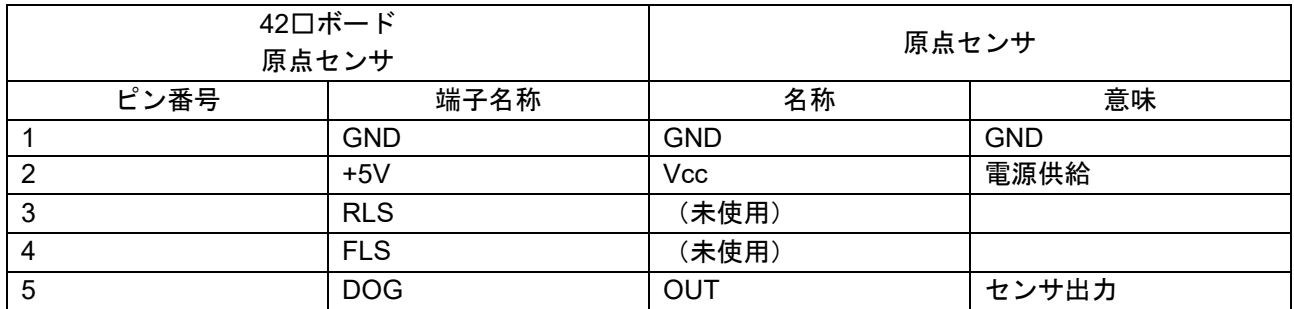

### 表 1-16 85□ボード–85□モータの接続

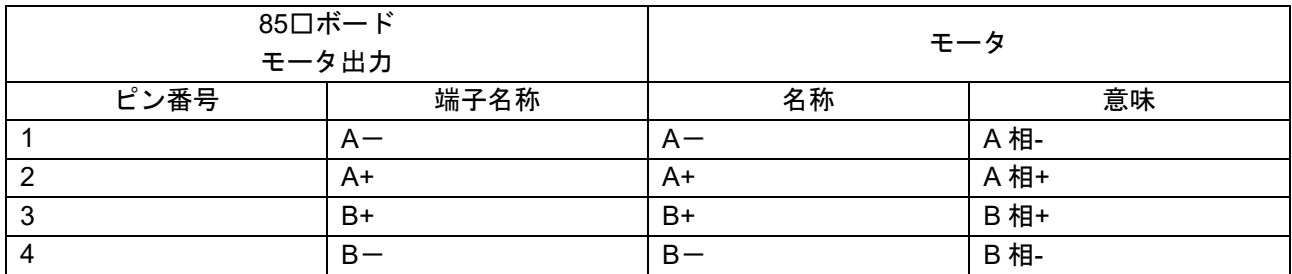

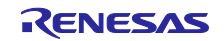

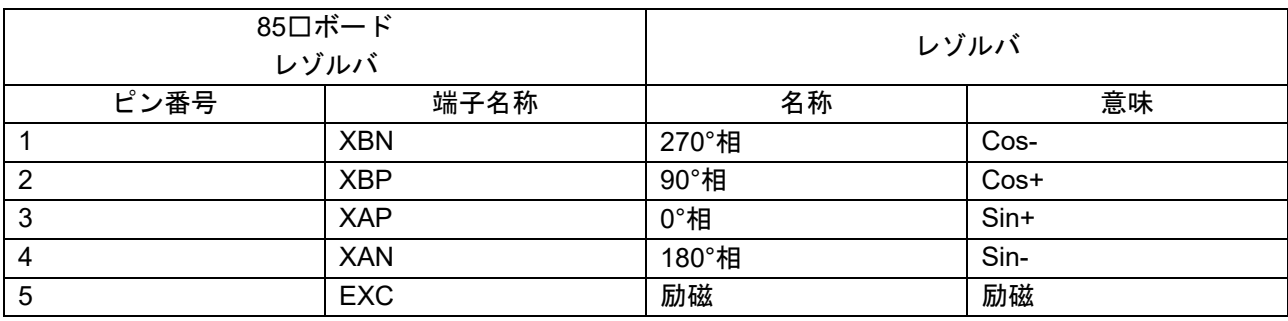

### 表 1-17 85□ボード–レゾルバの接続

### 表 1-18 85□ボード–エミュレータの接続

| 85口ボード<br>Program |                 |              | エミュレータ            |
|-------------------|-----------------|--------------|-------------------|
| ピン番号              | 端子名称            | 名称           | 意味                |
|                   | <b>GND</b>      | <b>GND</b>   | GND 側             |
| $\overline{2}$    | <b>RX</b>       | (未使用)        |                   |
| 3                 | ТX              | (未使用)        |                   |
| 4                 | $+5V$           | 5V           | エミュレータからの電<br>源供給 |
| 5                 | <b>MD/FINED</b> | <b>FINE</b>  | エミュレータ FINE       |
| 6                 | RES#            | <b>RESET</b> | エミュレータ RES        |

表 1-19 85□ボード–PC の接続

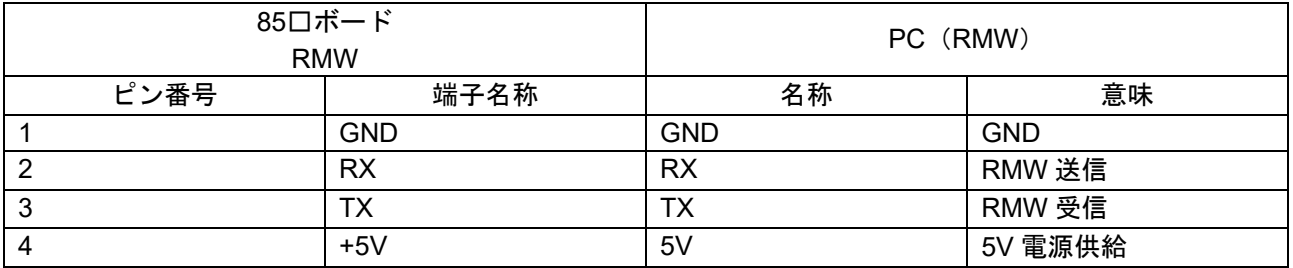

#### 表 1-20 85□ボード–24V 電源の接続

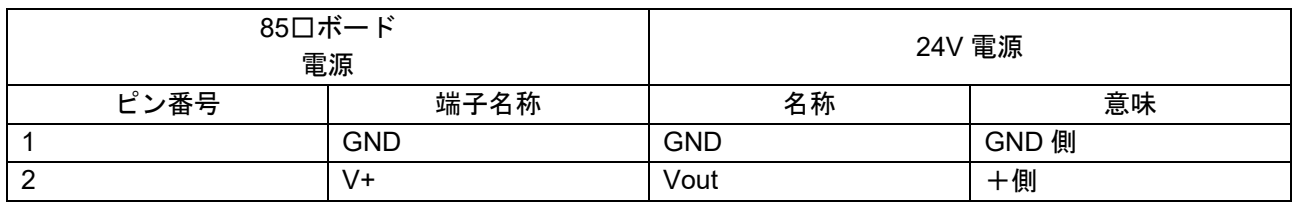

#### 表 1-21 85□ボード–NC 制御ボードの接続

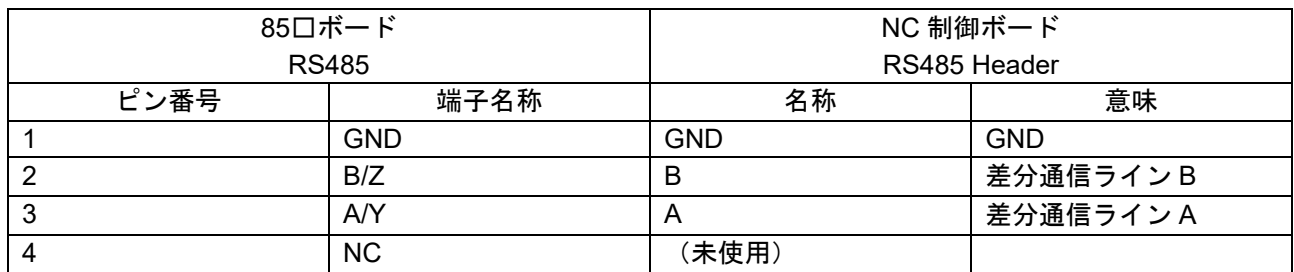

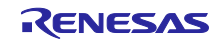

### 表 1-22 85□ボード–原点センサの接続

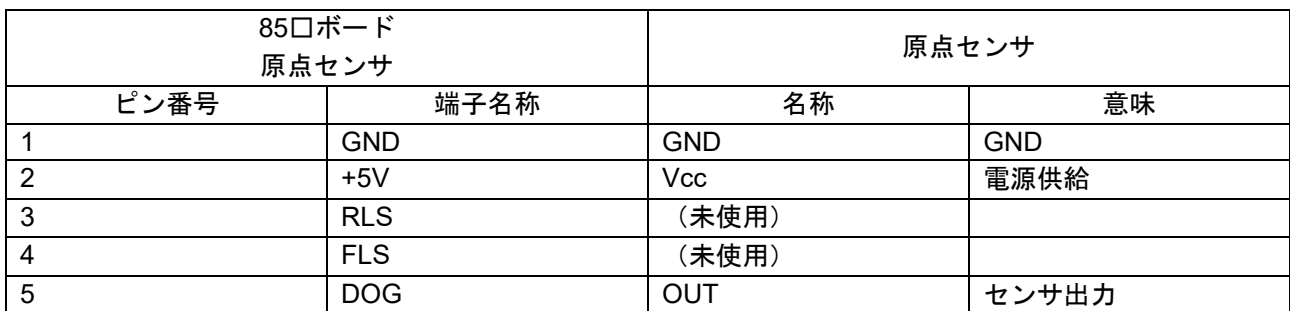

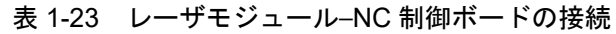

<span id="page-25-0"></span>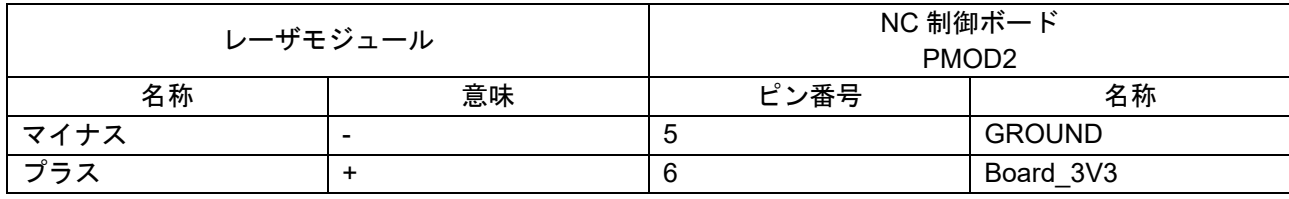

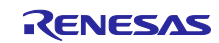

### <span id="page-26-0"></span>2. NC 制御ソフトウェア仕様

#### <span id="page-26-1"></span>2.1 概要

本章では、RX72M ベースのアームロボット軌跡制御ソフトウェア(以下、NC 制御ソフトウェアと呼称) の使用ガイドとアルゴリズムについて記載します。

NC 制御ソフトウェアは RTK5572MNDS10000BE ボード専用のモトローラ形式(.mot)で提供します。

<span id="page-26-2"></span>2.1.1 適用条件及び機能

NC 制御ソフトウェアの適用条件を以下に示します。

- 2自由度(2軸)であること
- アーム関節の角度はセンサで分かること
- アームの特異点(アームが1直線になる形状)は通過しないこと

NC 制御ソフトウェアで実現する機能を以下に示します。

- 軌跡制御
	- 補間演算 (直線補間、円弧補間)
	- 加減速演算(移動平均フィルタ)
	- 関節角度演算(逐次ヤコビ演算)
	- 単軸移動(補間なし、角度指定)
- 連続動作機能(直線移動と円弧移動の組合せ動作)

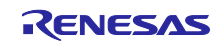

### <span id="page-27-0"></span>2.2 制御座標系の定義

本書で使用する用語と回転方向の正負定義を以下に示します。

| 名称      | 説明                           |
|---------|------------------------------|
| モータ原点   | アームのセンサの位置、エンコーダの角度が0の座標とする。 |
|         | ワーク原点の時の関節角度から座標を計算する。       |
| ワーク原点   | 軌道計算で用いる座標系。                 |
|         | 本開発では(120,120)とする。           |
| 関節の回転方向 | 時計回りを正とする。                   |

表 2-1 制御座標系の定義

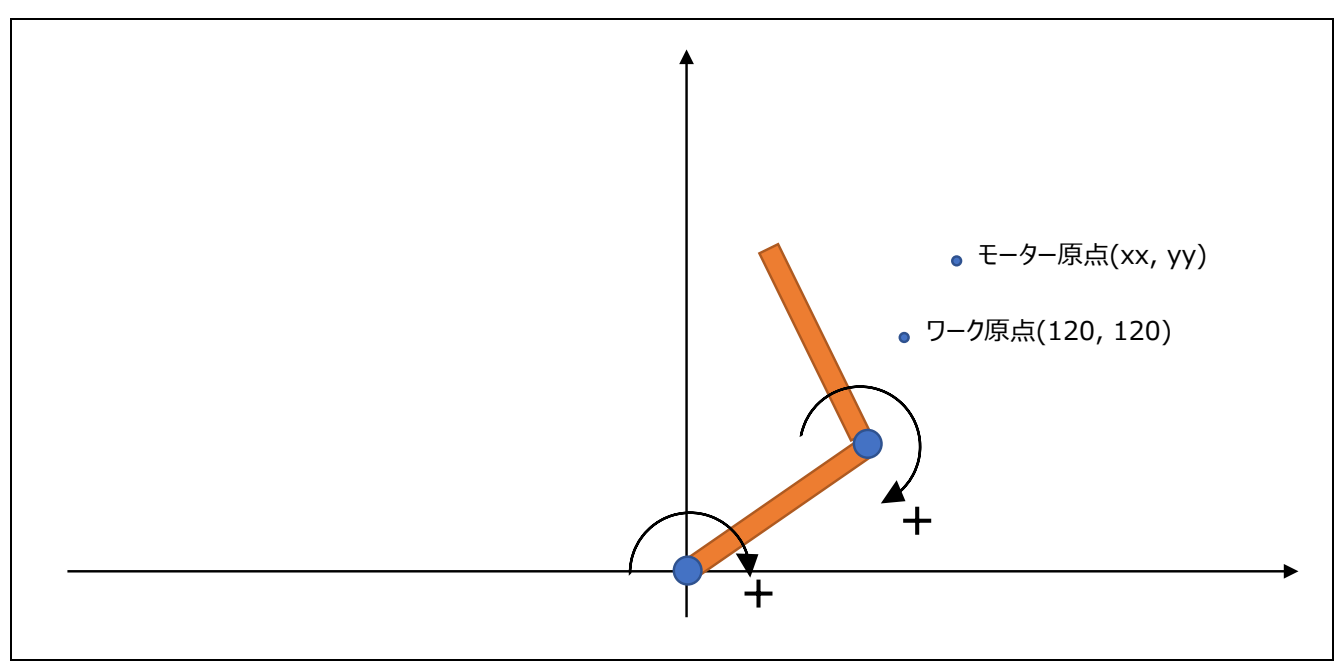

図 2-1 制御座標系の定義

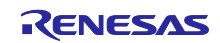

### <span id="page-28-0"></span>2.3 基本操作

本章で定義する API の角度は、[2.4.3](#page-39-0) の図で示した Y 軸から時計回りに見た角度とします。また、アーム の長さ L1、L2 も [2.4.3](#page-39-0) の図で示したものとします。

### <span id="page-28-1"></span>2.3.1 動作手順

システムの電源 ON からオフセットの設定をし、CP 制御までの流れを以下に示します。

| 手順             | 内容                                                                    | 操作、コマンド                                      | 座標とオフセットの<br>有効/無効 |
|----------------|-----------------------------------------------------------------------|----------------------------------------------|--------------------|
| 1              | システムの電源 ON                                                            |                                              | 無効                 |
| 2              | サーボ ON                                                                | GUI のボタン                                     | 無効                 |
| 3              | モータ原点移動                                                               | setup_motorzero                              | 無効                 |
| $\overline{4}$ | サーボ OFF                                                               | GUI のボタン                                     | 無効                 |
| 5              | 手でワーク原点にアームを動かす<br>(120, 120)                                         |                                              | 無効                 |
| $6\phantom{1}$ | 関節角度(エンコーダの値)を読み取る                                                    | output_state                                 | 無効                 |
| $\overline{7}$ | オフセットを設定する<br>(キャリブレーション)<br>RX72M は設定されたオフセットから<br>軌道計算で使用する座標系を計算する | setup_workzeroangle                          | 有効                 |
| 8              | サーボ ON                                                                | GUI のボタン                                     | 有効                 |
| 9              | CP モードへ設定                                                             | GUI のボタン                                     | 有効                 |
| 10             | CP 制御コマンドを入力                                                          | setup workzero,<br>move line,<br>move_circle | 有効                 |
| 11             | 入力した動作が完了 or 停止コマンドで<br>アーム停止                                         | interrupt stop                               | 有効                 |
| 12             | モータ原点復帰<br>interrupt stop 後は必ず行う。                                     | setup_motorzero                              | 有効                 |

表 2-2 動作手順

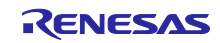

### <span id="page-29-0"></span>2.3.2 コマンド、API 一覧

本システムのコマンドと API の一覧を以下に示します。

表 2-3 API 一覧 (1)

| 項目      | コマンド                | 省略<br>文字   | 動作                             | 応答            |
|---------|---------------------|------------|--------------------------------|---------------|
| 設定      | setup_motorspeed    | <b>SMS</b> | 接線速度[mm/s]を設定する。               | 正常: SMS OK    |
| (RX72M) | 接線速度                |            |                                | 異常: SMS NG    |
|         | setup_workzeroangle | <b>SWA</b> | ワーク原点時 (座標が (120,              | 正常: SWA OK    |
|         | 関節角 1 関節角 2         |            | 120) の時) の関節角度<br>[゜(度)]を入力する。 | 異常: SWA NG    |
| 設定      | setup_cp            | <b>PCP</b> | CP モードに設定する。                   | 正常: PCP OK    |
| (RX24T) |                     |            |                                | 異常: PCP NG    |
|         | setup_ptp           | <b>PTP</b> | PTP モードに設定する。                  | $E$ 常: PTP OK |
|         |                     |            |                                | 異常: PTP NG    |
|         | setup_on            | SON        | 動力をONする。                       | $E$ 常: SON OK |
|         |                     |            |                                | 異常: SON NG    |
|         | setup_off           | <b>SOF</b> | 動力を OFF する。                    | 正常: SOF OK    |
|         |                     |            |                                | 異常: SOF NG    |
| 動作命令    | setup_motorzero     | <b>SMZ</b> | モータ原点復帰を行う。                    | 正常: SMZ OK    |
|         | 関節 1 関節 2           |            | 引数の関節 1 (0 or 1) と関節 2         | 異常: SMZ NG    |
|         |                     |            | (0 or 1) は 1 なら原点復帰を           |               |
|         |                     |            | 行う。                            |               |
|         |                     |            | 関節1と関節2は同時に指定し<br>ない。          |               |
|         | setup workzero      | SWZ        | ワーク原点復帰行う。                     | 正常: SWZ OK    |
|         |                     |            |                                | 異常: SWZ NG    |
|         | move_line 終了フラグ     | <b>MLI</b> | 直線補間を行う。                       | 正常: MLI OK    |
|         | 終点 x 終点 y           |            | 終了フラグが「0」以外の場                  | 異常: MLI NG    |
|         |                     |            | 合、減速し終点で止まる。                   |               |
|         | move circle 終了フラグ   | <b>MCI</b> | 円弧補間を行う。                       | $E$ 常: MCI OK |
|         | 終点 x 終点 y 中点 x      |            | 終了フラグが「0」以外の場                  | 異常: MCI NG    |
|         | 中点 y                |            | 合、減速し終点で止まる。                   |               |
|         | move_angle          | <b>MAN</b> | 指定した角度にモータを動か                  | 正常: MAN OK    |
|         | 関節角 1 関節角 2         |            | す。                             | 異常: MAN NG    |
|         | move wait 待ち時間      | <b>MWA</b> | 指定した待ち時間[ms]アームを               | 正常: MWA OK    |
|         |                     |            | 停止させる。                         | 異常: MWA NG    |
| 状態出力    | output_state        | <b>OST</b> | 現在の関節の角度[°(度)]、先               | 正常: 2.3.3 参照  |
|         |                     |            | 端座標[mm]を出力する。                  | 異常: OST NG    |

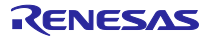

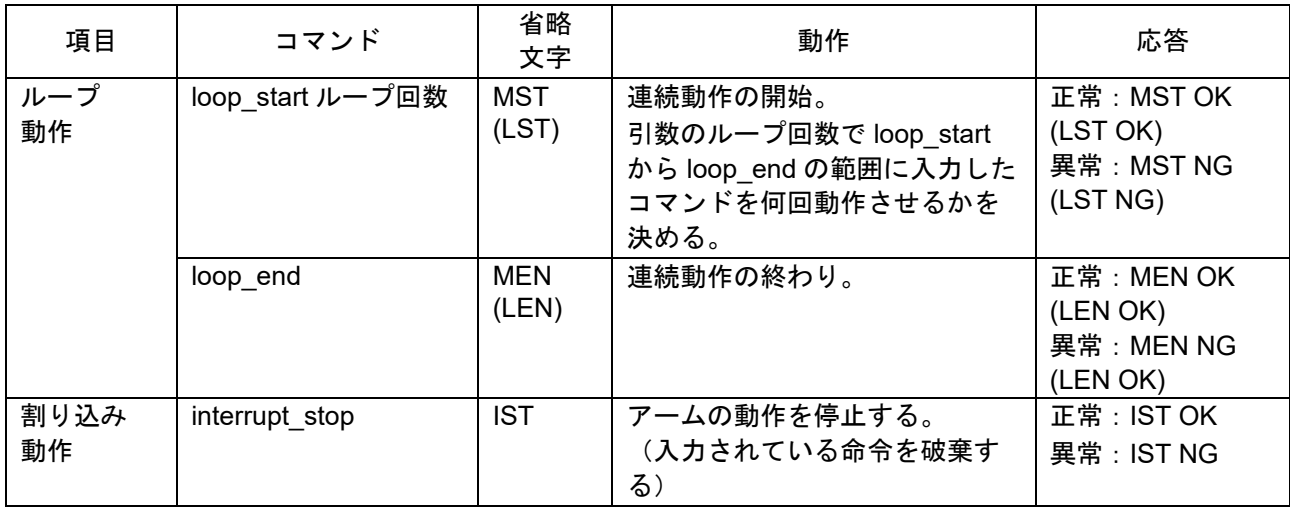

### 表 2-3 API 一覧 (2)

<span id="page-30-0"></span>2.3.3 output state の出力フォーマット

output\_state を実行した際に GUI の出力欄に表示されるパラメータのフォーマットを以下に示します。

Pm はモータのエンコーダの角度、P は軌道計算で用いる座標系での角度とします。

 $Pm1 = xx.xx$   $Pm2 = xx.xx$  $P1 = xx.xx$   $P2 = xx.xx$  $(x y) =$ xxx.xx xx.xx

図 2-2 output\_state の出力フォーマット (GUI の出力欄に表示)

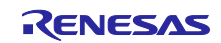

### <span id="page-31-0"></span>2.3.4 パラメータ一覧

NC 制御ソフトウェアで管理するパラメータ[を表](#page-31-1) 2[-4](#page-31-1) に示します。

<span id="page-31-1"></span>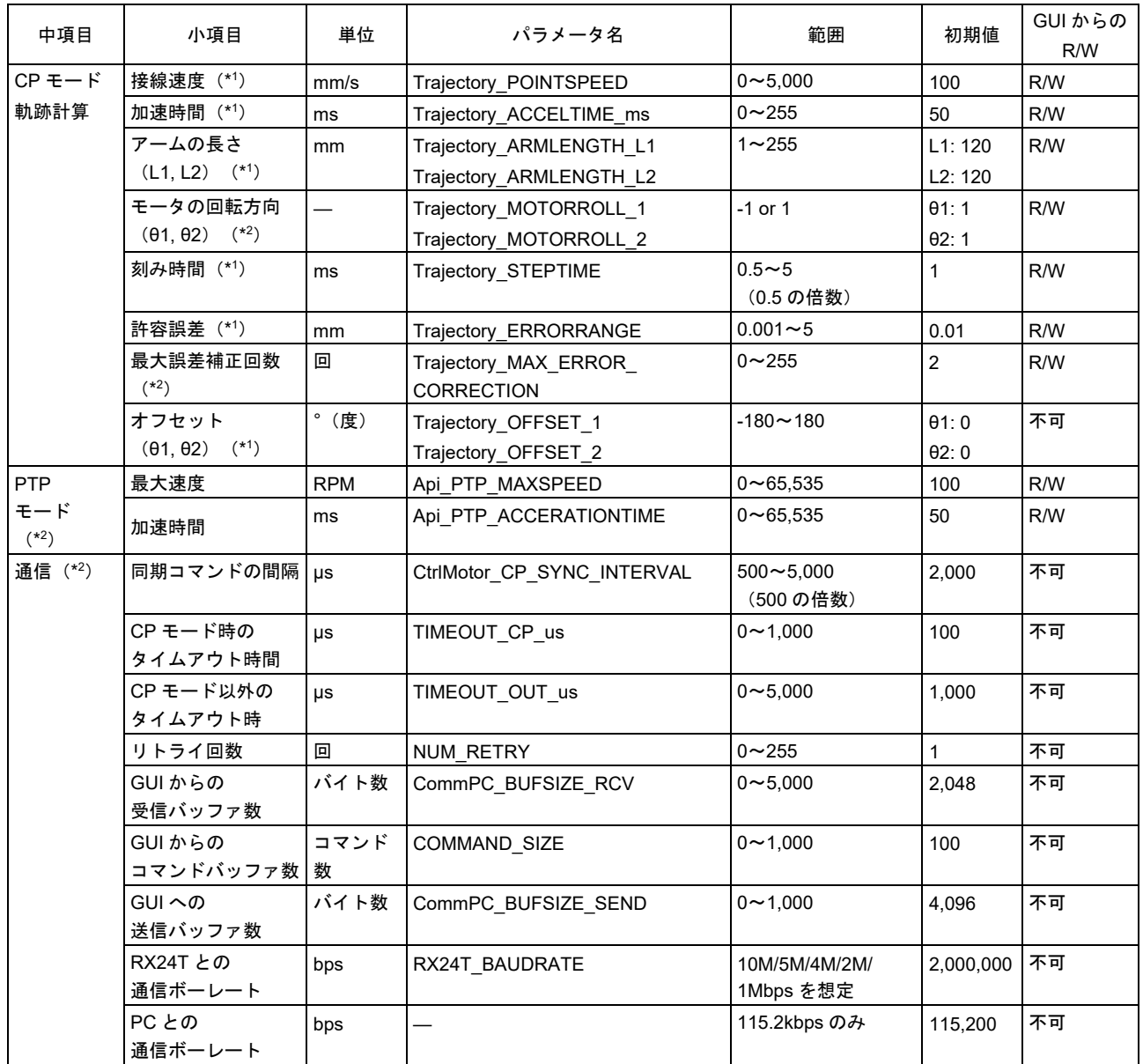

#### 表 2-4 管理パラメータ一覧

【注】 1. 小数入力可

2. 整数のみ入力可

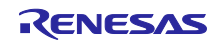

### <span id="page-32-0"></span>2.3.5 エラー処理

NC 制御ソフトウェアでは RX24T からのレスポンスに対し、エラー判定とエラー時の処理を行います。 エラー判定フローとその詳細な内容、処理を以下に示します。

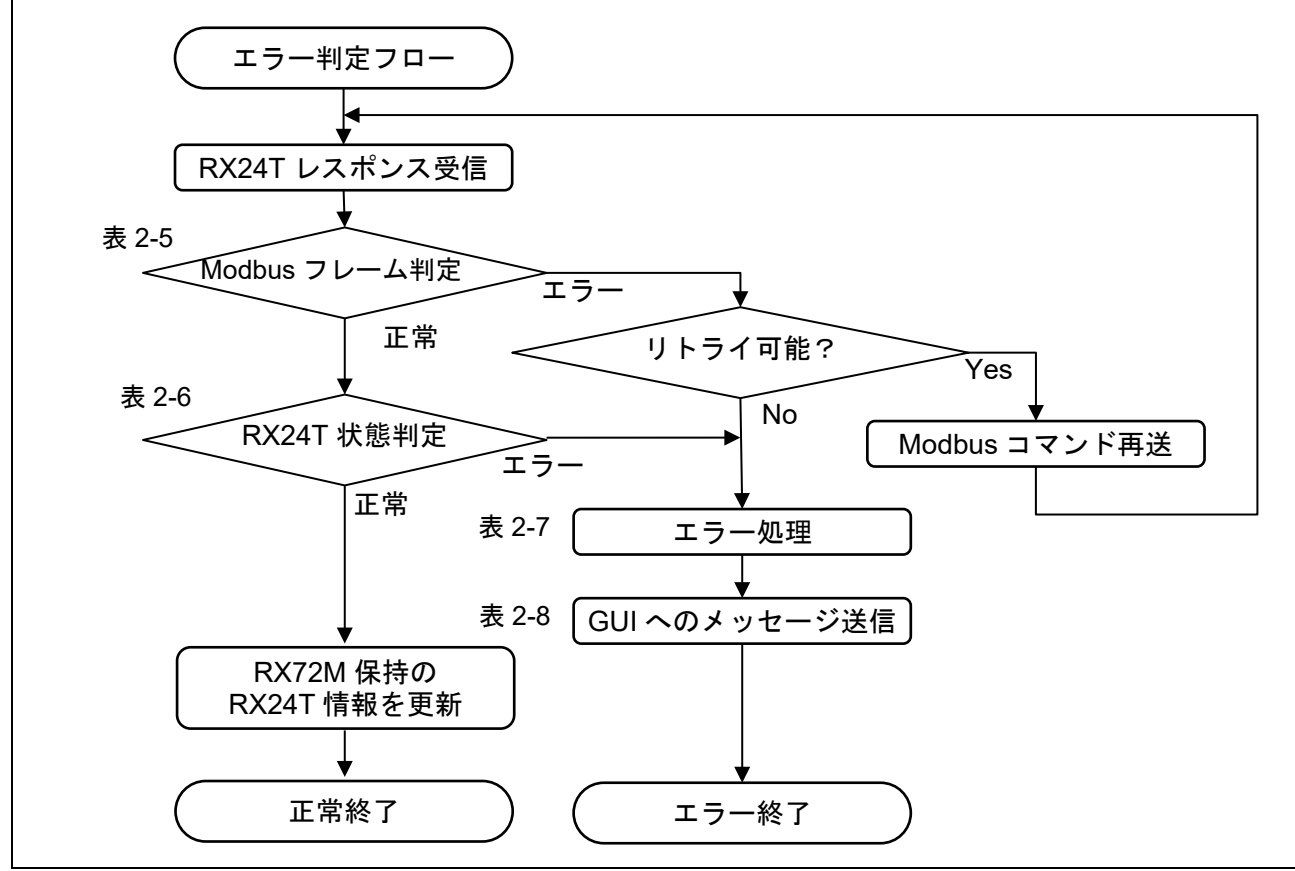

図 2-3 エラー判定フロー

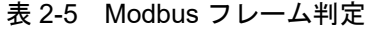

<span id="page-32-1"></span>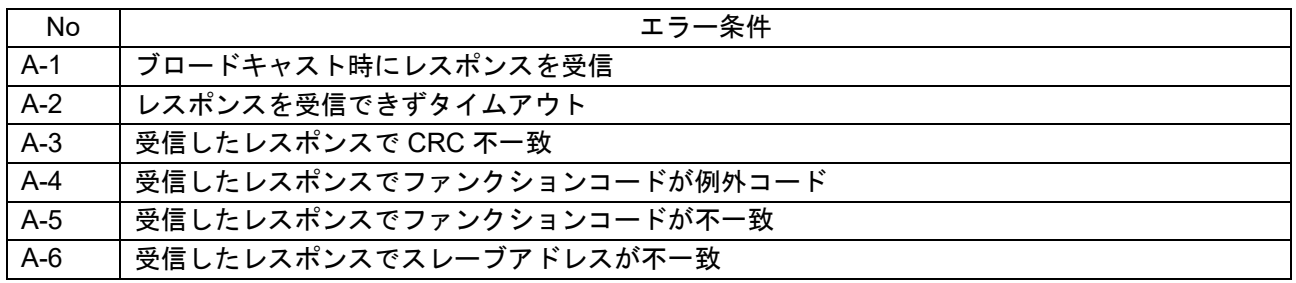

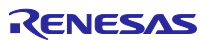

<span id="page-33-0"></span>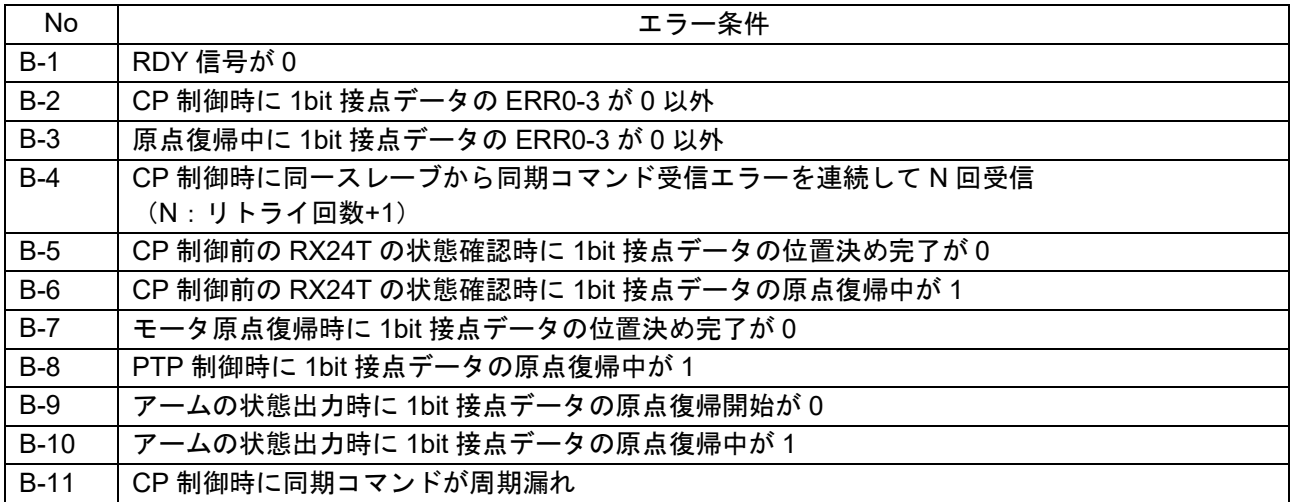

### 表 2-6 RX24T 状態判定

#### 表 2-7 エラー処理

<span id="page-33-1"></span>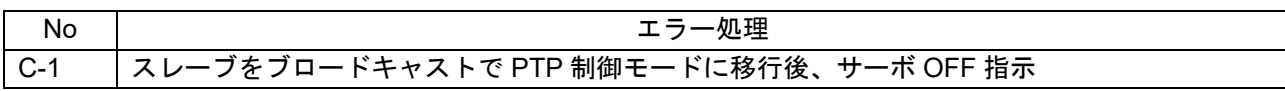

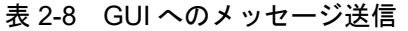

<span id="page-33-2"></span>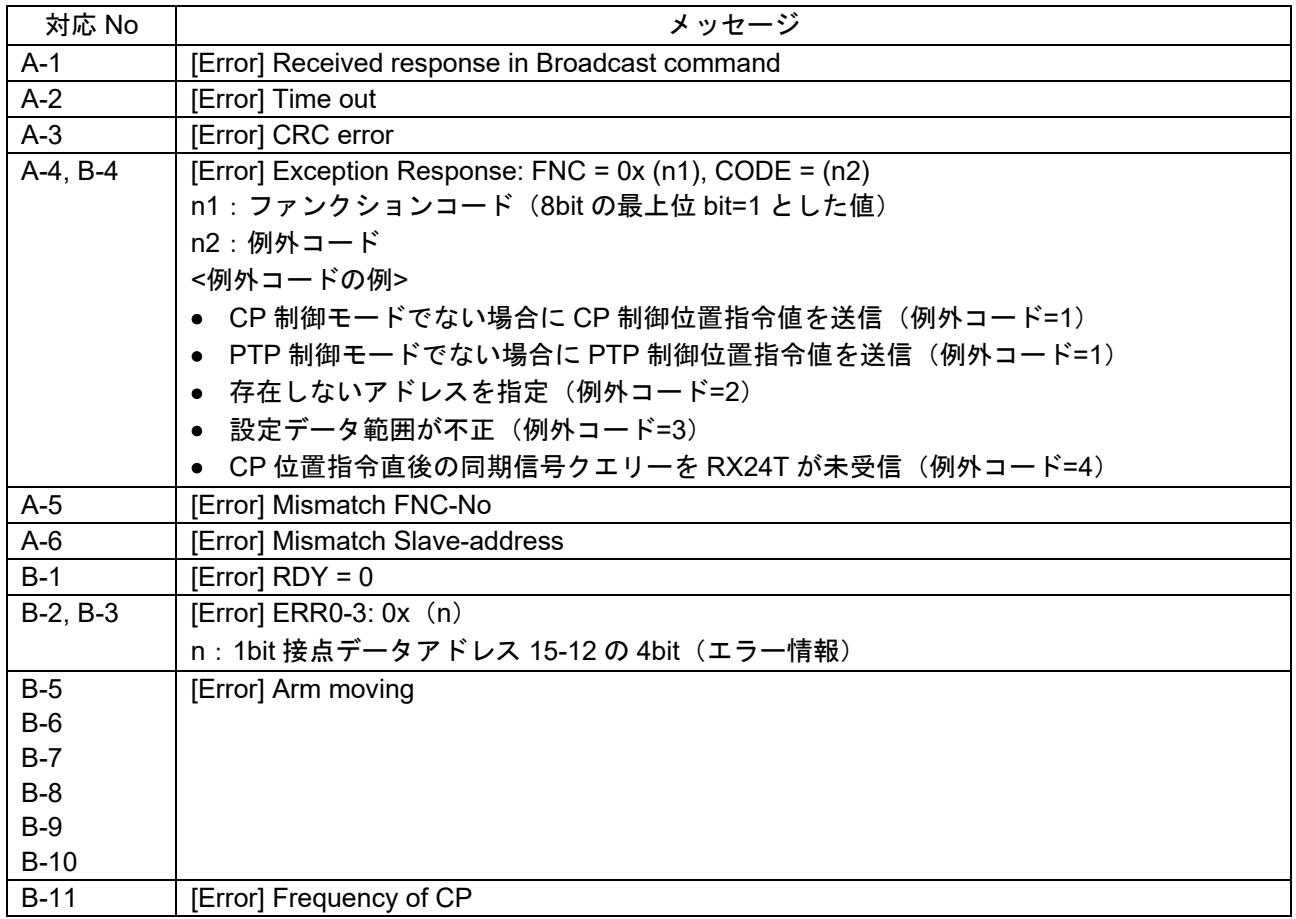

### <span id="page-34-0"></span>2.4 実現方式

実現する機能に用いる計算を [2.4.1](#page-34-1) から [2.4.3](#page-39-0) に示します。

<span id="page-34-1"></span>2.4.1 補間演算

移動する 2 点間の座標を補間する座標を生成します。

• 直線補間

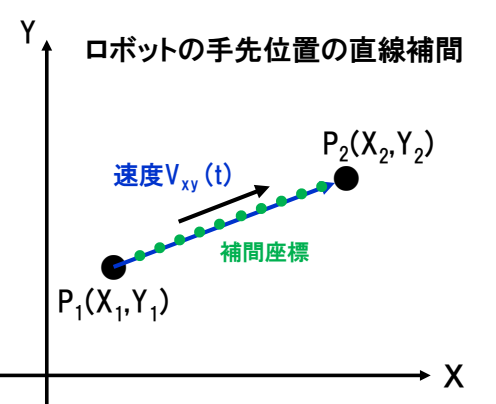

速度を V\_X、V\_Y、軌道速度を V\_xy (t)とすると X 軸移動量と Y 軸移動量により速度を分配します。

$$
V_X = V_{xy}(t) \times \frac{X_2 - X_1}{\sqrt{(X_2 - X_1)^2 + (Y_2 - Y_1)^2}}
$$

$$
V_Y = V_{xy}(t) \times \frac{Y_2 - Y_1}{\sqrt{(X_2 - X_1)^2 + (Y_2 - Y_1)^2}}
$$

 $V_X$ ,  $V_Y$ から補間座標を計算します。

$$
X(t) = X_1 + V_X \times t
$$

$$
Y(t) = Y_1 + V_Y \times t
$$

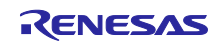

• 円弧補間

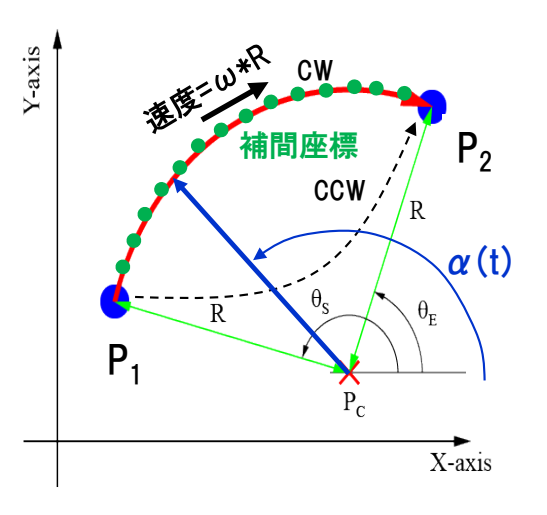

円の方程式から円弧の中心の座標を Pc = (xc, yc)とすると、

$$
(x_1 - xc)^2 + (y_1 - yc)^2 = R^2
$$
  
 $(x_2 - xc)^2 + (y_2 - yc)^2 = R^2$ 

より、円弧の中心の座標を Pc = (xc, yc)を求めることができます。 連立 2 次方程式なので、解は 2 つ存在します。(CW 軌跡と CCW 軌跡) CW 軌跡の場合、α (t)を円軌跡上の角度とすれば、位置と速度は、 \*CW:時計回り、CCW:反時計回り

$$
\alpha(t) = \alpha_s + \omega \times t
$$
  
\n
$$
X(t) = R \times \cos \alpha(t) + X_c
$$
  
\n
$$
Y(t) = R \times \sin \alpha \quad (t) + Y_c
$$

時間で微分し、単位時間当たりの X と Y を計算します。

$$
\frac{dX}{dt} = -R \times \frac{d\alpha}{dt} \times \sin \alpha \quad (t)
$$

$$
\frac{dY}{dt} = R \times \frac{d\alpha}{dt} \times \cos \alpha \quad (t)
$$

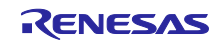

- 円弧の中心座標
	- 3 点を通る円の中心座標を計算し、求めた中心座標から半径を計算します。

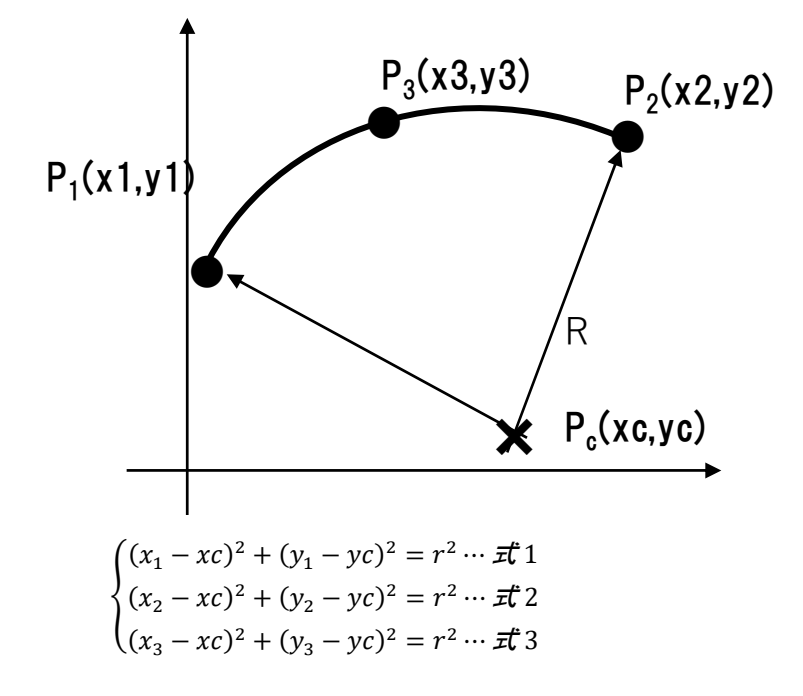

式 1=式 2 を計算します。

 $(x_1 - xc)^2 + (y_1 - vc)^2 = (x_2 - xc)^2 + (y_2 - vc)^2$  $(x_1 + y_1 - 2xc)(x_1 - x_2) + (y_1 + y_2 - 2xy)(y_1 - y_2) = 0$ 

式 2=式 3 も同様に計算します

$$
\begin{cases} (x_1 - x_2)x + (y_1 - y_2)y + \frac{1}{2}\{(x_1^2 - x_2^2) + (y_1^2 - y_2^2)\} \\ (x_2 - x_3)x + (y_2 - y_3)y + \frac{1}{2}\{(x_2^2 - x_3^2) + (y_2^2 - y_3^2)\} \end{cases}
$$

 $X_i = x_i^2 + y_i^2$ として置き換え、行列式にします。  $\begin{pmatrix} x_1 - x_2 & y_1 - y_2 \\ x - x & y - y_1 \end{pmatrix}$  $\begin{pmatrix} x_1 - x_2 & y_1 - y_2 \\ x_2 - x_3 & y_2 - y_3 \end{pmatrix} \begin{pmatrix} xc \\ y_C \end{pmatrix} = \frac{1}{2} \begin{pmatrix} X_1 - X_2 \\ X_2 - X_3 \end{pmatrix}$  $\begin{pmatrix} 1 & 1 \\ X_2 - X_3 \end{pmatrix}$ 

 $\begin{pmatrix} a & b \\ c & d \end{pmatrix} = \begin{pmatrix} x_1 - x_2 & y_1 - y_2 \\ x_2 - x_3 & y_2 - y_3 \end{pmatrix}$  $\begin{bmatrix} x_1 & x_2 & y_1 & y_2 \ x_2 - x_3 & y_2 - y_3 \end{bmatrix}$ として、逆行列を計算します。  $\begin{pmatrix} xc\\ xc\\ xc \end{pmatrix} = \frac{1}{2} \times \frac{1}{ad - bc} \times \begin{pmatrix} d & -b\\ -c & a \end{pmatrix} \times \begin{pmatrix} X_1 - X_2\\ X_2 - X_3 \end{pmatrix}$ 

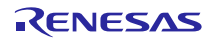

- <span id="page-37-0"></span>• 移動平均フィルタの演算 離散値系に変換すると、積分特性= dT ÷  $(1 - Z^{-1})$ より  $G_f(z) = \{(1 - Z^{-M}) \times (dT \div \tau)\} \div (1 - Z^{-1})$ 
	- τ = M × dT dT=サンプリング時間 M=サンプリング数  $G_f(z) = \{(1 - Z^{-M}) \div M\} \div (1 - Z^{-1})$

入力を X、出力を Y とすると  $Y = G_f(z) \times X$  $(1 - Z^{-1})Y = (1 - Z^{-M}) \div M \times X$  $Y(n) = Y(n - 1) + \frac{1}{M}$  $\overline{M}$  × { $X(n) - X(n - M)$ }

初期値

$$
Y(0) = \frac{1}{M} \times \{X(0) + X(-1) + X(-2) \cdots X(-M + 1)\}
$$

初期値は、モータ原点復帰位置もしくは PTP 制御後の位置の XY 座標値とします。

移動平均フィルタの一般的な動作例を以下に示します。

なお、動作例のフィルタは過去4つのデータを移動平均するものとします。

t = 0:初期値

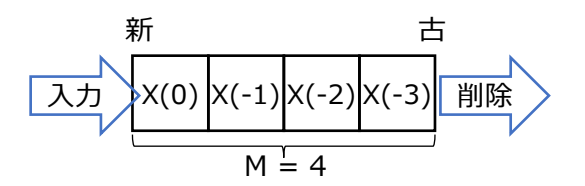

t = 1:1 サンプリング経過

新たに X (1) のデータを取得し、フィルタのデータをシフトさせる

\n
$$
\frac{F}{X(1) \mid X(0) \mid X(-1) \mid X(-2)}
$$
\n

\n\n $M = 4$ \n

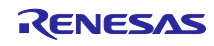

### • 例 M = 4 で差分方程式に展開する場合

▶ 1 = 0:  \n 
$$
W = \frac{1}{4} \times \{X(0) + X(-1) + X(-2) + X(-3)\}
$$
\n

\n⇒  \n  $W = \frac{1}{4} \times \{X(0) + X(-1) + X(-2) + X(-3)\}$ \n

\n⇒  \n  $W = \frac{1}{4} \times \{X(0) + X(-1) + X(-2) + X(-3)\}$ \n

▶ 1 = 1

\n
$$
Y(1) = Y(0) + \frac{1}{4} \times \{X(1) - X(-3)\} = \frac{1}{4} \times \{X(1) + X(0) + X(-1) + X(-2)\}
$$
\n
$$
\overline{H} \qquad \qquad \overline{H}
$$
\n
$$
\begin{array}{c|c|c|c|c|c|c|c|c} \hline \text{X(1)} & \text{X(0)} & \text{X(-1)} & \text{X(-2)} \\ \hline \text{M} & = 4 \end{array}
$$

★ t = 2

\n
$$
Y(2) = Y(1) + \frac{1}{4} \times \{X(2) - X(-2)\} = \frac{1}{4} \times \{X(2) + X(1) + X(0) + X(-1)\}
$$
\n
$$
\frac{\text{#T}}{\text{#T}}
$$
\n
$$
X(2) \times (1) \times (0) \times (-1)
$$
\n
$$
M = 4
$$

▶ 1 = 3

\n
$$
Y(3) = Y(2) + \frac{1}{4} \times \{X(3) - X(-1)\} = \frac{1}{4} \times \{X(3) + X(2) + X(1) + X(0)\}
$$
\n
$$
\frac{\text{#f}}{\text{#f}}
$$
\n
$$
\frac{\text{#f}}{\text{#f}}
$$
\n
$$
\frac{\text{#f}}{\text{#f}}
$$
\n
$$
\frac{\text{#f}}{\text{#f}}
$$
\n
$$
\frac{\text{#f}}{\text{#f}}
$$

$$
\triangleright \t t = 4
$$
\n
$$
Y(4) = Y(3) + \frac{1}{4} \times \{X(4) - X(0)\} = \frac{1}{4} \times \{X(4) + X(3) + X(2) + X(1)\}
$$
\n
$$
n - M = 4 \quad \text{回前} \quad (\text{ ∂±}) \quad \text{①÷ → ⊅を使う (バッファ内で一番古いデータ)
$$

\n
$$
\frac{\pi}{X(4)} \times \frac{1}{X(3)} \times \frac{1}{X(2)} \times \frac{1}{X(1)}
$$
\n

\n\n $M = 4$ \n

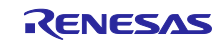

<span id="page-39-0"></span>2.4.3 関節角度演算

逐次ヤコビ演算を用いてアームの先端座標から各関節角度を計算します。

• 逐次ヤコビ演算

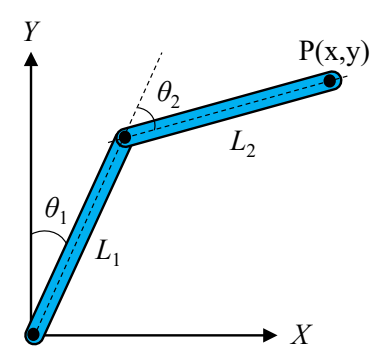

 $\theta_1 \geq \theta_2$ から先端座標(x, y)を求めます。

 $x = L_1 \sin \theta_1 + L_2 \sin(\theta_1 + \theta_2)$  $y = L_1 \cos \theta_1 + L_2 \cos(\theta_1 + \theta_2)$ 

時間で微分します。

 $\dot{x} = \{L_1 \cos \theta_1 + L_2 \cos(\theta_1 + \theta_2) \} \dot{\theta}_1 + L_2 \cos(\theta_1 + \theta_2) \dot{\theta}_2$ ׇ֦֚֘֝ ֦֧<u>֓</u>

 $\dot{y} = \{L_1 \sin \theta_1 + L_2 \sin (\theta_1 + \theta_2) \} \dot{\theta}_1 + L_2 \sin (\theta_1 + \theta_2) \dot{\theta}_2$ 

行列にします。

 $\frac{\dot{x}}{\dot{v}}$  $\begin{bmatrix} \dot{x} \\ \dot{y} \end{bmatrix} = \begin{bmatrix} L_1 \cos \theta_1 + L_2 \cos(\theta_1 + \theta_2) & L_2 \cos(\theta_1 + \theta_2) \\ -L_1 \sin \theta_1 - L_2 \sin(\theta_1 + \theta_2) & -L_2 \sin(\theta_1 + \theta_2) \end{bmatrix}$  $L_1 \cos \theta_1 + L_2 \cos(\theta_1 + \theta_2)$   $L_2 \cos(\theta_1 + \theta_2)$ <br>  $-L_1 \sin \theta_1 - L_2 \sin(\theta_1 + \theta_2)$   $-L_2 \sin(\theta_1 + \theta_2)$ ֦֧֦֧֦֧֦֧֦֧֦֧֦֧֚֡  $\vec{\theta_2}$ ֦֧֦֧֦֧֝<u>֓</u>

 $\theta_1$ と $\theta_2$ を求める形に整え、両辺を時間微分します。

$$
\begin{bmatrix}\n\frac{d\theta_1}{dt} \\
\frac{d\theta_2}{dt}\n\end{bmatrix} = \begin{bmatrix}\nL_1 \cos \theta_{1i} + L_2 \cos(\theta_{1i} + \theta_{2i}) & L_2 \cos(\theta_{1i} + \theta_{2i}) \\
-L_1 \sin \theta_{1i} - L_2 \sin(\theta_{1i} + \theta_{2i}) & -L_2 \sin(\theta_{1i} + \theta_{2i})\n\end{bmatrix}^{-1} \begin{bmatrix}\n\frac{dX_i}{dt} \\
\frac{dY_i}{dt}\n\end{bmatrix}
$$
\n
$$
dX_i = X_i - X_{i-1}, \quad dY_i = Y_i - Y_{i-1} \succeq \mathbf{\vec{r}} \; \delta.
$$

一つ前の周期の関節角に角度の差分を足し今の関節角とします。

$$
\begin{bmatrix} \theta_{1i} \\ \theta_{2i} \end{bmatrix} = \begin{bmatrix} \theta_{1i-1} \\ \theta_{2i-1} \end{bmatrix} + \begin{bmatrix} L_1 \cos \theta_{1i-1} + L_2 \cos(\theta_{1i-1} + \theta_{2i-1}) & L_2 \cos(\theta_{1i-1} + \theta_{2i-1}) \\ -L_1 \sin \theta_{1i-1} - L_2 \sin(\theta_{1i-1} + \theta_{2i-1}) & -L_2 \sin(\theta_{1i-1} + \theta_{2i-1}) \end{bmatrix}^{-1} \begin{bmatrix} \frac{dX_i}{dt} \\ \frac{dY_i}{dt} \end{bmatrix}
$$

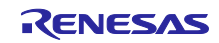

逆ヤコビ行列を求めます。  $\begin{bmatrix} L_1 \cos \theta_{1i-1} + L_2 \cos(\theta_{1i-1} + \theta_{2i-1}) & L_2 \cos(\theta_{1i-1} + \theta_{2i-1}) \\ -L_1 \sin \theta_{2i-1} - L_2 \sin(\theta_{2i-1} + \theta_{2i-1}) & -L_2 \sin(\theta_{2i-1} + \theta_{2i-1}) \end{bmatrix}$  $-L_1 \sin \theta_{1i-1} - L_2 \sin(\theta_{1i-1} + \theta_{2i-1})$   $-L_2 \sin(\theta_{1i-1} + \theta_{2i-1})$ −1 逆ヤコビ行列を下記の内容で式を置き換えます。  $\cos \theta_{1i-1} = \cos 1$  $\cos(\theta_{1i-1} + \theta_{2i-1}) = \cos 1p2$  $\sin \theta_{1i-1} = \sin 1$ .  $\sin \theta_{2i-1} = \sin 2$  $sin(\theta_{1i-1} + \theta_{2i-1}) = sin 1p2$  $\begin{bmatrix} L_1 \cos 1 + L_2 \cos 1p2 & L_2 \cos 1p2 \\ -L_1 \sin 1 - L_2 \sin 1p2 & -L_2 \sin 1p2 \end{bmatrix}$ −1  $= \frac{1}{(L_1 \cos 1 + L_2 \cos 1p2) \times (-L_2 \sin 1p2) - (L_2 \cos 1p2) \times (-L_1 \sin 1 - L_2 \sin 1p2)} \begin{bmatrix} -L_2 \sin 1p2 & -L_2 \cos 1p2 \\ -(-L_1 \sin 1 - L_2 \sin 1p2) & L_1 \cos 1 + L_2 \cos 1p2 \end{bmatrix}$  $= \frac{1}{(-L_1L_2 \cos 1 \sin 1p2) + (-L_2{}^2 \cos 1p2 \sin 1p2) + (L_2L_1 \sin 1 \cos 1p2) + (L_2{}^2 \cos 1p2 \sin 1p2)} \Big|_{L_1} - \frac{L_2 \sin 1p2}{L_1 \sin 1 + L_2 \sin 1p2} - \frac{L_2 \cos 1p2}{L_1 \cos 1 + L_2 \cos 1p2} \Big|_{L_1}$  $= \frac{1}{(-L_1L_2 \cos 1 \sin 1p2) + (L_2L_1 \sin 1 \cos 1p2)} \begin{bmatrix} -L_2 \sin 1p2 & -L_2 \cos 1p2 \\ L_1 \sin 1 + L_2 \sin 1p2 & L_1 \cos 1 + L_2 \cos 1p2 \end{bmatrix}$  $= \frac{1}{L_1L_2(\sin 1 \cos 1p2 - \cos 1 \sin 1p2)} \begin{bmatrix} -L_2 \sin 1p2 & -L_2 \cos 1p2 \\ L_1 \sin 1 + L_2 \sin 1p2 & L_1 \cos 1 + L_2 \cos 1p2 \end{bmatrix}$ 三角関数の加法定理より  $= \frac{1}{-L_1L_2\sin 2}\begin{bmatrix} -L_2\sin 1p2 & -L_2\cos 1p2\\ L_1\sin 1+L_2\sin 1p2 & L_1\cos 1+L_2\cos 1p2 \end{bmatrix}$ 

今の関節角を求める式を置き換えます。

$$
\begin{bmatrix} \theta_{1i} \\ \theta_{2i} \end{bmatrix} = \begin{bmatrix} \theta_{1i-1} \\ \theta_{2i-1} \end{bmatrix} + \frac{1}{-L_1L_2\sin\theta_{2i-1}} \begin{bmatrix} -L_2\sin(\theta_{1i-1} + \theta_{2i-1}) & -L_2\cos(\theta_{1i-1} + \theta_{2i-1}) \\ L_1\sin\theta_{1i-1} + L_2\sin(\theta_{1i-1} + \theta_{2i-1}) & L_1\cos\theta_{1i-1} + L_2\cos(\theta_{1i-1} + \theta_{2i-1}) \end{bmatrix} \begin{bmatrix} \frac{d}{dt} \\ \frac{d}{dt} \\ \frac{d}{dt} \end{bmatrix}
$$

行列式を解きます。下記の式が実際にプログラムに記載されている式です。  $\theta_{1i} = \theta_{1i-1} + \frac{1}{-1 \cdot 1 \cdot 5i}$  $\frac{1}{-L_1L_2\sin\theta_{2i-1}}\Biggl\{-L_2\sin(\theta_{1i}+\theta_{2i})\times\frac{dX_i}{dt}-L_2\cos(\theta_{1i}+\theta_{2i})\times\frac{dY_i}{dt}\Biggr\}$  $\theta_{2i} = \theta_{2i-1} + \frac{1}{-1 \cdot 1 \cdot 5i}$  $\frac{1}{-L_1L_2\sin\theta_{2i-1}}\Big[\{L_1\sin\theta_{1i-1}+L_2\sin(\theta_{1i-1}+\theta_{2i-1})\}\times\frac{dX_i}{dt}+\{L_1\cos\theta_{1i-1}+L_2\cos(\theta_{1i-1}+\theta_{2i-1})\}\times\frac{dY_i}{dt}\Big]$ 

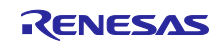

 $\Gamma dX_i$ 

<span id="page-41-0"></span>2.4.4 誤差補正

逐次ヤコビ演算の誤差補正の計算を以下に示します。

逐次ヤコビ演算結果の関節角度から座標(X, Y)を計算します。

$$
X = L_1 \sin \theta_1 + L_2 \sin(\theta_1 + \theta_2)
$$
  
 
$$
Y = L_1 \cos \theta_1 + L_2 \cos(\theta_1 + \theta_2)
$$

補間座標(期待値)との誤差を計算します。

$$
\Delta X = X_{hokan} - X
$$

$$
\Delta Y = Y_{hokan} - Y
$$

ヤコビ行列 J を用いて座標の誤差から角度の誤差を計算します。

$$
\begin{bmatrix} \Delta \theta_1 \\ \Delta \theta_2 \end{bmatrix} = J^{-1} \begin{bmatrix} \Delta X \\ \Delta Y \end{bmatrix}
$$

 $\theta_{1,2} + \Delta\theta_{1,2}$ したものを $\theta_{1,2}$ とする。

∆Xと∆Yが許容誤差ϵより小さくなるまで行う。

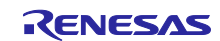

<span id="page-42-0"></span>2.5 タイムチャート

CP 制御時の Typ./Max.タイムチャートを以下に示します。

軌跡計算の処理時間はシミュレータで計測したもので、コマンド解析と通信は机上見込みの時間で記載し ます。

通信の応答待ちのタイムアウトは 100μs です。応答待ち時間内に応答がなかった場合のリトライは最大 1 回までで、2 回連続でタイムアウトとなる場合には、通信エラーと判断し通信動作を停止およびサーボ OFF となります。したがって、最大時間を要する状態は[、図](#page-42-1) 2[-5](#page-42-1) に示すように、スレーブ 1、2 ともに 1 回 目の通信 (78 コマンド)において 100μs 以内に応答がなかったためタイムアウトとなりリトライが発生  $U<sub>x</sub>$  2 回目の応答はタイムアウト直前で応答 (99 $\mu$ s) した場合となります。

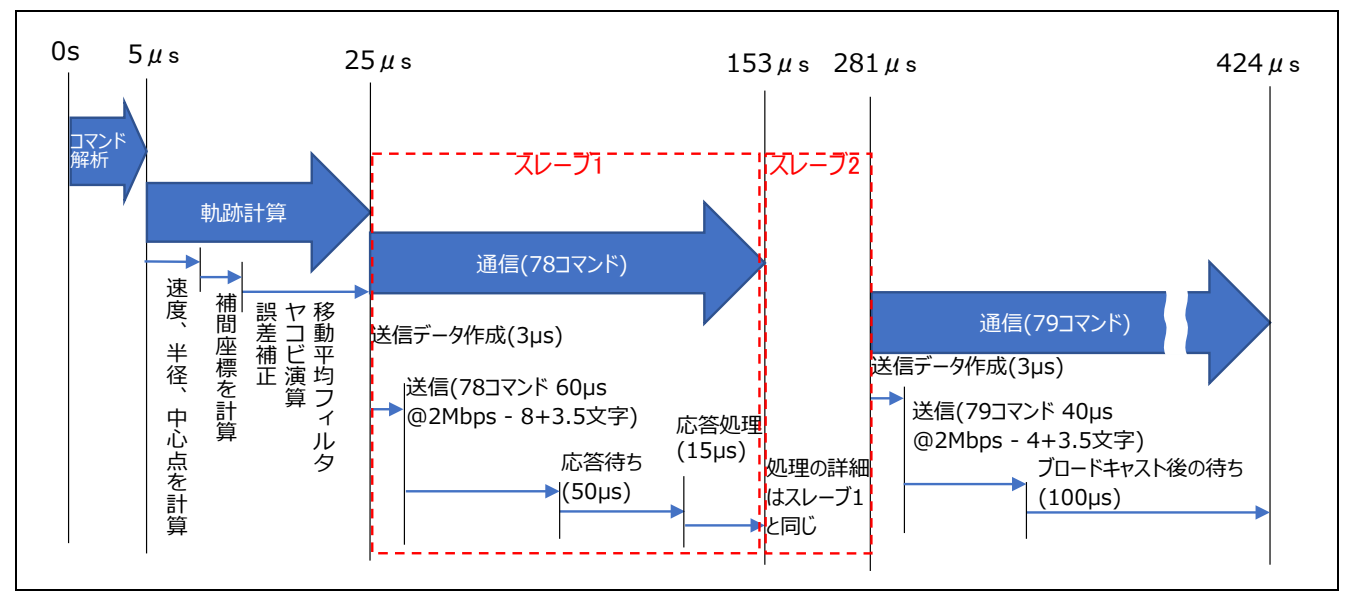

図 2-4 タイムチャート (Typ.)

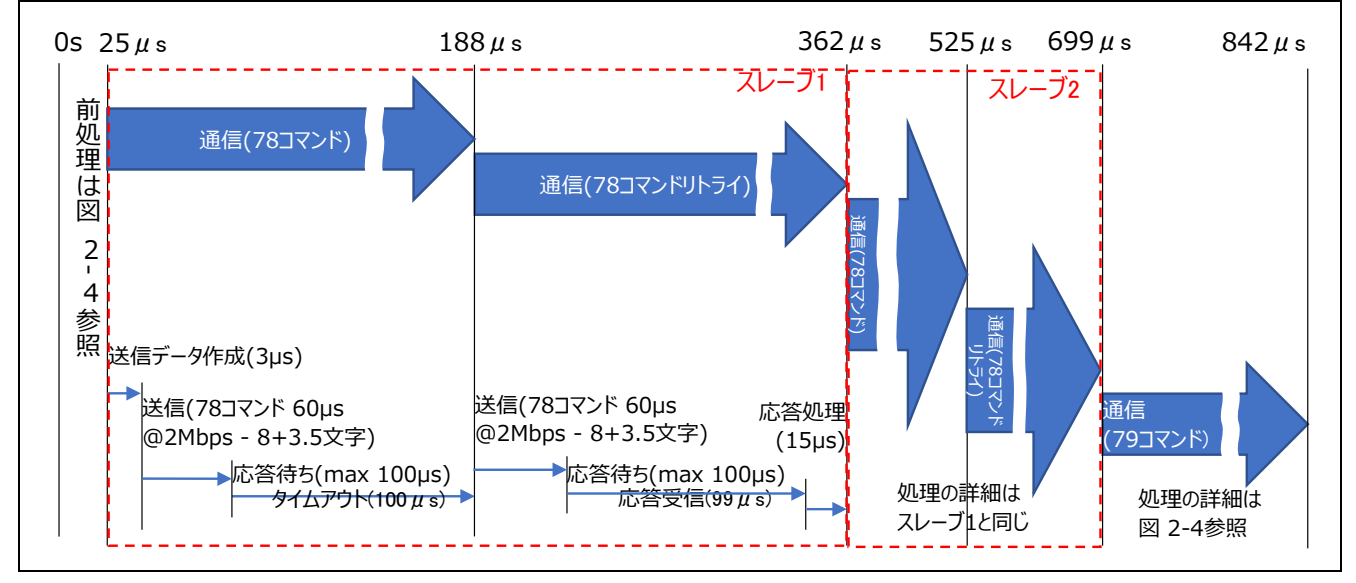

<span id="page-42-1"></span>図 2-5 タイムチャート (Max.)

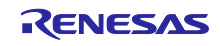

### <span id="page-43-0"></span>2.6 使用する周辺機能と端子一覧

NC 制御ソフトウェアで使用する周辺機能一覧[を表](#page-43-1) 2[-9](#page-43-1) に、使用端子一覧[を表](#page-43-2) 2[-10](#page-43-2) に示します。

### 表 2-9 使用周辺機能一覧

<span id="page-43-1"></span>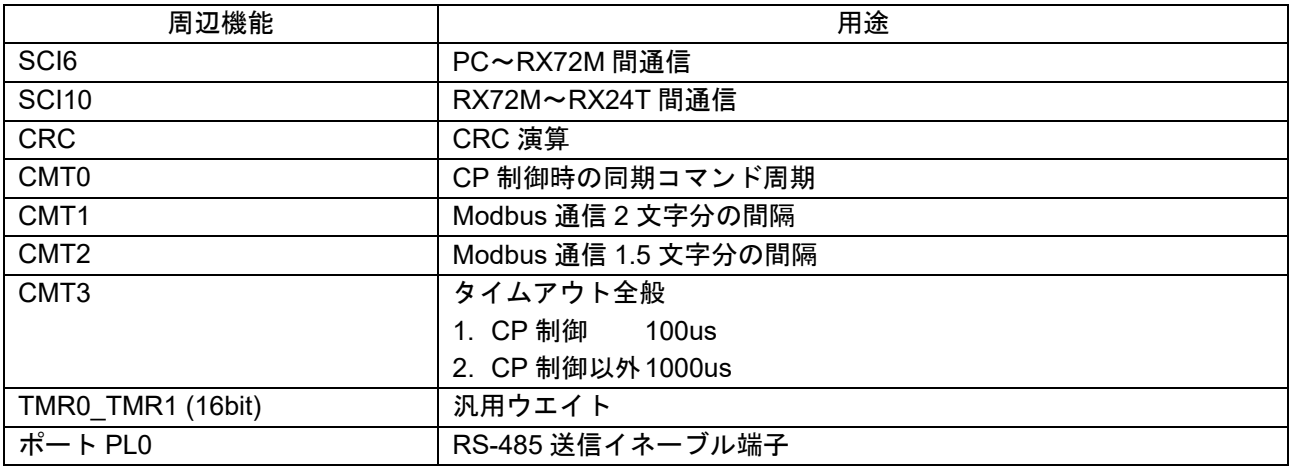

#### 表 2-10 使用端子一覧

<span id="page-43-2"></span>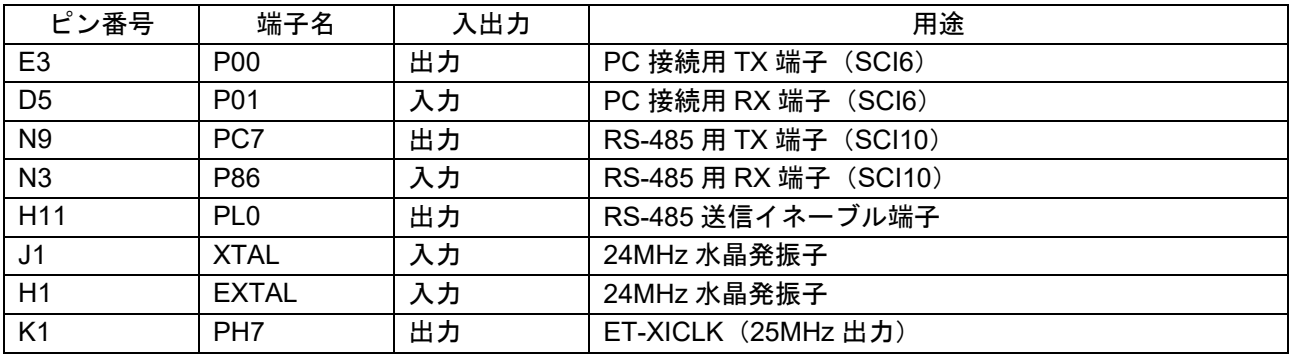

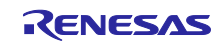

### <span id="page-44-0"></span>2.6.1 SCI6・SCI10

PC-GUI~RX72M 間、および RX72M~RX24T 間の通信にそれぞれ SCI6、および SCI10 を調歩同期モー ドで使用します。SCI6 の設定[を表](#page-44-1) 2[-11](#page-44-1) に、SCI10 の設定[を表](#page-45-1) 2[-12](#page-45-1) に示します。

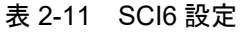

<span id="page-44-1"></span>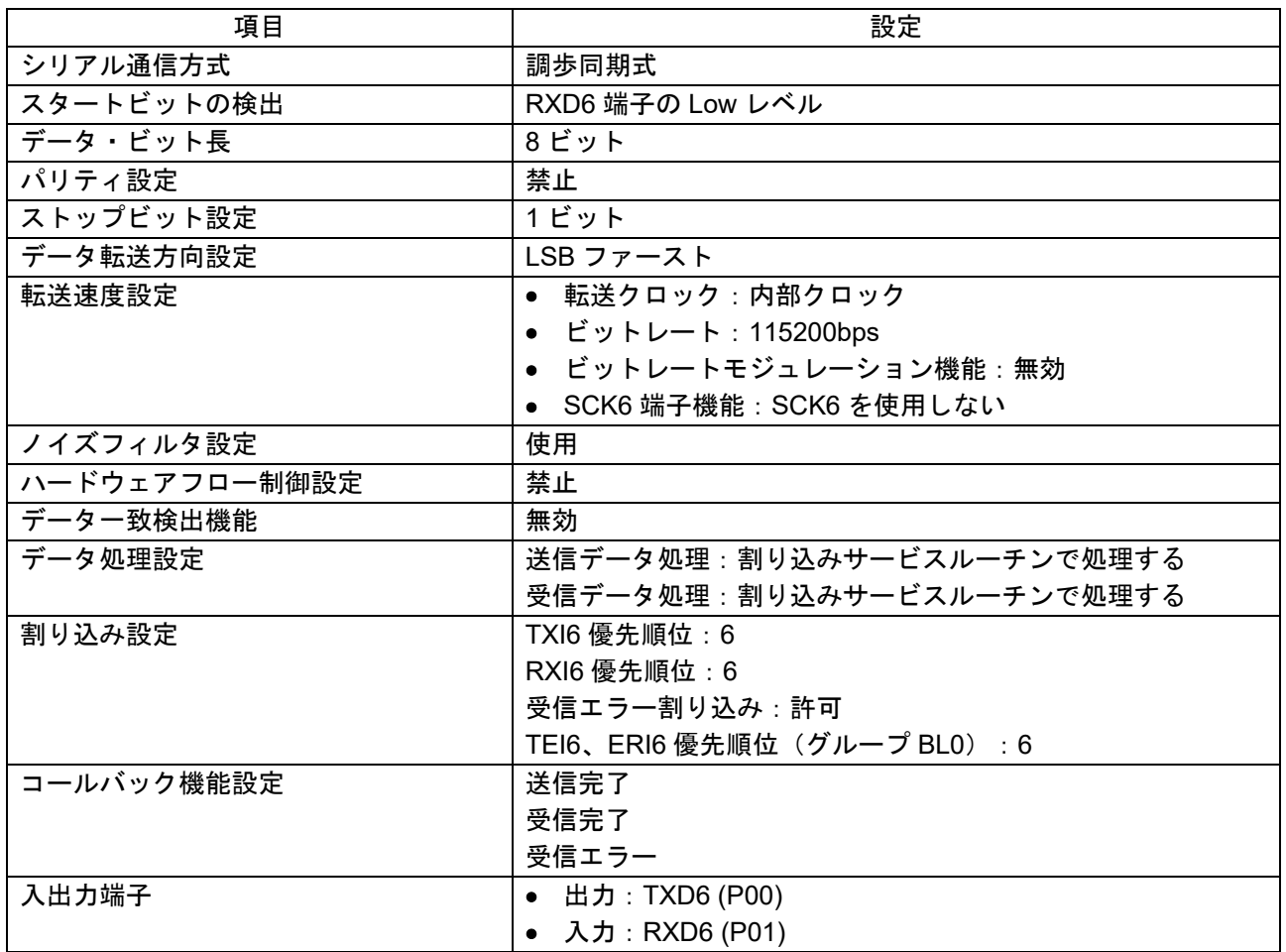

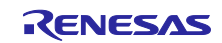

<span id="page-45-1"></span>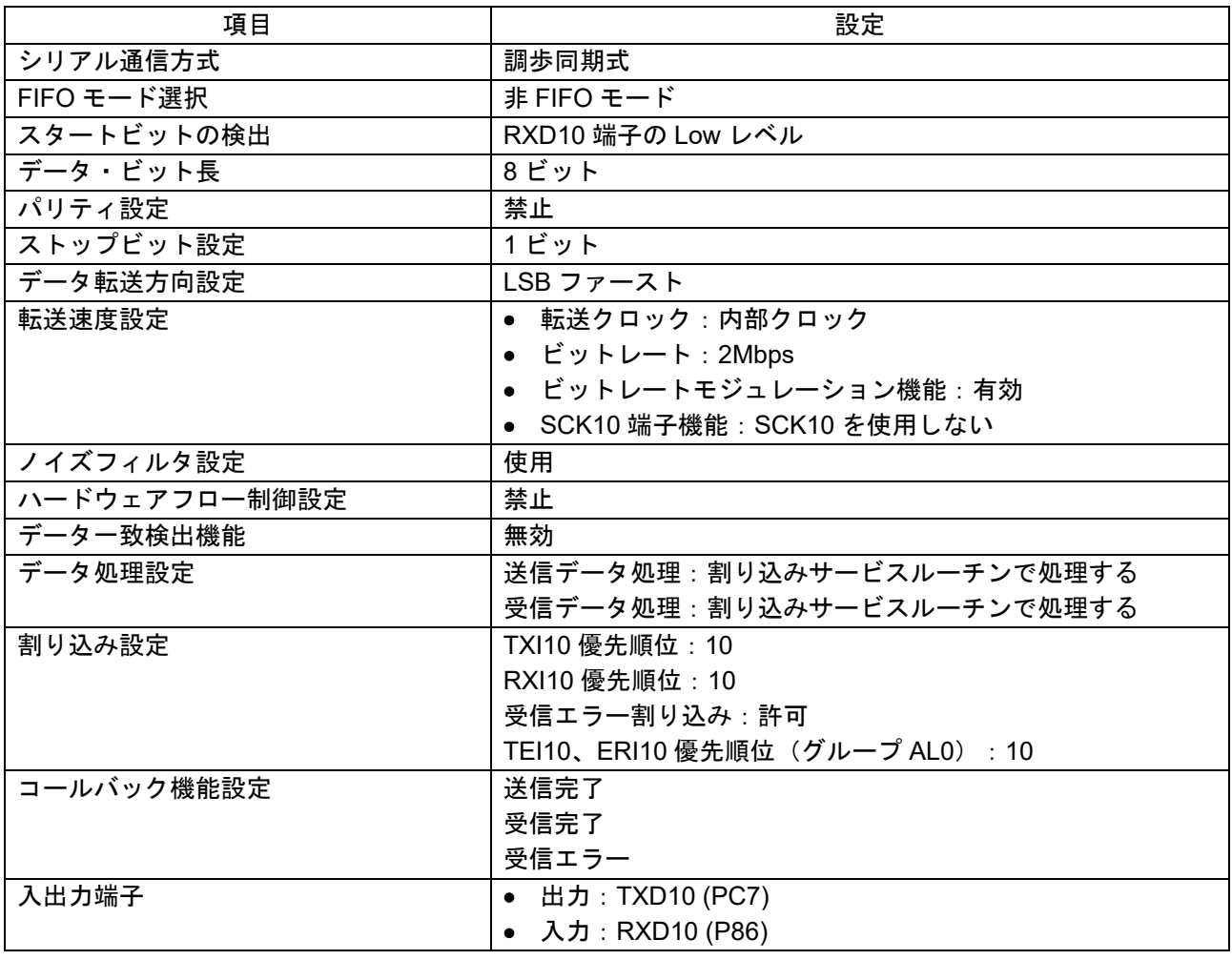

表 2-12 SCI10 設定

### <span id="page-45-0"></span>2.6.2 CRC

通信内容の確認に CRC 演算器を使用する。設定[を表](#page-45-2) 2[-13](#page-45-2) に示す。

#### 表 2-13 CRC 設定

<span id="page-45-2"></span>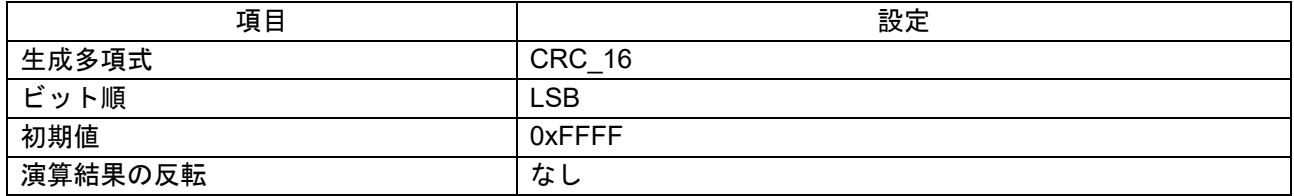

### <span id="page-46-0"></span>2.7 プロジェクト構成

<span id="page-46-1"></span>2.7.1 動作条件

プロジェクトの動作条件を以下に示します。

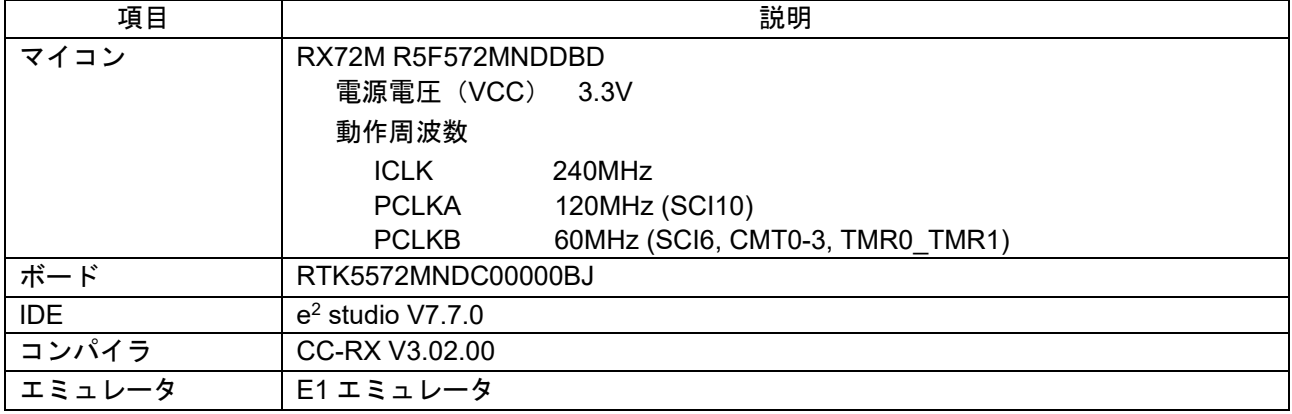

#### 表 2-14 動作条件

#### <span id="page-46-2"></span>2.7.2 構成イメージ

プロジェクトにおいて、機能毎に分類した構成イメージを以下に示します。

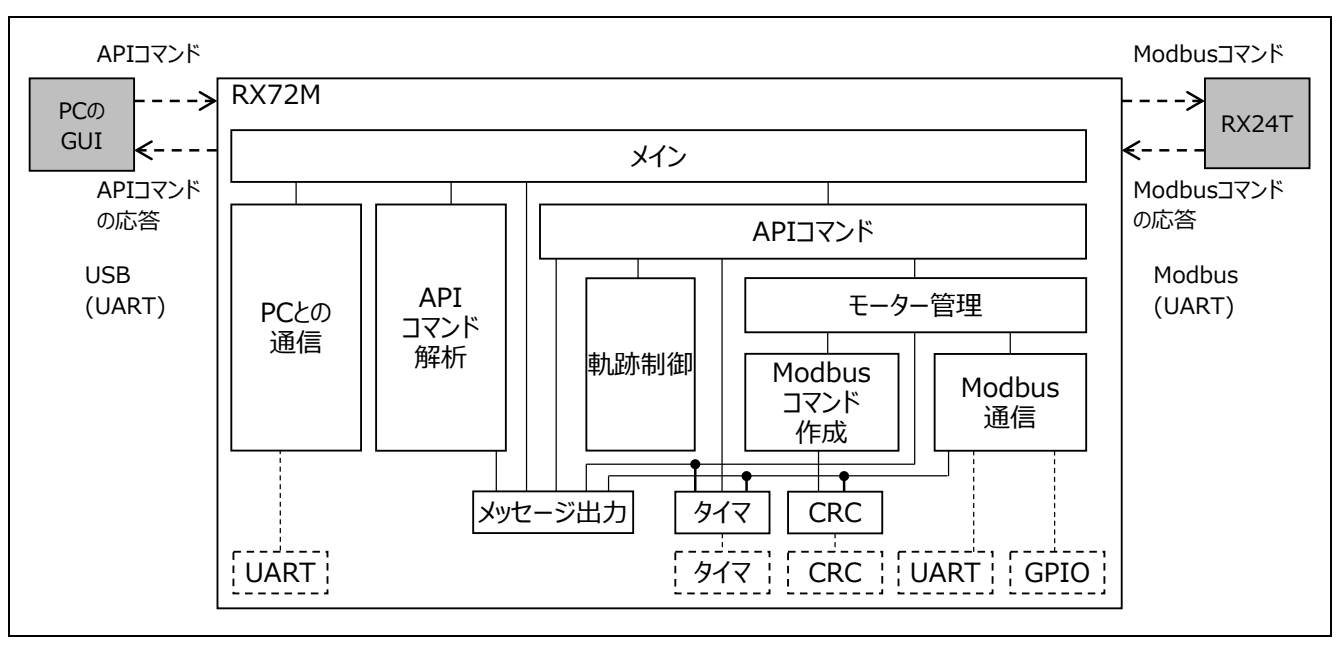

図 2-6 構成イメージ

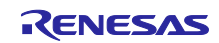

### <span id="page-47-0"></span>3. デモ機の動作方法

本章ではデモ機の動作方法について説明します。はじめにモータおよびデモ機のチューニングを実施した のち、GUI によるデモ動作のティーチングを行い、デモ機アームに所望の動作をさせます。

- <span id="page-47-1"></span>3.1 チューニング
- <span id="page-47-2"></span>3.1.1 オフセット調整

レゾルバ付きモータを駆動するには、モータの磁極位置をソフトウェア上で正しく設定する必要がありま す。また、併せて電流検出値のオフセット量を調整し、電流のゼロ調整を行う必要があります。この操作を オフセット調整と呼称し、以下の手順で実施します。ここで、モータに負荷が取り付けられている状態では 一部の調整が正常実施できないため、各モータが無負荷な状態で実施します。なお、オフセット調整結果は マイコン内のフラッシュに書き込むため、本操作は一度だけ実施すればよく、電源を OFF にしたあとでも 再度のオフセット調整の必要はありません。ただし、モータまたは制御ボードを変更した場合には必ず実施 する必要があります。

- 1. 42□または 85□ボードにエミュレータ(E1 または E2 Lite)を接続し、「モータ駆動用サンプルソフ トウェア (42□ボード用は RX24T\_ROBOT42\_STM\_RSLV\_FOC、85□ボード用は RX24T\_ROBOT42\_STM\_RSLV\_FOC) を書き込みます。
- 2. エミュレータを外したのち、RMW 通信ボードを介して RMW がインストールされた PC と接続しま す。
- 3. RMW を起動し、Control Window にて「com\_u1\_sw\_userif」に 0 を書き込み、RMW 操作モードに切 り替えます。
- 4. 「com\_u1\_system\_mode」に 7 を書き込み、オフセット調整を実施します。
- 5. 「com\_u1\_system\_mode」を読みとり、値が 0 になったことを確認した後、 「com\_u1\_system\_mode」に 8 を書き込み、フラッシュ書き込みを実施します。
- 6. 「com\_u1\_system\_mode」を読みとり、値が 0 となっていればフラッシュ書き込みが完了し、オフ セット調整が終了です。

以上の操作を、42□モータ、85□モータの両方に対して実施します。

上記手順を完了後、試運転として、90°位置、-90°位置へ指令を与えて、所望の位置に移動するかの確認 を以下の手順で実施します。動作しなかった場合、オフセット調整のやり直しを試します。

- 1. com\_u1\_system\_mode に 1 を書き込み、位置制御を開始します。
- 2. com f4 pos ref deg に 90 を書き込みます。
- 3. com u1 enable write に 1 を書き込み、モータが時計回り方向に 90 度回転することを確認します。
- 4. com f4 pos\_ref\_deg に-90 を書き込みます。
- 5. com\_u1\_enable\_write に 0 を書き込み、モータが逆時計周り方向に 90 度回転することを確認します。
- 6. com\_u1\_system\_mode に 0 を書き込み、位置制御を終了します。

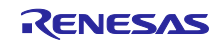

#### <span id="page-48-0"></span>3.1.2 共振抑制フィルタ調整

本デモ機はアームとモータがギアレスの直結構造となっているため、機械共振が発生しやすく、共振抑制 フィルタのチューニングが必要となります。42□モータ、85□モータとアームを接続した状態で、42□ ボード、85□ボードそれぞれについて、以下の手順でそれぞれ共振抑制フィルタを調整します。

- 1. RMW から任意の位置指令を与えてモータを駆動し、そのときの速度指令と実際速度の間の周波数特性 を FFT アナライザで測定して、共振周波数を特定します[\(図](#page-48-1) 3[-1](#page-48-1) 参照)。共振ピークと反共振ピーク がある場合は、それぞれの共振周波数を記録します。また、複数の共振点が見受けられる場合にも、同 様に共振周波数を記録します。なお、FFT アナライザがない場合には、適当な位置指令値を与えたとき に、マイコンでの位置信号フィードバック値を D/A を使用してモニタリング、または振動センサなど の外部センサをとりつけてモニタリングし、共振波形から共振周波数を推定します[\(図](#page-48-2) 3[-2](#page-48-2) 参照)。
- 2. モータ駆動用サンプルソフトウェアのプロジェクト内にある、r\_app\_main.c 内の init\_torq\_filter 関数内 で呼び出される R\_MTR\_SRFOC\_SetTorqFilterParam の引数を、共振周波数に併せてソフトウェア変 更し、リビルドを実行します。
- 3. エミュレータを各ボードへ接続し、リビルド後のソフトウェアを書き込みます。
- 4. 再度、RMW を接続して任意の位置指令を与え、共振特性が改善されていることを確認します。改善さ れていない場合、手順 1 に戻り、フィルタの修正を行います。

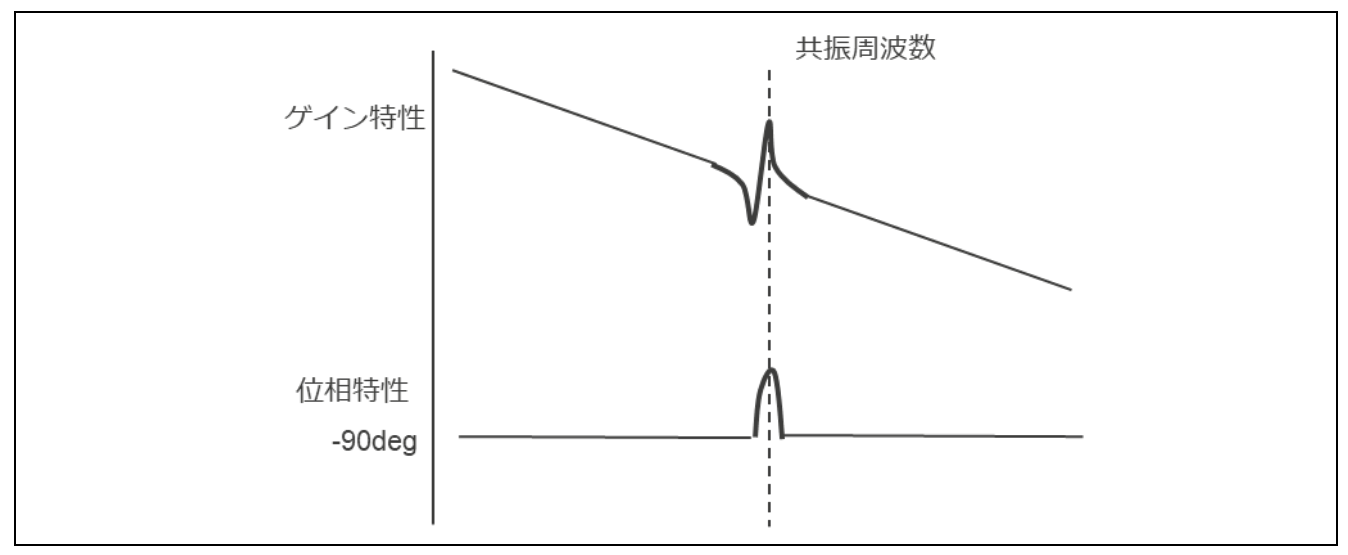

図 3-1 FFT アナライザによる共振周波数の確認

<span id="page-48-1"></span>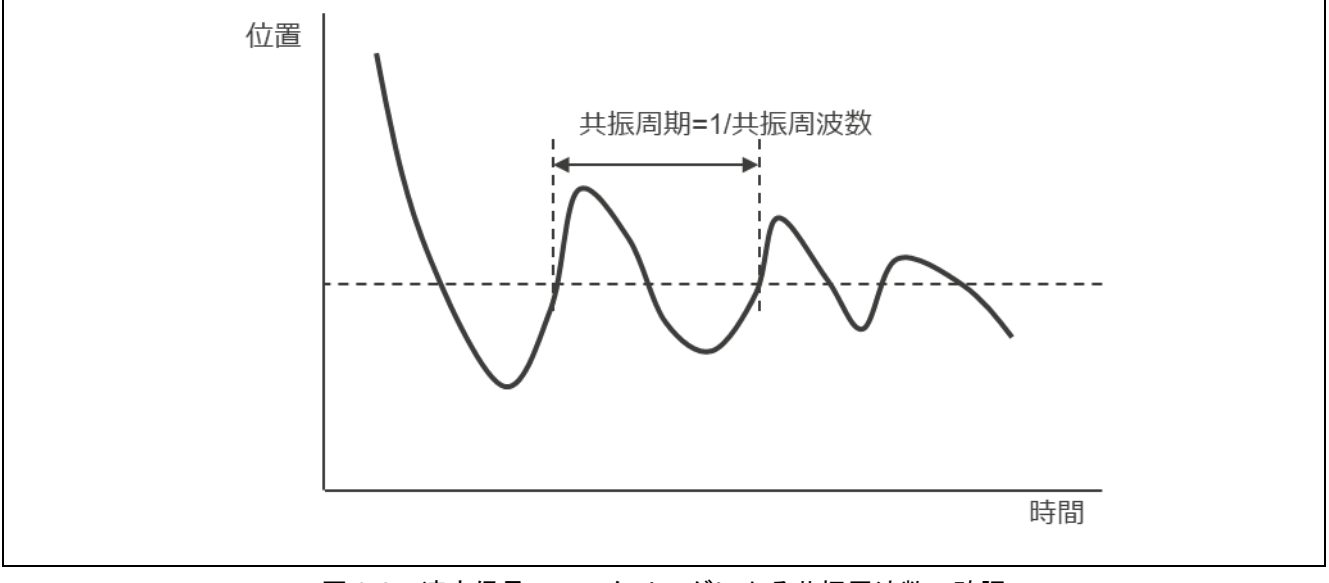

#### <span id="page-48-2"></span>図 3-2 速度信号のモニタリングによる共振周波数の確認

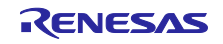

R MTR SRFOC SetTorqFilterParam 関数の引数仕様は以下の通りです。

- 関数名: R\_MTR\_SRFOC\_SetTorqFilterParam
- 入力:

(uint8\_t) id /モータ ID (uint8\_t) no /フィルタ番号 (uint8\_t) type /フィルタタイプ(0:フィルタなし、1:一次遅れフィルタ、2:ノッチフィルタ) (float) freq /周波数[Hz] (float) q1 / Q1 値 (float) q2 / Q2 値

共振抑制フィルタは5段階構成であり、パラメータは指定されてフィルタ番号のフィルタに反映されま す[。表](#page-49-0) 3[-1](#page-49-0) に示す各パラメータの設定目安を参考に、フィルタのパラメータを決定します。

<span id="page-49-0"></span>

| 設定項目 (引数)      | 共振周波数 500Hz 未満の場合 | 共振周波数 500Hz 以上の場合 |
|----------------|-------------------|-------------------|
| id             | MTR ID A          |                   |
| no             | 1から順番に指定してください    |                   |
| type           | 2 (ノッチフィルタ)       | (一次遅れフィルタ)        |
| freq           | 共振周波数[Hz]         | 400               |
| q1             |                   |                   |
| q <sub>2</sub> | 10                |                   |

表 3-1 共振抑制フィルタの設定の目安

複数の共振が存在する場合、引数 no でフィルタ番号を指定し、多段階の共振抑制フィルタを構築しま す。

例として、共振周波数 100Hz、300Hz、900Hz の複数共振があった場合、ソフトウェア上で下記のコード を記述することで、100Hz と 300Hz のノッチフィルタ及び 400Hz の一次遅れフィルタによる共振抑制フィ ルタを構成し、機械共振を抑制します。

R\_MTR\_SRFOC\_SetTorqFilterParam(MTR\_ID\_A, 1, 2, 100, 1, 10);

R\_MTR\_SRFOC\_SetTorqFilterParam(MTR\_ID\_A, 2, 2, 300, 1, 10);

R\_MTR\_SRFOC\_SetTorqFilterParam(MTR\_ID\_A, 3, 1, 400, 0, 0);

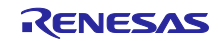

### <span id="page-50-0"></span>3.2 GUI によるデモ動作

デモ機のチューニング完了後、GUI を用いて、デモ機のティーチングおよびデモ動作を実行します[。図](#page-50-3) [3-](#page-50-3) [3](#page-50-3) にデモ動作までのおおまかな流れを示します。

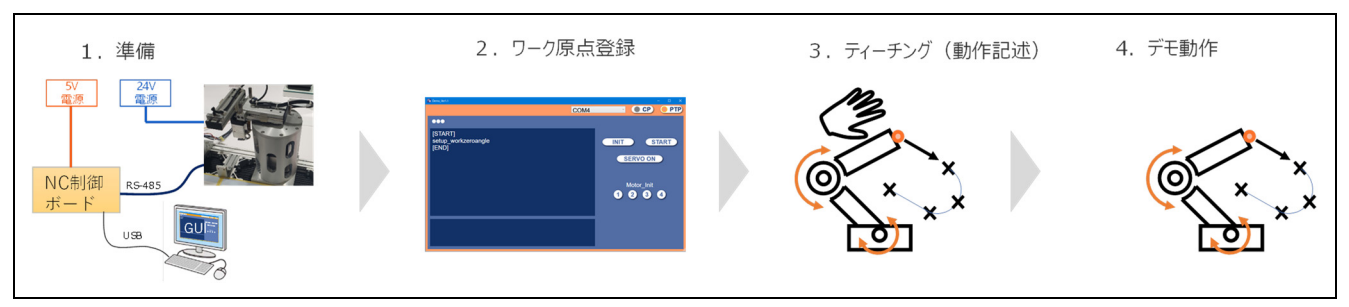

図 3-3 デモ動作までのおおまかな流れ

#### <span id="page-50-3"></span><span id="page-50-1"></span>3.2.1 準備

以下の手順で、動作準備を行います。なお、NC 制御ボードへの接続仕様は [1.3](#page-16-0) 節に記載しています。

- ① NC 制御ボードとエミュレータを接続し、NC 制御ボードへ NC 制御用ソフトウェア (RobotArm\_rx72m.mot)を書き込みます。
- ② ソフトウェア書き込み完了後、エミュレータを NC 制御ボードから外し、NC 制御ボードと PC を USB で接続します。
- ③ PC 上で、GUI を起動します。([1.6](#page-21-0) 節参照)
- <span id="page-50-2"></span>3.2.2 ワーク原点登録

ティーチングの前に、基準となる座標(=ワーク原点)を設定します[。図](#page-50-4) 3[-4](#page-50-4) に示す手順で、ワーク原点 登録を行います。ワーク原点登録は、電源投入時に必ず設定が必要ですが、setup\_workzeroangle のコマン ド内容をテキスト保存しておき、電源投入時にコマンド内容が記述されたテキスト読み込ませることで操作 を省くこともできます。

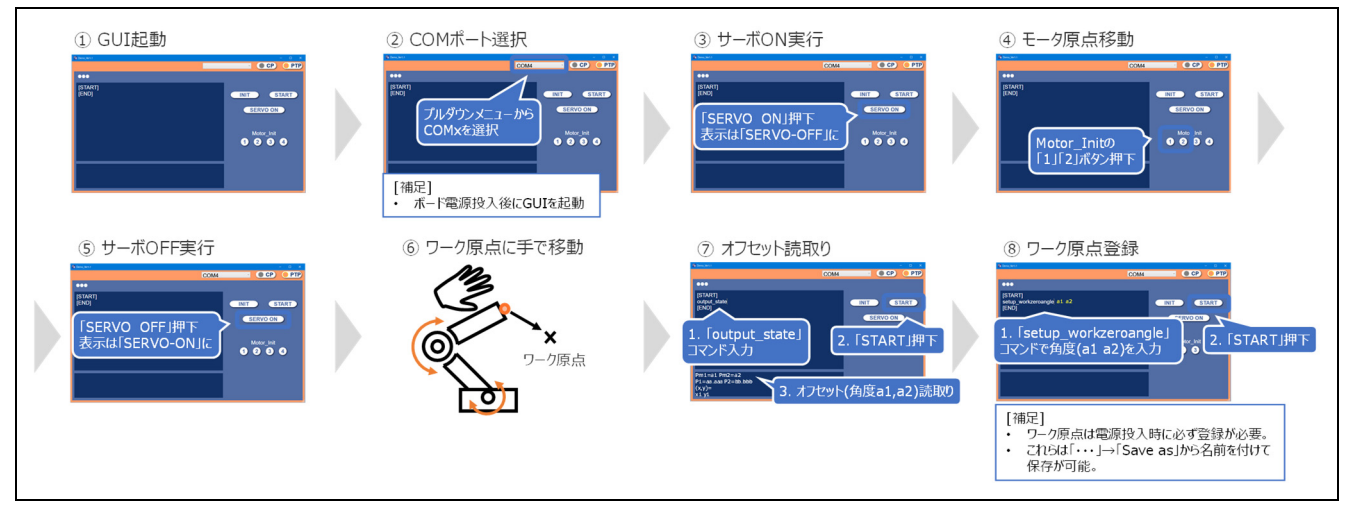

<span id="page-50-4"></span>図 3-4 ワーク原点登録手順

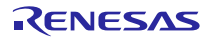

### <span id="page-51-0"></span>3.2.3 ティーチング

図 [3-5](#page-51-1) に示す手順で、ティーチングを行います。任意の点にアームを手で移動させ、GUI 上でコマンドを 実行して座標を読み取り、読み取った座標を元に動かしたい動作を記述します。

また、入力したコマンドをテキスト保存することで、次回以降はテキストの読み込みにより再ティーチン グの手間を省くことができます。なお、使用可能なコマンドについては別紙アプリケーションノート 「R01AN5662JJ0100」を参照ください。

参考として[、図](#page-51-2) 3[-6](#page-51-2) に 8 の字軌跡[、図](#page-52-0) 3[-7](#page-52-0) に M の字軌跡のティーチング例を記載します。

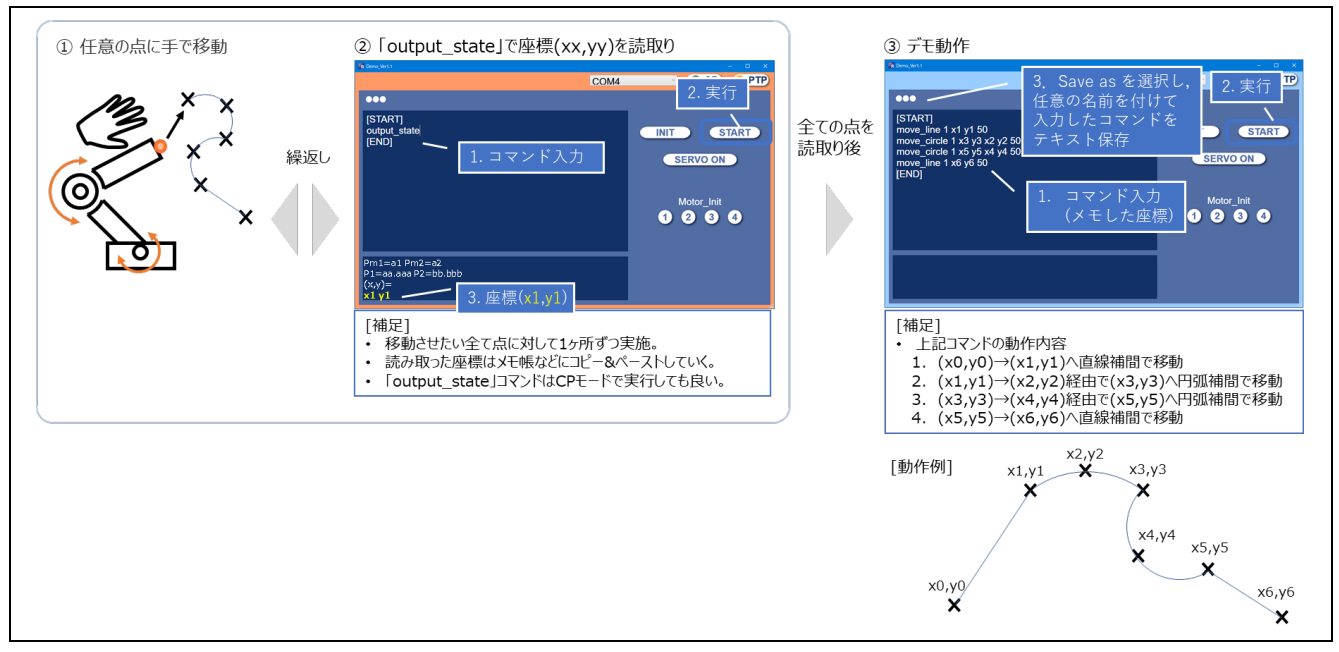

図 3-5 ティーチング動作手順

<span id="page-51-1"></span>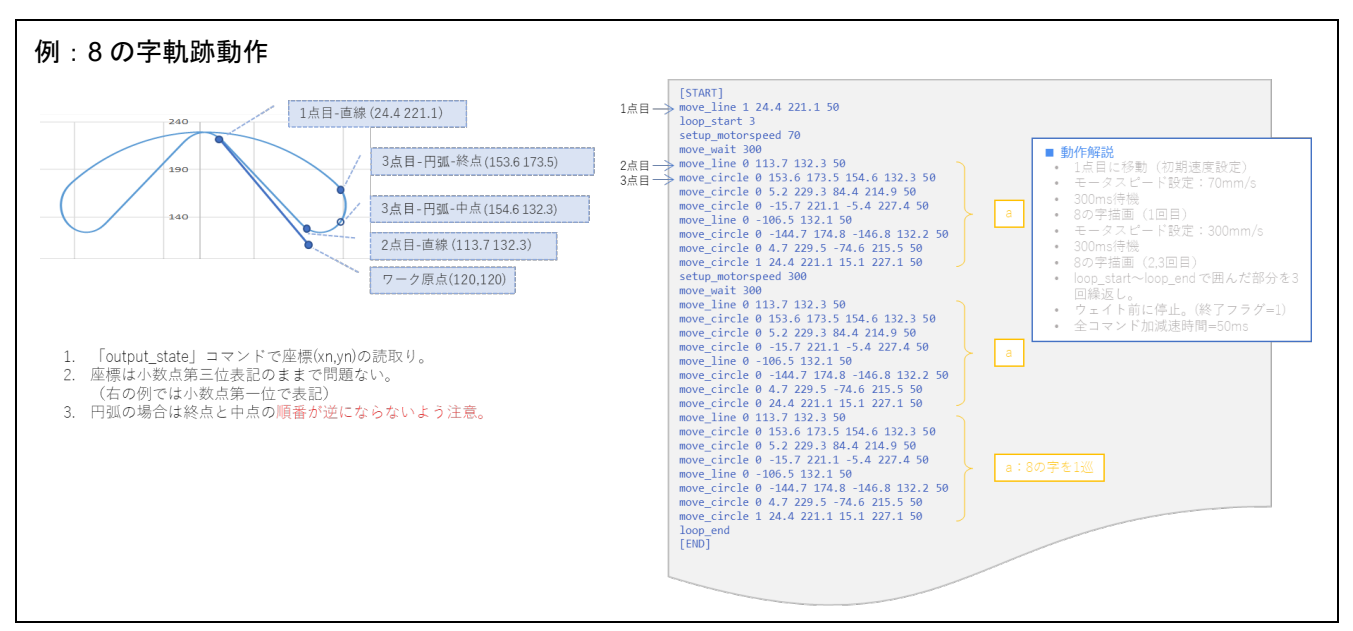

<span id="page-51-2"></span>図 3-6 8 の字軌跡のティーチング

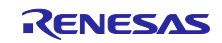

### レゾルバ付き 2 相ステッピングモータを使用した 2 軸アームロボットのリファレンスガイド

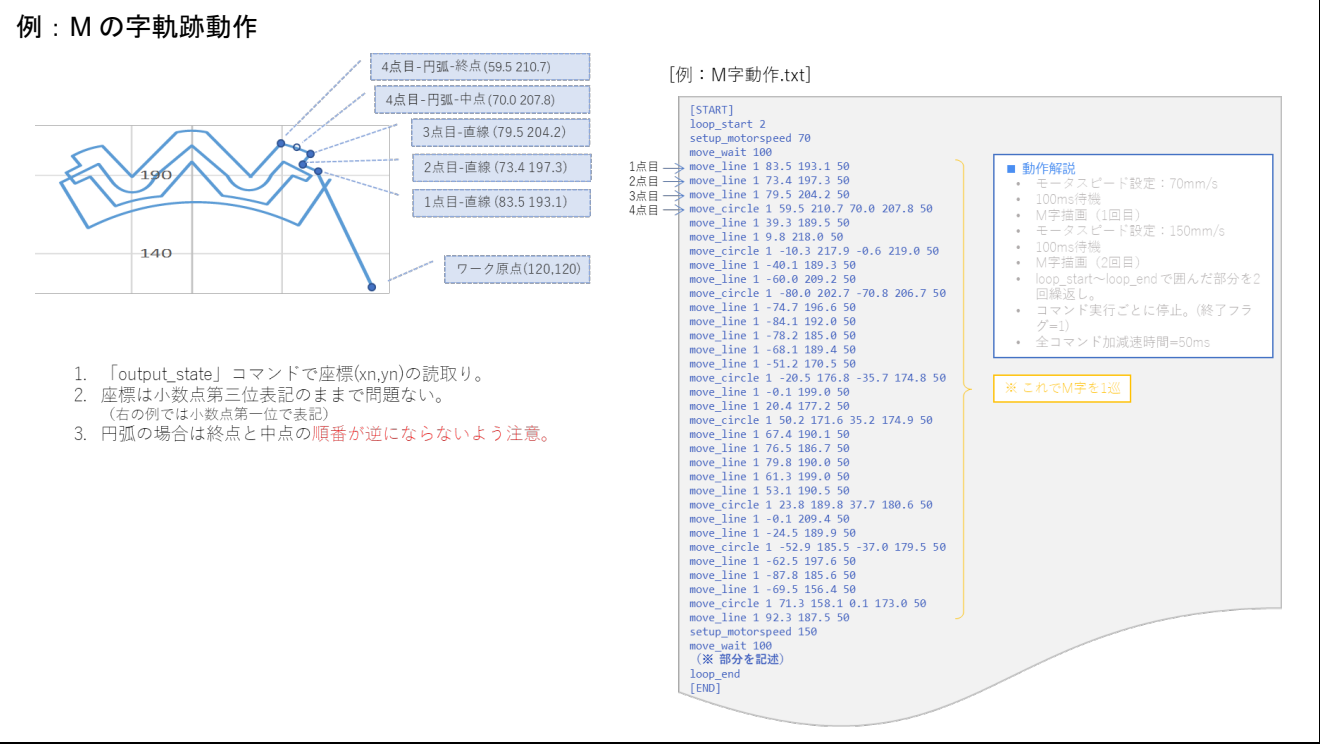

<span id="page-52-0"></span>図 3-7 M の字軌跡のティーチング

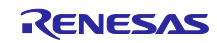

### <span id="page-53-0"></span>3.2.4 デモ動作

図 [3-8](#page-53-1) に示す方法で、ティーチングした動作をデモ機に行わせます。ティーチング内容をあらかじめ記述 したテキストファイルを読み込ませて動作させることもできます[\(図](#page-53-2) 3[-9](#page-53-2))。

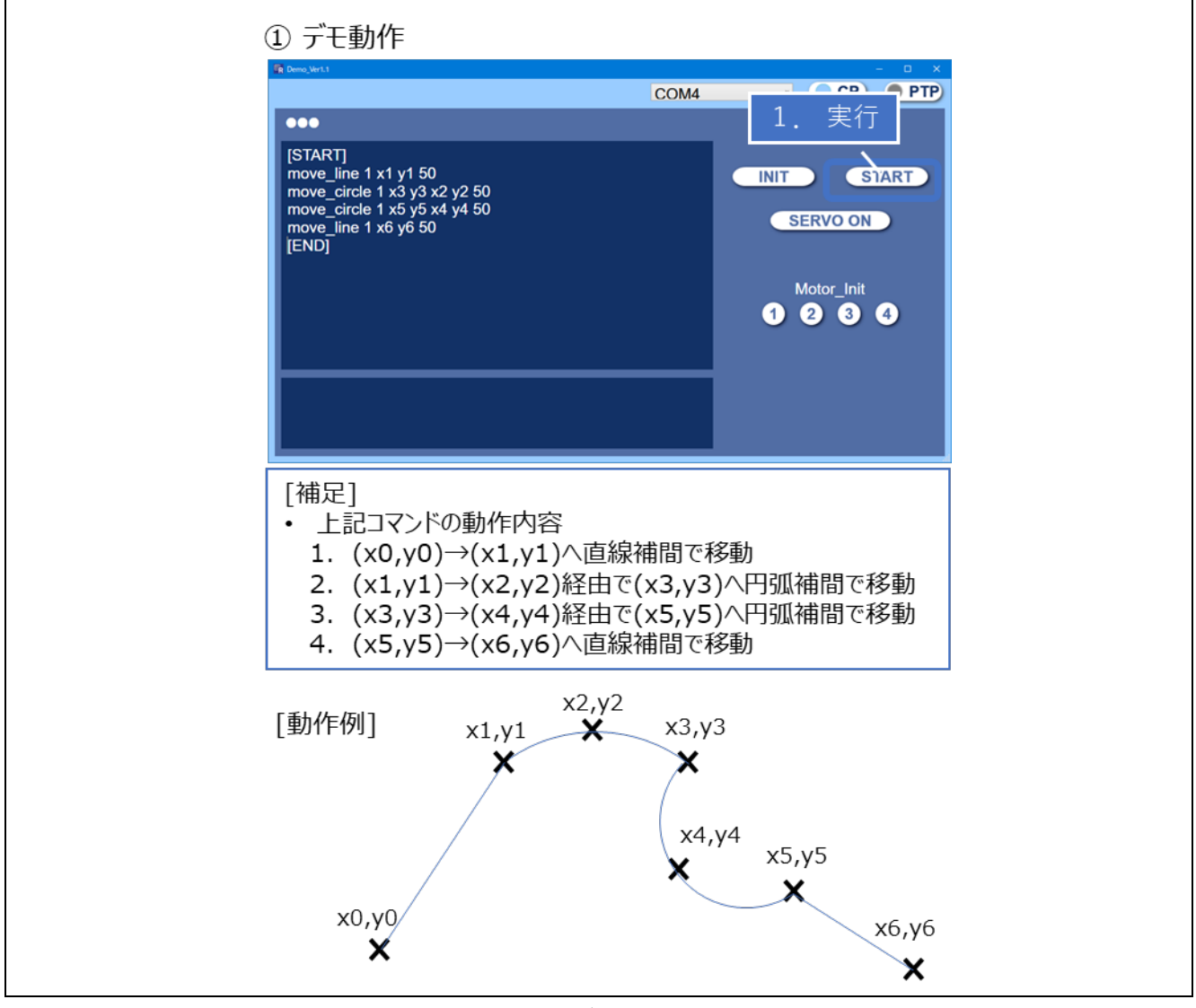

図 3-8 デモ動作方法

<span id="page-53-1"></span>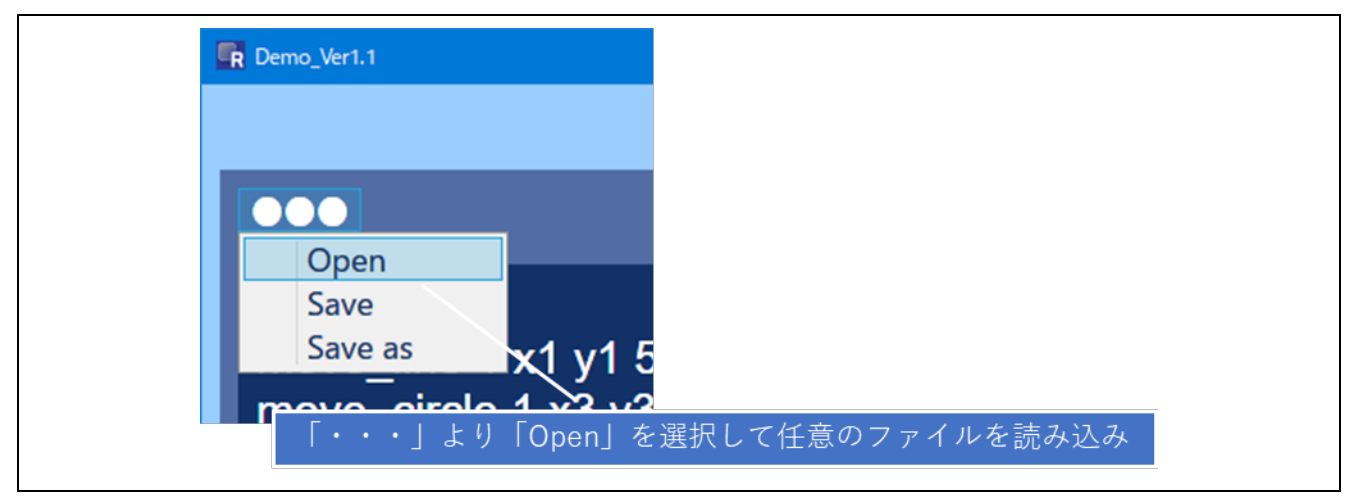

<span id="page-53-2"></span>図 3-9 テキストファイルの読み込み方法

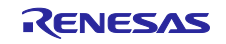

### <span id="page-54-0"></span>3.3 取り扱い注意事項

- GUI や NC 制御用ソフトウェアには事故・故障防止やフェイルセーフのための機能は実装されていない ため、必要に応じてユーザー側で安全のための機能を実装してください。
- NC 制御用ソフトウェアでは異常動作や意図しない停止状態になった場合の原因を突き止められるように なっていません。このような場合にはリセットを行ってください。
- move xxx コマンドで停止する場合、終了フラグ=0 に設定すると加速度=∞でモータが動作することに なり、振動が発生します。また、停止時は指定座標からずれます。したがって、停止時は終了フラグ=1 としてください。
- move xxx コマンドを組み合わせて進行方向を変化させる場合、終了フラグ=0 に設定すると加速度=∞ でモータが動作することになり、振動が発生します。したがって、終了フラグ=0 で動作を繋ぐ場合 (例えば直線⇔円弧、円弧⇔円弧といった連続動作を行う場合)は、滑らかに向きが変化するようにし てください。

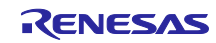

### <span id="page-55-0"></span>改訂記録

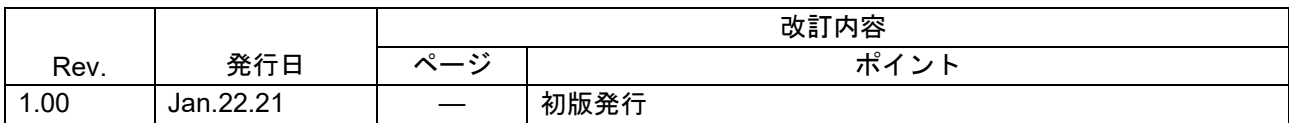

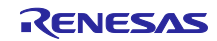

### 製品ご使用上の注意事項

ここでは、マイコン製品全体に適用する「使用上の注意事項」について説明します。個別の使用上の注意事項については、本ドキュメントおよびテク ニカルアップデートを参照してください。

1. 静電気対策

CMOS 製品の取り扱いの際は静電気防止を心がけてください。CMOS 製品は強い静電気によってゲート絶縁破壊を生じることがあります。運搬や保 存の際には、当社が出荷梱包に使用している導電性のトレーやマガジンケース、導電性の緩衝材、金属ケースなどを利用し、組み立て工程にはアー スを施してください。プラスチック板上に放置したり、端子を触ったりしないでください。また、CMOS 製品を実装したボードについても同様の扱 いをしてください。

2. 電源投入時の処置

電源投入時は、製品の状態は不定です。電源投入時には、LSI の内部回路の状態は不確定であり、レジスタの設定や各端子の状態は不定です。外部 リセット端子でリセットする製品の場合、電源投入からリセットが有効になるまでの期間、端子の状態は保証できません。同様に、内蔵パワーオン リセット機能を使用してリセットする製品の場合、電源投入からリセットのかかる一定電圧に達するまでの期間、端子の状態は保証できません。

3. 電源オフ時における入力信号

当該製品の電源がオフ状態のときに、入力信号や入出力プルアップ電源を入れないでください。入力信号や入出力プルアップ電源からの電流注入に より、誤動作を引き起こしたり、異常電流が流れ内部素子を劣化させたりする場合があります。資料中に「電源オフ時における入力信号」について の記載のある製品は、その内容を守ってください。

4. 未使用端子の処理

未使用端子は、「未使用端子の処理」に従って処理してください。CMOS 製品の入力端子のインピーダンスは、一般に、ハイインピーダンスとなっ ています。未使用端子を開放状態で動作させると、誘導現象により、LSI 周辺のノイズが印加され、LSI 内部で貫通電流が流れたり、入力信号と認識 されて誤動作を起こす恐れがあります。

5. クロックについて

リセット時は、クロックが安定した後、リセットを解除してください。プログラム実行中のクロック切り替え時は、切り替え先クロックが安定した 後に切り替えてください。リセット時、外部発振子(または外部発振回路)を用いたクロックで動作を開始するシステムでは、クロックが十分安定 した後、リセットを解除してください。また、プログラムの途中で外部発振子(または外部発振回路)を用いたクロックに切り替える場合は、切り 替え先のクロックが十分安定してから切り替えてください。

6. 入力端子の印加波形

入力ノイズや反射波による波形歪みは誤動作の原因になりますので注意してください。CMOS 製品の入力がノイズなどに起因して、VIL (Max.) か ら V<sub>IH</sub> (Min.) までの領域にとどまるような場合は、誤動作を引き起こす恐れがあります。入力レベルが固定の場合はもちろん、V<sub>IL</sub> (Max.)から V<sub>IH</sub> (Min.)までの領域を通過する遷移期間中にチャタリングノイズなどが入らないように使用してください。

7. リザーブアドレス(予約領域)のアクセス禁止 リザーブアドレス(予約領域)のアクセスを禁止します。アドレス領域には、将来の拡張機能用に割り付けられている リザーブアドレス (予約領 域)があります。これらのアドレスをアクセスしたときの動作については、保証できませんので、アクセスしないようにしてください。

8. 製品間の相違について

型名の異なる製品に変更する場合は、製品型名ごとにシステム評価試験を実施してください。同じグループのマイコンでも型名が違うと、フラッ シュメモリ、レイアウトパターンの相違などにより、電気的特性の範囲で、特性値、動作マージン、ノイズ耐量、ノイズ幅射量などが異なる場合が あります。型名が違う製品に変更する場合は、個々の製品ごとにシステム評価試験を実施してください。

### ご注意書き

- 1. 本資料に記載された回路、ソフトウェアおよびこれらに関連する情報は、半導体製品の動作例、応用例を説明するものです。回路、ソフトウェアお よびこれらに関連する情報を使用する場合、お客様の責任において、お客様の機器・システムを設計ください。これらの使用に起因して生じた損害 (お客様または第三者いずれに生じた損害も含みます。以下同じです。)に関し、当社は、一切その責任を負いません。
- 2. 当社製品または本資料に記載された製品デ-タ、図、表、プログラム、アルゴリズム、応用回路例等の情報の使用に起因して発生した第三者の特許 権、著作権その他の知的財産権に対する侵害またはこれらに関する紛争について、当社は、何らの保証を行うものではなく、また責任を負うもので はありません。
- 3. 当社は、本資料に基づき当社または第三者の特許権、著作権その他の知的財産権を何ら許諾するものではありません。
- 4. 当社製品を組み込んだ製品の輸出入、製造、販売、利用、配布その他の行為を行うにあたり、第三者保有の技術の利用に関するライセンスが必要と なる場合、当該ライセンス取得の判断および取得はお客様の責任において行ってください。
- 5. 当社製品を、全部または一部を問わず、改造、改変、複製、リバースエンジニアリング、その他、不適切に使用しないでください。かかる改造、改 変、複製、リバースエンジニアリング等により生じた損害に関し、当社は、一切その責任を負いません。
- 6. 当社は、当社製品の品質水準を「標準水準」および「高品質水準」に分類しており、各品質水準は、以下に示す用途に製品が使用されることを意図 しております。

標準水準: コンピュータ、OA 機器、通信機器、計測機器、AV 機器、家電、工作機械、パーソナル機器、産業用ロボット等 高品質水準:輸送機器(自動車、電車、船舶等)、交通制御(信号)、大規模通信機器、金融端末基幹システム、各種安全制御装置等 当社製品は、データシート等により高信頼性、Harsh environment 向け製品と定義しているものを除き、直接生命・身体に危害を及ぼす可能性のあ る機器・システム(生命維持装置、人体に埋め込み使用するもの等)、もしくは多大な物的損害を発生させるおそれのある機器・システム(宇宙機 器と、海底中継器、原子力制御システム、航空機制御システム、プラント基幹システム、軍事機器等)に使用されることを意図しておらず、これら の用途に使用することは想定していません。たとえ、当社が想定していない用途に当社製品を使用したことにより損害が生じても、当社は一切その 責任を負いません。

- 7. あらゆる半導体製品は、外部攻撃からの安全性を 100%保証されているわけではありません。当社ハードウェア/ソフトウェア製品にはセキュリ ティ対策が組み込まれているものもありますが、これによって、当社は、セキュリティ脆弱性または侵害(当社製品または当社製品が使用されてい るシステムに対する不正アクセス・不正使用を含みますが、これに限りません。)から生じる責任を負うものではありません。当社は、当社製品ま たは当社製品が使用されたあらゆるシステムが、不正な改変、攻撃、ウイルス、干渉、ハッキング、データの破壊または窃盗その他の不正な侵入行 為(「脆弱性問題」といいます。)によって影響を受けないことを保証しません。当社は、脆弱性問題に起因しまたはこれに関連して生じた損害に ついて、一切責任を負いません。また、法令において認められる限りにおいて、本資料および当社ハードウェア/ソフトウェア製品について、商品 性および特定目的との合致に関する保証ならびに第三者の権利を侵害しないことの保証を含め、明示または黙示のいかなる保証も行いません。
- 8. 当社製品をご使用の際は、最新の製品情報(データシート、ユーザーズマニュアル、アプリケーションノート、信頼性ハンドブックに記載の「半導 体デバイスの使用上の一般的な注意事項」等)をご確認の上、当社が指定する最大定格、動作電源電圧範囲、放熱特性、実装条件その他指定条件の 範囲内でご使用ください。指定条件の範囲を超えて当社製品をご使用された場合の故障、誤動作の不具合および事故につきましては、当社は、一切 その責任を負いません。
- 9. 当社は、当社製品の品質および信頼性の向上に努めていますが、半導体製品はある確率で故障が発生したり、使用条件によっては誤動作したりする 場合があります。また、当社製品は、データシート等において高信頼性、Harsh environment 向け製品と定義しているものを除き、耐放射線設計を 行っておりません。仮に当社製品の故障または誤動作が生じた場合であっても、人身事故、火災事故その他社会的損害等を生じさせないよう、お客 様の責任において、冗長設計、延焼対策設計、誤動作防止設計等の安全設計およびエージング処理等、お客様の機器・システムとしての出荷保証を 行ってください。特に、マイコンソフトウェアは、単独での検証は困難なため、お客様の機器・システムとしての安全検証をお客様の責任で行って ください。
- 10. 当社製品の環境適合性等の詳細につきましては、製品個別に必ず当社営業窓口までお問合せください。ご使用に際しては、特定の物質の含有・使用 を規制する RoHS 指令等、適用される環境関連法令を十分調査のうえ、かかる法令に適合するようご使用ください。かかる法令を遵守しないことに より生じた損害に関して、当社は、一切その責任を負いません。
- 11. 当社製品および技術を国内外の法令および規則により製造・使用・販売を禁止されている機器・システムに使用することはできません。当社製品お よび技術を輸出、販売または移転等する場合は、「外国為替及び外国貿易法」その他日本国および適用される外国の輸出管理関連法規を遵守し、そ れらの定めるところに従い必要な手続きを行ってください。
- 12. お客様が当社製品を第三者に転売等される場合には、事前に当該第三者に対して、本ご注意書き記載の諸条件を通知する責任を負うものといたしま す。
- 13. 本資料の全部または一部を当社の文書による事前の承諾を得ることなく転載または複製することを禁じます。
- 14. 本資料に記載されている内容または当社製品についてご不明な点がございましたら、当社の営業担当者までお問合せください。
- 注 1. 本資料において使用されている「当社」とは、ルネサス エレクトロニクス株式会社およびルネサス エレクトロニクス株式会社が直接的、間接的 に支配する会社をいいます。
- 注 2. 本資料において使用されている「当社製品」とは、注1において定義された当社の開発、製造製品をいいます。

(Rev.5.0-1 2020.10)

〒135-0061 東京都江東区豊洲 3-2-24(豊洲フォレシア)

#### [www.renesas.com](https://www.renesas.com/)

### 商標について

ルネサスおよびルネサスロゴはルネサス エレクトロニクス株式会社の 商標です。すべての商標および登録商標は、それぞれの所有者に帰属 します。

### 本社所在地 おぼし お問合せ窓口

弊社の製品や技術、ドキュメントの最新情報、最寄の営業お問合せ窓 口に関する情報などは、弊社ウェブサイトをご覧ください。 [www.renesas.com/contact/](http://www.renesas.com/contact/)